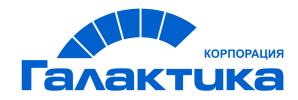

# **ГАЛАКТИКА ERP**

# **Заработная плата**

# **Особенности формирования реестров по перечислению сумм в банк**

РУКОВОДСТВО ПОЛЬЗОВАТЕЛЯ

 $-$  [ 2021 ]  $-$ 

# Аннотация

Настоящее руководство адресовано пользователям системы *Галактика ERP*, эксплуатирующим модуль *Заработная плата*. Содержит описание функциональных возможностей, которые касаются формирования реестров по перечислению сумм в банк.

Кроме того, приводятся некоторые особенности формирования реестров и платежных поручений по перечислению налога на доходы физических лиц (НДФЛ) для пользователей РФ.

**Издание 02.2021**

© АО "Корпорация Галактика", 2021 Запрещается распространять без согласования с собственником ПО

# Оглавление

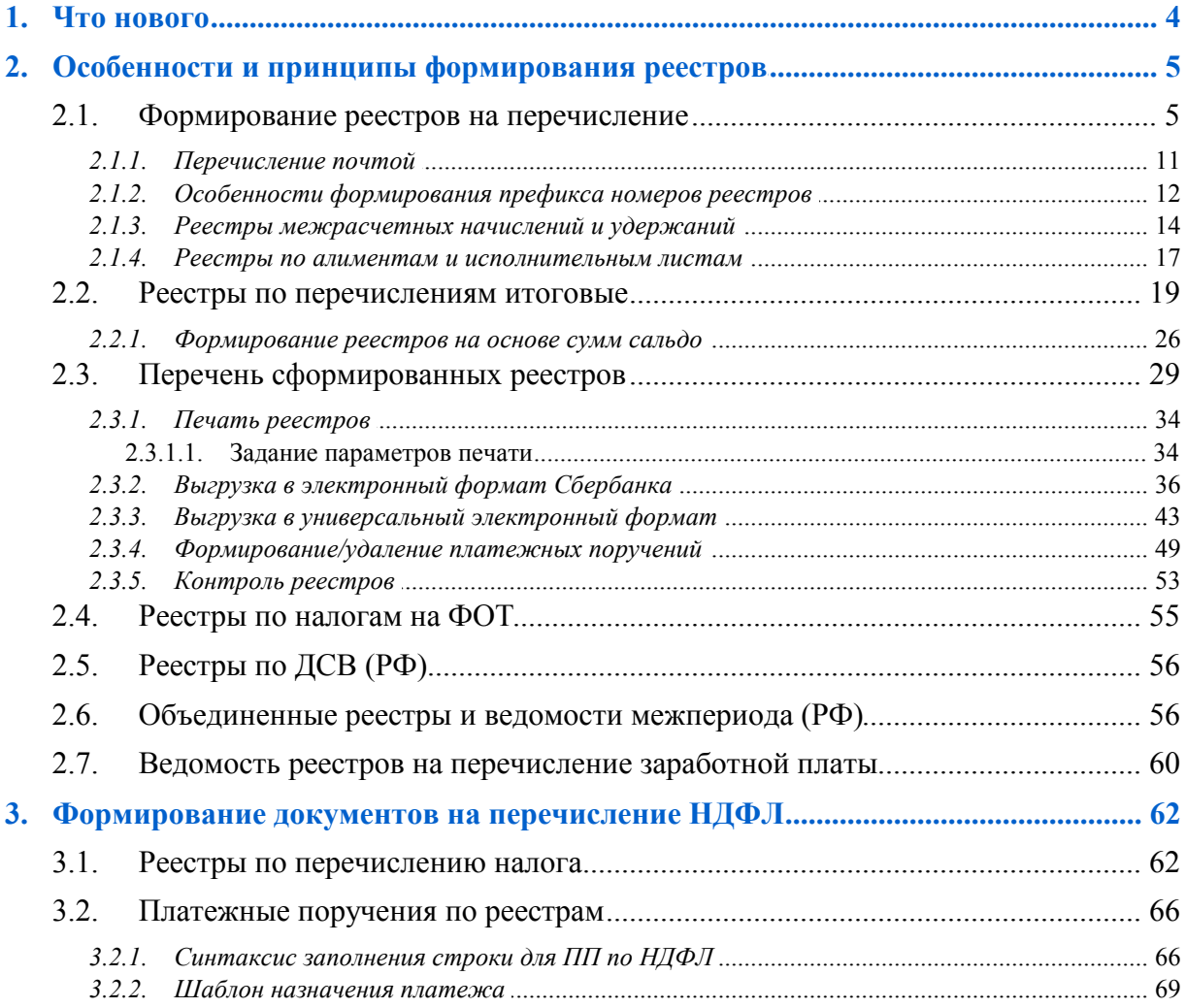

# **1. Что нового**

<span id="page-3-0"></span>По сравнению с изданием 11.2020 внесены следующие изменения:

Формировать реестры удержаний алиментов, исп. листов.

Фильтр по реестру.

# **2. Особенности и принципы формирования реестров**

<span id="page-4-0"></span>Приводится описание возможностей формирования реестров по перечислению сумм в банк в межрасчетный период и по итогам расчета заработной платы.

Получение <u>[реестров межпериода](#page-4-1)<sup>5</sup> осущ</u>ествляется с помощью следующих функций меню модуля *Заработная плата* > *Операции*:

- · *Отпуска* > *Реестры по перечислению в банк*;
- · *Больничные* > *Реестры по перечислению в банк*;
- · *Аванс* > *Реестры по перечислению аванса в банк*;
- · *Начисления и выплаты* > *Реестры по перечислению в банк*;
- · *Удержания и выплаты* > *Реестры по перечислению в банк*;
- · *Ежемесячные пособия на детей* > *Реестры по перечислению в банк*;
- · *Единовременные пособия* > *Реестры по перечислению в банк*;
- · *Договоры подряда* > *Реестры по перечислению аванса в банк* и *Реестры по перечислению зарплаты в банк*;
- · *Расчет премии с учетом КТУ* > *Реестры по перечислению в банк*.

Кроме того, для пользователей РФ доступно [формирование объединенных реестров и](#page-55-1) [платежных ведомостей межрасчетного периода](#page-55-1)<sup>56</sup> с помощью операций Реестры *межрасчетного периода* и *Платежная ведомость межрасчетного периода*.

Формирование <u>[реестров по окончательному расчету зарплаты](#page-18-0) 19 вып</u>олняется по пути *Отчеты* > *Отчеты по оплате труда персонала* > *Реестры по перечислениям*.

## <span id="page-4-1"></span>**2.1. Формирование реестров на перечисление**

Параметры формирования реестров на перечисление сумм в банк по данным межрасчетного периода (отпускных, больничных, аванса и т. п.) являются однотипными, окно установки предусматривает две вкладки — *Перечисления* и *Удержания*.

*Рассмотрим получение реестров на примере перечисления в банк отпускных сумм, формирование которых осуществляется с помощью Операции > Отпуска > Реестры по перечислению в банк > F7.*

На вкладке *Перечисления* в поле *Реестры* в данном случае автоматически устанавливается значение *отпусков* (*больничных* / *по авансу* / *начислений МП* — т. е. зависит от вида реестра), а в поле *Для передачи* — *в банк* (способ перечисления сумм). Поле *Для передачи* может принимать также значение *почтой* — используется для [удержания](#page-10-0) [почтового сбора](#page-10-0) $\frac{111}{11}$ .

*Сформирован* — указывается дата формирования реестра на перечисление (по умолчанию в поле подставляется текущая дата).

В поле *Мес. начисления* по умолчанию подставляется отчетный период, в котором учитываются исходные документы — текущие расчетный месяц и год. Пользователь может указать иное (необходимое) значение учета месяца начисления дохода.

*Доход выпл*. — дата выплаты дохода, актуально <u>для пользователей РФ <sup>64</sup> .</u>

В поле **Нач. номер** указывается номер реестра, он состоит из префикса <sup>12</sup> (не редактируется, формируется по шаблону) и собственно номера (числовой/символьной части, редактируется). Порядок ведения нумерации — общая (сквозная) или отдельная для типа реестра — определяется значением системной настройки Раздельная нумерация (Управление персоналом > Расчеты с персоналом > Отчеты > Реестры по перечислениям). Используется также разлельное формирование номеров реестров по каждому типу (префиксу) реестра отдельно в пределах года формирования.

Наименование реестров формируется из наименования вида удержания, по которому сформирован реестр, и дополнительно добавляется наименование контрагента-получателя, или же его банка, в соответствии с выбранным значением в поле Название: по контрагенту / по банку (возможны и другие значения  $\frac{21}{2}$ ).

При необходимости можно ограничить размер перечисления К выплате процентом (%) или суммой; если указанная сумма больше начисленной, то сумма к выплате автоматически приравнивается к начисленной.

При формировании реестров предусмотрен Контроль повторного перечисления. Можно указывать один из методов контроля сумм по сформированным документам:

- нет контроль не применяется, формирование реестров осуществляется без учета сумм других реестров только на основе исходных рассчитанных сумм удержаний:
- по реестрам учитываются оплачиваемые суммы из всех сформированных реестров по данному отпуску независимо от наличия сформированного по реестру платежного поручения или установленного в реестрах признака обработанности;
- обр. реестров учитываются только суммы из реестров, которые имеют признак обработанности; при данном значении параметра суммы из сформированных реестров, не имеющих признака обработанности, будут повторно включаться в формируемые реестры;
- по вед./реестрам учитываются суммы всех сформированных ведомостей и  $\bullet$ реестров по данному отпуску;
- обр. вед./реестров учитываются только суммы из обработанных ведомостей и реестров.

Предусмотрена установка необходимых Фильтров по, для рассматриваемого случая в реестрах по отпускам:

- подразделениям (множественный выбор lns);
- началу отпусков устанавливается диапазон дат начала отпусков;  $\bullet$
- дате выплаты устанавливается диапазон дат выплаты отпускных;
- отпускам указывается перечень фактических отпусков работников, по кото- $\bullet$ рым необходимо сформировать реестр.

Уровень иерархии подразделений, указываемый в поле Глубина иерархии, определяет: на каком уровне иерархии будут группироваться данные из подразделений, находящихся ниже установленного. Данные из подразделений, принадлежащих уровню иерархии со значением меньше указанного, формируются отдельно. Подразделение группировки в списке реестров отображается в колонке Подразделение.

Пример. Предположим, что в каталоге подразделений имеется иерархия подразделений следующей структуры:

 $\Pi$ 1 (уровень 1)  $\pi$ 11 (уровень 2)  $\pi$ 111 (уровень 3)  $\Pi$ 112 (уровень 3)

*П12 (уровень 2) П2 (уровень 1) П21 (уровень 2)*

*Если указать в качестве Глубины иерархии уровень 3, то по каждому подразделению сформируются отдельные реестры.*

*Если же установить значение Глубина иерархии — 2, то будут сформированы отдельные реестры по П1, П11 (включающий данные из подчиненных ему подразделений: П11 + П111 + П112), П12, П2, П21.*

*Если указать в качестве Глубины иерархии уровень 0, то сформируется общий реестр по всем подразделениям, то есть по всему предприятию.*

Поле *Признак* может принимать значения:

- · *в банк* при этом в расчет принимаются (учитываются) и отрабатываются выплаты по видам удержаний, которые являются перечислениями в банк/почтой (т. е. в классификаторе *Виды удержаний* признак — *Перечисление*);
- · *не учитывать* при этом в расчет принимаются и отрабатываются отпуска вне зависимости от уставленного в классификаторе признака перечисления для данного вида удержания отпуска.

При формировании реестров по отпускам могут учитываться *все* или *Отпуска* только текущего расчетного *периода*.

В случае необходимости формирования отдельных реестров по основному и дополнительному отпускам, в поле *Раздельно* следует выбрать значение *по виду отпуска*, иначе — *нет*.

Параметр *исп. таб. номер* позволяет вывести табельный номер сотрудника вместо номера его лицевого счета, если номер л/с для банка не был указан.

Если формирование реестров осуществляется с включенным параметром *подробный лог*, то пользователю на экран предоставляется вывод детализированной информации о процессе выгрузки данных для формирования сумм.

*Рекомендуется проводить формирование реестров с выгрузкой подробного лога. В случае необходимости данная информация поможет разобраться, как сформировалась итоговая сумма, какие суммы в нее были включены, а какие исключены из учета.*

В полях *Контрагент* и *Банк* можно вручную выбрать организацию-контрагента, которая будет являться получателем перечислений, и ее банк.

<span id="page-6-0"></span>С помощью экранной кнопки [Аналит. фильтры] возможно формирование реестров в разрезе кодов бюджетной классификации (КБК), т. е. с использованием аналитических срезов *по*: *КАУ счета* (с уточнением *по ДЕБЕТУ* либо *по КРЕДИТУ* счета), *параметру ТХО*, *группе работников*, *категории* и *доп. аналитикам*. В таком случае реестры формируются только на суммы удержаний, в которых имеется заданный в фильтре аналитический признак. *Фильтр по аналитикам* по умолчанию *не используется*.

Примечание: параметры аналитического фильтра можно накладывать и на сформированные реестры — локальная функция *Фильтры* (**Alt+B**) в списке реестров.

*В случае использования аналитических фильтров нумерация реестрам будет присваиваться по приоритету: вначале будет применяться группировка по аналитике, а затем — по остальным уровням. Если используется аналитический фильтр по группам работников, то номера реестров будут соответствовать номеру по порядку групп, т. е. формируются в последовательности от меньшего значения номера группы — к большему.*

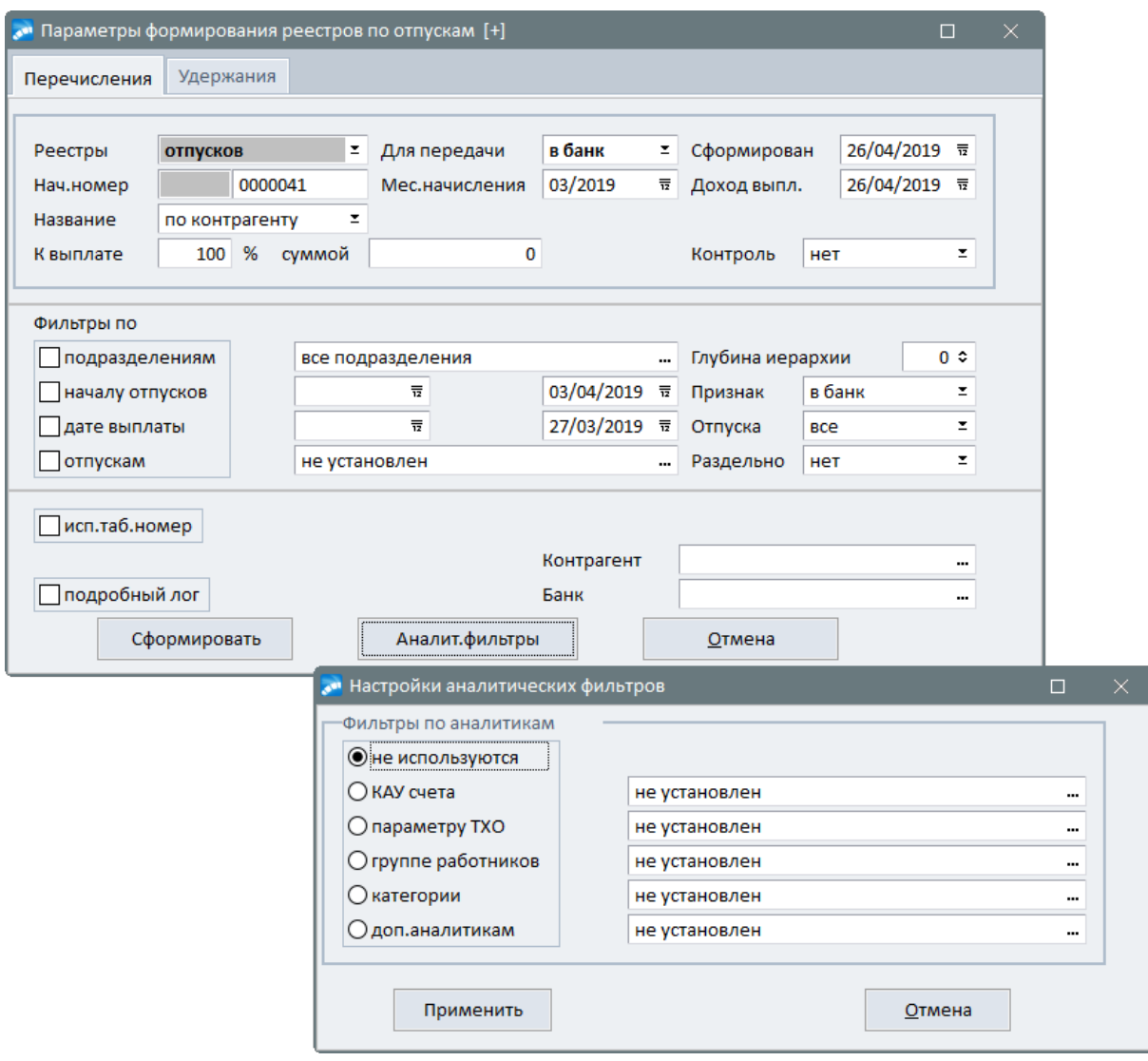

*Рис. 1. Параметры формирования реестров по отпускам и выбор аналитических срезов*

Если на вкладке *Удержания* (в реестрах на перечисление детских пособий данная вкладка отсутствует) установлен параметр *Формировать реестры*: *удержаний НДФЛ*, то одновременно с формированием реестров на перечисление основных сумм формируются и [реестры по налогу на доходы](#page-61-1) <sup>62</sup> с этих сумм. Если параметр установлен, наименование вкладки будет *Удержания [НДФЛ]*.

Для формирования реестров на перечисление алиментов (исп. листов) следует установить параметр *Формировать реестры*: *удержаний алиментов, исп. листов* (вкладка будет иметь наименование *Удержания [Алименты, исп. листы]*).

Получатель НДФЛ определяется по подразделениям, указанным в доп. аналитиках, действующих на дату выплат по документам (для аванса — на дату формирования), а при отсутствии такой аналитики — по подразделениям на те же даты. Для определения ОКТМО плательщика используется дополнительная аналитика по АТД, а при ее отсутствии ОКТМО определяется по подразделению, использовавшемуся для определения получателя (см. также <u>формирование документов на перечисление НДФЛ  $^{62}$ )</u>.

По экранной кнопке [Сформировать] происходит непосредственное формирование реестра.

*Если текущей является вкладка Удержания, формирование реестров производится только по налогу на доходы.*

Все сформированные реестры добавляются в список. При этом в нижней панели на вкладке *Сотрудники* отображается список работников с указанием перечисляемых сумм, а на вкладке *Документы* — сформированные по реестру платежные поручения (см. локальную функцию *Формирование платежных поручений*) с указанием *№ реестра*, к которому относится связь с платежным поручением, а также с наименованием *Контрагента* (получателя) и *Банка* в платежном поручении.

|                              |                                                            |         |                                         | ей Реестры выплаты отпускных [+] [03/2019]<01.03.2019-> все доступные подразделения |                    |                                                |                                      |                                                       |                                                       |                       |                  |                                   | ▫      | ×         |          |  |
|------------------------------|------------------------------------------------------------|---------|-----------------------------------------|-------------------------------------------------------------------------------------|--------------------|------------------------------------------------|--------------------------------------|-------------------------------------------------------|-------------------------------------------------------|-----------------------|------------------|-----------------------------------|--------|-----------|----------|--|
| ■● 命品 ■                      |                                                            |         |                                         |                                                                                     |                    |                                                |                                      |                                                       |                                                       |                       |                  |                                   |        |           |          |  |
| Дата                         | Homep<br>Наименование<br>Подразделение                     |         |                                         | Перечисл.<br>cvmma                                                                  | Выплачив.<br>cvmma | Cymma<br>взысканий                             | Дата<br>выплаты                      | Срок<br>уплаты                                        | Код вида<br>дохода                                    | Объект                | Месяц<br>начисл. | <b>Пров.</b> P                    |        |           |          |  |
|                              | 18/03/2019 0000038<br>Очередной отпусь несколько подраздел |         |                                         | 72594.74                                                                            | 72594.74           | 0.00                                           | 18/03/2019                           | 31/03/2019                                            |                                                       | $[+]$                 | 03/2019          | $\circ$                           |        |           |          |  |
|                              | 01/04/2019 0000037<br>[03.2019] НДФЛ в несколько подраздел |         |                                         | 10848.00                                                                            | 10848.00           | 0.00                                           | 18/03/2019                           | 31/03/2019                                            |                                                       | $[+]$                 | 03/2019          |                                   |        |           |          |  |
|                              | 14/04/2019 0000039<br>[04.2019] НДФЛ " несколько подраздел |         |                                         | 6517.00                                                                             | 6517.00            | 0.00                                           | 14/04/2019                           | 30/04/2019                                            |                                                       | $[+]$                 | 03/2019          | <b>yc</b>                         |        |           |          |  |
|                              | 14/04/2019 0000040<br>Перечисление отп несколько подраздел |         |                                         | 45000.00                                                                            | 45000.00           | 0.00                                           | 14/04/2019                           | 30/04/2019                                            |                                                       | $[+]$                 | 03/2019          | <b>yc</b>                         |        |           |          |  |
|                              | 26/04/2019 0000041<br>Перечисление отг несколько подраздел |         |                                         |                                                                                     | 210033.00          | 210033.00                                      | 0.00                                 | 26/04/2019                                            | 30/04/2019                                            |                       | $[+]$            | 03/2019                           |        |           |          |  |
|                              |                                                            | Фильтры |                                         |                                                                                     | $Alt + B$          |                                                |                                      |                                                       |                                                       |                       |                  |                                   |        |           |          |  |
|                              |                                                            | Печать  |                                         |                                                                                     | $Ctrl + P$         | <b>В Просмотр и редактирование реестра</b>     |                                      |                                                       |                                                       |                       |                  |                                   |        | п.        | $\times$ |  |
|                              | 龠                                                          |         | Выгрузка в электронный формат Сбербанка |                                                                                     | Alt+S              | Номер реестра                                  | 26/04/2019<br>0000041<br>Сформирован |                                                       |                                                       |                       |                  |                                   |        |           |          |  |
|                              | 卨<br>Выгрузка в универсальный электронный формат           |         |                                         |                                                                                     |                    |                                                |                                      |                                                       |                                                       | сформирован<br>Статус |                  |                                   |        |           |          |  |
| Расчетно-платежная ведомость |                                                            |         |                                         |                                                                                     |                    | Наименование:                                  |                                      | Перечисление отпускных в банк "ПАО СБЕРБАНК"          |                                                       |                       |                  |                                   |        |           |          |  |
|                              |                                                            |         |                                         |                                                                                     |                    | Вид удержания                                  |                                      |                                                       | 223, Перечисление отпускных в банк                    |                       |                  |                                   |        |           |          |  |
|                              | Переформирование                                           |         |                                         |                                                                                     |                    | Контрагент                                     |                                      | ПАО СБЕРБАНК                                          |                                                       |                       |                  |                                   |        |           |          |  |
|                              | 霹                                                          |         | Формирование платежных поручений        |                                                                                     | Ctrl+Enter         | Банк                                           |                                      | ПАО СБЕРБАНК                                          |                                                       |                       |                  |                                   |        |           |          |  |
|                              |                                                            |         | Удаление платежных поручений            |                                                                                     |                    |                                                | Код вида дохода для п/п              |                                                       |                                                       |                       |                  |                                   |        |           |          |  |
| Nº nn.nd                     |                                                            |         | Контроль реестров                       |                                                                                     | Ба                 | 210`033.00 Платежный документ<br>Перечисляется |                                      |                                                       |                                                       |                       |                  | не формировался                   |        |           |          |  |
|                              |                                                            |         |                                         |                                                                                     |                    | Выплачивается                                  |                                      |                                                       | 210'033.00 Имя файла                                  |                       |                  |                                   |        |           |          |  |
|                              | Копировать<br>Вставить                                     |         |                                         |                                                                                     |                    |                                                |                                      |                                                       | Перечисляем Выплачивае                                |                       | Сумма            |                                   |        |           |          |  |
|                              |                                                            |         |                                         |                                                                                     |                    | Таб.номер                                      |                                      | Фамилия, имя, отчество                                | Подразделение                                         |                       | cvmma            | cvmma                             |        | взысканий |          |  |
|                              | ×<br>Вырезать<br>Остальные                                 |         |                                         |                                                                                     |                    |                                                |                                      | 819 Большакова Екатерина Влади⊢Дирекция киноконц 3385 |                                                       |                       |                  |                                   | 0.205M |           | 0.00     |  |
|                              |                                                            |         |                                         |                                                                                     |                    | 1763                                           |                                      | Пылёва Светлана Станиславов Дирекция киноконц         |                                                       |                       |                  | Учетные суммы операций Ctrl+Enter |        |           |          |  |
| Сотрудники<br>Документы      |                                                            |         |                                         |                                                                                     |                    | 22128                                          |                                      | Сытый Михаил Анатольевич ПК "Телекино"                |                                                       |                       |                  | Копировать                        |        |           |          |  |
|                              |                                                            |         |                                         |                                                                                     |                    |                                                |                                      |                                                       | 46575 Веселовский Евгений Петрович Электротехнический |                       | r                | Вставить                          |        |           |          |  |
|                              |                                                            |         |                                         |                                                                                     |                    |                                                |                                      |                                                       |                                                       |                       | ×                | Вырезать                          |        |           |          |  |
|                              |                                                            |         |                                         |                                                                                     |                    |                                                |                                      |                                                       |                                                       |                       |                  |                                   |        |           |          |  |
|                              |                                                            |         |                                         |                                                                                     |                    |                                                |                                      |                                                       |                                                       |                       |                  | Остальные                         |        |           |          |  |
|                              |                                                            |         |                                         |                                                                                     |                    | Сотрудники                                     |                                      |                                                       |                                                       |                       |                  |                                   |        |           |          |  |

*Рис. 2. Параметры формирования реестров по отпускам и выбор аналитических срезов*

Просмотр расшифровки исходных учетных сумм в разрезе операций, из которых сформировалась итоговая начисленная сумма в текущей записи реестра, осуществляется в окне спецификации =*Просмотр и редактирование реестра*= с помощью локальной функции *Учетные суммы операций* (**Ctrl+Enter**), на вкладке *Сотрудники* в списке сформированных реестров по функции локального меню *Расшифровка по операциям* (**Alt+D**).

Поле *Налог. атрибуты* в окне просмотра и редактирования реестра заполняется переносом налоговых реквизитов из внешнего атрибута "*Налоговые\_реквизиты*".

При формировании реестра, для которого в поле *Название* установлено значение *по назнач.платежа*, поле *Налог. атрибуты* заполняется переносом налоговых реквизитов платежного поручения соответствующего постоянного удержания.

Поле *Код вида дохода для п/п* (для взысканий) при формировании реестров по любым операциям межпериода заполняется значением из *Классификатора видов оплат и скидок* для последующего формирования платежных поручений по этим реестрам. При формировании реестров на перечисление алиментов и исполнительных листов реестры автоматически разделятся на несколько в зависимости от кода в *Постоянном удержании*.

Если на вкладке *Удержания* (в реестрах на перечисление детских пособий данная вкладка отсутствует) установлен параметр *Формировать*

По **Alt+B** можно установить *Фильтры* на просмотр реестров по выбранным подразделениям, а также по периоду, группе реестров (и по др. параметрам). Для реестров по отпускам/больничным дополнительно возможен Контроль реестров<sup>53</sup> выбранного периода.

9 Реестры, сформированные по суммам межпериода, можно также найти в обшем списке сформированных реестров, который вызывается с помощью функции Отчеты > Отчеты по оплате труда персонала > Реестры по перечислениям > на вкладке <u>Все по вид</u>ам удержаний <sup>29</sup>

Удаление некорректных записей или необработанных реестров из списка осуществляется по F8, предусмотрено также удаление в пакетном режиме (предварительно выделенных по lns). При удалении реестра удаляются привязанные к нему внешние атрибуты и классификации.

В Внимание! Расчет заработной платы учитывает перечисленные суммы в случае, когда формирование или редактирование реестров закончено — после окончания работы с реестром его необходимо закрыть либо платежным поручением, либо поставить <u>признак</u> обработки  $\frac{30}{30}$  - "УС"

#### Локальное меню

В окне со списком реестров межпериода доступны следующие локальные функции:

- $\Phi$ ильтры  $^{32}$  (Alt+B):
- $\sqrt{2}$  /  $\sqrt{34}$  (Ctrl+P):
- Выгрузка в электронный формат Сбербанка<sup>36</sup> (Alt+S) (доступна для реестров на выплату дохода);
- Выгрузка в универсальный электронный формат<sup>[43]</sup> (Alt+E):
- Расчетно-платежная ведомость;
- Переформирование;
- Формирование платежных поручений  $49:$
- Удаление платежных поручений 49.
- Контроль реестров<sup>[53]</sup> по отпускам/больничным.

#### Примечания

При формировании других типов реестров открывается аналогичное окно настройки параметров, при этом в поле Реестры отображается соответствующее значение.

В зависимости от вида формируемого реестра некоторые параметры могут отсутствовать. Так, например, в реестрах по авансу не предусмотрено задание параметров Раздельно, Признак, а в качестве Фильтров возможна установка ограничений по: подразделениям / работникам / кассиру  $\overline{I}$  дате выплаты.

В окне выбора работников с помощью локальной функции Пометить записи выборочно вызывается дополнительный составной фильтр - из всех отмеченных ЛС (в фильтре по работникам) будут обработаны лишь те, которые полностью соответствуют заданным условиям.

При формировании реестров и ведомостей по больничным части сумм, относящиеся к разным отрезкам больничного и фондам, сохраняются в реестрах отдельно со своим вилом оплаты.

Есть свои особенности при формировании реестров и ведомостей по начислениям и удержаниям МП<sup>14</sup>

При расчете удержаний по реестрам или платежным ведомостям отпусков анализируется настройка При расчете за период учитывать отпуска по дате (Управление *персоналом* > *Расчеты с персоналом* > *Межрасчетный период* > *Учет межпериода при расчете зарплат*). В зависимости от значения настройки, если дата начала пакета отпусков (отпуска) или дата выплаты по реестру (ведомости) не попадает в диапазон формирования предварительной разноски, то удержание по реестру (ведомости) не формируется.

#### **Для пользователей РФ**

Предусмотрена возможность формирования [объединенных реестров и платежных ве](#page-55-1)[домостей межрасчетного периода](#page-55-1)<sup>56</sup> с помощью операций Реестры межрасчетного *периода* и *Платежная ведомость межрасчетного периода*.

## <span id="page-10-0"></span>**2.1.1. Перечисление почтой**

При перечислении сумм почтой (например, <u>[отпускных в межпериод](#page-4-1) 5</u> или <u>[итоговых](#page-18-0)</u> [сумм](#page-18-0)<sup>19</sup>) могут удерживаться и почтовые сборы. При формировании реестров на перечисление в этом случае контролируются и направление *Для передачи*, и *Признак* удержания:

- · *Признак*: *в банк* при данном значении реестры создаются только по суммам, имеющим ненулевой вид удержания и относящимся к выбранному направлению:
	- *Для передачи*: *почтой* все суммы с видом удержания 219;
	- *Для передачи*: *в банк* все суммы, не относящиеся к 219 виду удержания;
- · *Признак*: *не учитывать* анализируется направление:
	- если *Для передачи почтой*, будет произведено формирование реестров по суммам с 219 видом удержания, а также с нулевым видом в случае наличия "Постоянного удержания" (в ЛС) с кодом 219;
	- если *Для передачи в банк*, будет произведено формирование реестров по суммам, имеющим нулевой и отличный от 219 виды удержания.

*При формировании реестров "почтой" производится дополнительная группировка по Шкале и Региону (указанным в удержании).*

Алгоритм удержания почтового сбора по реестрам *Для передачи* — *почтой*:

- 1) Если заведено *Постоянное удержание* с кодом 219, то сумма сбора рассчитывается в соответствии с привязанной к нему *Шкалой*. Если шкала отсутствует, то в соответствии со значением из поля *% сбора*. Если же и % сбора не указан, то с учетом общесистемной настройки *Шкала почтовых сборов* (*Управление персоналом* > *Расчеты с персоналом* > *Почтовые переводы, алименты, исп. листы*), если шкала не задана — из настройки *Процент удержания почтового сбора*.
- 2) Если в *Лицевом счете* отсутствует 219 постоянное удержание, то сумма сбора рассчитывается с учетом общесистемных настроек из подраздела *Почтовые переводы, алименты, исп. листы*.

#### **Примечание**

При формировании реестров по почтовым переводам, алиментам и исполнительным листам сумма банковского или почтового сбора выбирается из соответствующего *Постоянного удержания* и записывается в реестр целиком, а в случае если перечисляется не вся сумма, берется пропорциональная доля от суммы сбора. Аналогично формируется сбор в реестре и для прочих видов удержаний, если в соответствующем постоянном удержании была указана шкала для расчета сбора.

См. также <u>[особенности для перечисления алиментов и по исполнительным листам](#page-16-0) 17.</u>

## <span id="page-11-0"></span>2.1.2. Особенности формирования префикса номеров реестров

Префикс номеров платежных документов формируется динамически по заданному шаблону. Шаблон префикса представляет собой строку, содержащую описание того, из каких данных формируется префикс. Данная строка закрыта для непосредственного редактирования.

| 26/04/2019 豆<br>03/2019<br>03/2019<br>0000262<br>3a<br>Нач.номер<br>Доход выпл.<br>Название<br>z<br>по контрагенту<br>100: %<br>суммой<br>Выплатить<br>×<br>Контроль<br>нет | Реестры | алиментов, исп.листо ≚ | Для передачи | в банк<br>Сформирован<br>z |  |  |  |  |  |
|----------------------------------------------------------------------------------------------------|---------|------------------------|--------------|----------------------------|--|--|--|--|--|
|                                                                                                    |         |                        |              |                            |  |  |  |  |  |
|                                                                                                    |         |                        |              |                            |  |  |  |  |  |
|                                                                                                    |         |                        |              |                            |  |  |  |  |  |

Рис. 3. Префикс номера формируемого реестра

#### Настройка префикса

Настройка префикса осуществляется с помощью специально разработанного интерфейса через общесистемную настройку Формат префикса номера (Управление пер- $\alpha$ оналом > Расчеты с персоналом > Отчеты > Реестры по перечислениям).

Весь префикс интерпретируется как последовательность так называемых элементов префикса (динамически подставляемых данных) и разделителей. Одному элементу префикса соответствует один разделитель, который ставится после элемента префикса. Доступные элементы префикса отображаются в табличном редакторе.

Для формирования префикса номера необходимо задать следующие параметры в соответствующих колонках интерфейса = Редактирование шаблона префикса=:

- Порядок в шаблоне порядковый номер (очередность) элемента префикса в шаблоне. Ноль (0) означает, что элемент префикса в шаблон не входит. Допускаются ситуации, когда порядок в шаблоне совпадает у нескольких элементов или когда существуют пропуски в нумерации элементов префикса. Это сделано для удобства редактирования.
- Описание содержит описание (назначение) элемента префикса колонка закрыта для редактирования. Примечание: формировать префикс номера реестра можно с учетом идентификатора Группы дескрипторов, указанного в настройке Общие настройки системы > Группа дескрипторов (например, при наличии многофилиальной БД).
- Условное обозначение содержит условное обозначение элемента префикса в строке шаблона — закрыто для редактирования.
- Разделитель подставляемый в строку шаблона после элемента префикса может содержать как сам разделитель (из нескольких символов) так и пустую строку.

В в случае ввода длинного разделителя (т. е. такого, с введением которого Длина префикса по шаблону превзойдет максимальное разрешенное значение) осуществляется соответствующее уменьшение значения Максимума символов. Если уменьшение этого значения уже не представляется возможным, разделитель обрезается.

Максимум символов - здесь указывается ограничение на длину элемента префикса. При заполнении колонки порядкового номера в эту колонку по умолчанию заносится рекомендуемое значение для данного элемента шаблона (например, 4 символа для года), или меньшее значение, если не хватает свободных символов. При редактировании рекомендуемого значения осуществляется контроль, не позволяющий ввести число, чтобы длина префикса по шаблону превзошла максимальную длину префикса.

Если подставляемое в префикс строковое значение оказывается длиннее, чем *Максимум символов*, то такое значение обрезается справа, остаются только первые символы.

*Если свободных символов в префиксе больше нет, но при этом требуется добавить в префикс еще один элемент, то следует уменьшить Длину префикса по шаблону путем уменьшения значений Максимума символов или укорочения разделителей.*

Нижняя панель окна отображает информацию:

- · *Шаблон префикса* строка шаблона префикса, сформированная в соответствии с данными из табличного редактора.
- · *Длина префикса по шаблону* характеризует максимально возможную длину префикса, сформированного по заданному шаблону. Здесь отображается сумма значений *Максимум символов* по всем задействованным (*Порядок в шаблоне* ≠ 0) элементам префикса плюс сумма длин всех разделителей задействованных элементов префикса. В общем же случае длина префикса, как таковая, будет меньше либо равна значению, названному как *Длина префикса по шаблону*.
- · *Максимальная длина префикса* максимальное количество символов, отводимых под префикс. Данное значение постоянно. Интерфейс редактирования шаблона префикса контролирует, чтобы значение *Длины префикса по шаблону* не превзошло значение *Максимальной длины префикса*.
- · *Символы, выделяемые под номер* максимальное количество разрядов числовой части номера. Данное значение зависит от *длины префикса по шаблону* и определяется как разность двадцати (максимальная длина поля для номера документа) и *Длины префикса по шаблону*. Однако данное значение не может быть более восемнадцати. При формировании номеров длина числовой части не сможет превзойти данное значение ни при каких условиях.

*Для уменьшения риска переполнения номеров рекомендуется задавать по возможности более короткие префиксы.*

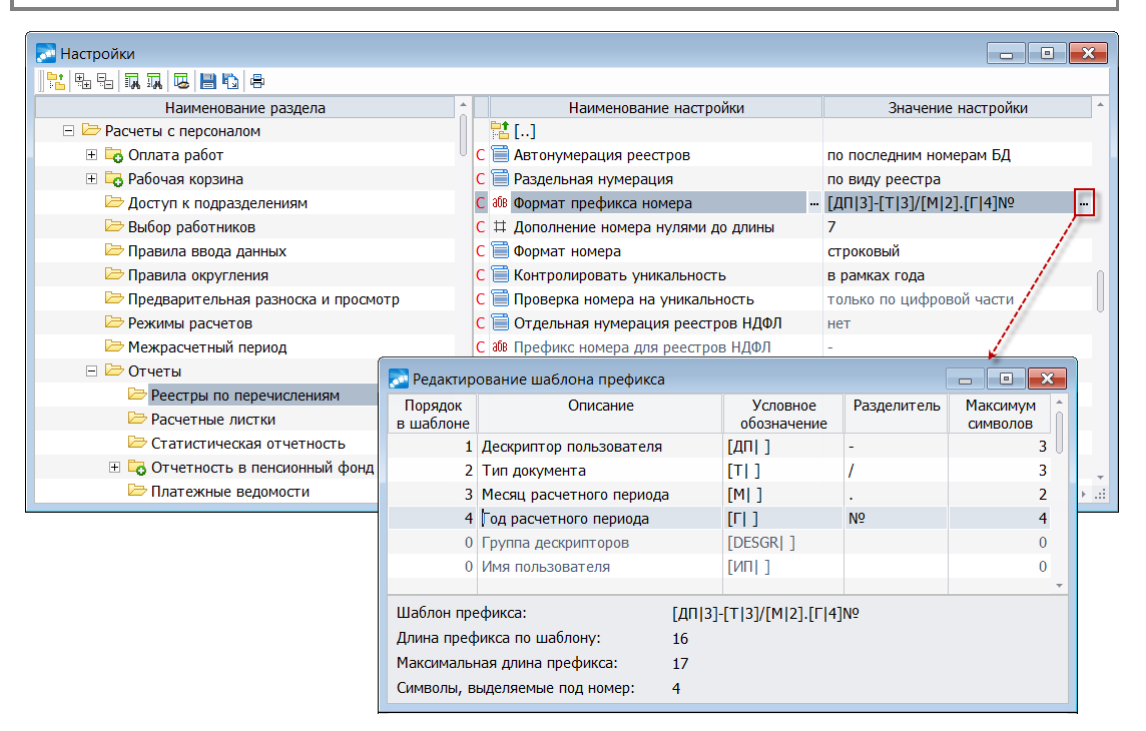

*Рис. 4. Редактирование шаблона префикса*

Для исключения элемента префикса из шаблона следует задать значение его *Порядка в шаблоне* — *0*. Также для исключения элемента префикса из шаблона можно задать *0* в параметре *Максимум символов*.

Префикс не должен заканчиваться цифрой, иначе будет невозможным извлечение числовой части и префикса из уже сформированного номера. Интерфейс редактирования шаблона префикса контролирует это. Контроль заключается в следующих требованиях к шаблону:

- 1) Последний элемент префикса должен иметь разделитель.
- 2) Разделитель последнего элемента префикса не должен заканчиваться на цифру.

Сохранение шаблона префикса происходит при нажатии клавиши **Enter**.

<span id="page-13-1"></span>*При простом закрытии окна осуществляется отмена изменений.*

#### **Префикс номера для реестров НДФЛ**

Предусмотрена возможность ведения отдельной нумерации реестров по НДФЛ. Для этого необходимо включить общесистемную настройку *Отдельная нумерация реестров НДФЛ* (*да*) и в настройке *Префикс номера для реестров НДФЛ* указать отдельный префикс, который будет использоваться при ведении нумерации для таких реестров (наличие префикса в настройке не является обязательным для ведения отдельной нумерации реестров НДФЛ).

Примечание: настройки учитываются как при формировании реестров межпериода, так и для реестров по итогам расчета зарплаты.

### <span id="page-13-0"></span>**2.1.3. Реестры межрасчетных начислений и удержаний**

Ниже приведены особенности платежных ведомостей и реестров по перечислению, формируемых по операциям:

- · *Начисления и выплаты*;
- · *Удержания и выплаты*;
- · *Договоры подряда*;
- · *Расчет премии с учетом КТУ*.

В окне задания параметров формирования платежных ведомостей присутствует поле *Выплач.*, в котором указывается способ выплаты зарплаты. Может принимать значения:

- · *через кассу*:
	- a) если в *Фильтре по*: *виду удержания* выбран код удержания, то будут обработаны лишь те записи в документе, в которых вид удержания равен выбранному; ведомость формируется только по суммам удержания, который выбран в фильтре (учитывается только вид удержания, а признак *Перечислять з/п в банк* в *Лицевом счете* не учитывается);
	- b) если вид удержания в *Фильтре* не выбран, то формируется ведомость на суммы удержаний 180, 181 и удержаний с признаком "*выплата*" по ЛС, которым не перечисляется зарплата в банк (т. е. используется в случае, когда ведомость необходима только по ЛС, которым з/п не перечисляется в банк);
- · *с заменой в/у*:
	- a) при заданном *Фильтр* вид удержания во всех выплатах заменяется на выбранный, независимо от признака перечисляется з/п в ЛС;

b) если вид удержания в *Фильтре* не выбран, то для ЛС, которым не перечисляется з/п в банк, вид удержания во всех выплатах заменится на указанный в системной настройке *Вид удержания для оплаты через кассу начислений и выплат межпериода* (*Управление персоналом* > *Расчеты с персоналом* > *Межрасчетный период* > *Учет межпериода при расчете зарплаты*), а если в настройке не указан, то — на вид удержания 181.

Примечание: для формирования ведомостей по договорам подряда на выплату аванса используется код 180, а для ведомостей на зарплату договоров подряда — 181.

В окне задания параметров формирования реестров на перечисление на вкладке *Перечисления* также предусмотрен выбор способа выплаты зарплаты — *Выплач.*:

- · *через банк*:
	- a) если в *Фильтре по*: *виду удержания* выбран код удержания, то будут обработаны лишь те записи в документе, в которых вид удержания равен выбранному; реестр формируется только по суммам удержания, который указан в фильтре (суммы для ЛС, которым не перечисляется зарплата в банк, будут обработаны, если заведено *Постоянное удержание*);
	- b) если вид удержания в *Фильтре* не выбран, то формируются реестры только по ЛС, которым перечисляется з/п в банк, по всем видам удержаний, кроме сумм удержаний 180, 181 и удержаний с признаком "*выплата*";
- · *с заменой в/у*:
	- a) при заданном *Фильтр* вид удержания во всех выплатах заменяется на выбранный, независимо от признака перечисляется з/п в ЛС и наличия постоянного удержания;
	- b) если вид удержания в *Фильтре* не выбран, то для ЛС, которым перечисляется з/п в банк, вид удержания во всех выплатах заменится на указанный в системной настройке *Вид удержания для перечисления в банк начислений и выплат межпериода* (*Управление персоналом* > *Расчеты с персоналом* > *Межрасчетный период* > *Учет межпериода при расчете зарплаты*), а если в настройке не указан, то — на вид удержания 199.

Примечание: для формирования реестров по договорам подряда на выплату аванса используется код 199, а для реестров на зарплату договоров подряда — 220.

*Формирование ведомостей и реестров по авансу и зарплате договоров подряда осуществляется без учета значений настроек Вид удержания для оплаты через кассу начислений и выплат межпериода и Вид удержания для перечисления в банк начислений и выплат межпериода.*

Кроме того, в параметрах формирования реестров на вкладке *Перечисление* предусмотрено поле *Налоги*, в котором указывается:

- · *не обрабатывать* если реестры НДФЛ формировать не следует;
- · *с тех же выплат* в данном случае в реестры по НДФЛ попадают только суммы налогов тех работников, для которых в ЛС назначено перечисление в банк (а если по почтовым переводам, то только с выплат почтой);
- · *со всех выплат* в реестры по НДФЛ попадут все суммы налога из выбранных документов (в том числе и суммы налога для работников, которым заработная плата выплачивается через кассу).

|                                                                                                    |                                                                                                    | <b>С. Документы начислений межпериода</b>                |                                                                                 |                 |                                                                                                    |                    |                                                 |                                                                    |                    |       | $\Box$ $\mathbf{x}$<br>ol |
|----------------------------------------------------------------------------------------------------|----------------------------------------------------------------------------------------------------|----------------------------------------------------------|---------------------------------------------------------------------------------|-----------------|----------------------------------------------------------------------------------------------------|--------------------|-------------------------------------------------|--------------------------------------------------------------------|--------------------|-------|---------------------------|
| <b>«• Формирование по начислениям межпериода</b> [+]                                                                                                    |                                                                                                    | Наименование                                             |                                                                                 | B/Y             | Период                                                                                               | Дата док.          | Начислено                                       | Налог                                                              | Аванс              | Сумма | Подразделение             |
| Перечисления Удержания                                                                                                    |                                                                                                    | Компенсация                                              |                                                                                 | 181             |                                                                                                    | 05/2017 01/05/2017 | 588.93<br>Выбранного периода                    | 0.00                                                               | 579.07<br>$At + C$ | 9.86  |                           |
| Реестры<br>начислений МП -<br>105<br>Нач.номер<br>Название<br>по контрагенту<br>100 % суммой<br>К выплате<br>Фильтры по<br>Подразделениям<br>■ док. основаниям<br>■ виду удержания | Для передачи<br>Мес.начисления 05/2017/<br>0.00<br>все подразделения<br>Компенсация<br>199, Аванс на счет | в банк<br>$\overline{12}$<br>$\cdots$<br><br>$\cdots$    | Сформирован<br>Доход выпл.<br>Контроль<br>Глубина иерархии<br>Выплач.<br>Налоги | через банк      | 31/05/2017 节<br>31/05/2017日<br>по реестрам<br>$\blacktriangledown$<br>$0 \circ$<br>с тех же выплат - |                    | Все документы<br>Остальные                      | Показать/скрыть остаток -----                                      | $At + A$           |       |                           |
| □исп.таб.номер<br>⊡подробный лог                                                                                                    | <b>В Формирование по начислениям межпериода</b> [+]<br>Перечисления                                       | <b>Удержания</b>                                         |                                                                                 |                 |                                                                                                    |                    |                                                 | $\mathbf{x}$<br>o<br>$\Box$                                        |                    |       |                           |
| Сформировать                                                                                                    | Реестры<br>Нач.номер<br>Название<br>К выплате                                                             | начислений МП -<br>105<br>по контрагенту<br>100 % суммой | Для передачи                                                                    | 0.00            | в банк<br>Мес.начисления 05/2017                                                                     | ۰.                 | Сформирован<br><b>а</b> Доход выпл.<br>Контроль | 31/05/2017 节<br>31/05/2017 节<br>по реестрам<br>$\scriptstyle\star$ |                    |       |                           |
|                                                                                                    | Фильтры по<br>Подразделениям<br>■ док. основаниям<br>⊡подробный лог                                       | Сформировать                                             | все подразделения<br>Компенсация                                                | Аналит. фильтры |                                                                                                    | <br>Налоги<br>     | Глубина иерархии<br>Отмена                      | $0^{\circ}$<br>со всех выплат                                      |                    |       |                           |

*Рис. 5. Формирование реестров по "Начислениям и выплатам"*

При этом на вкладке *Удержание* также имеется поле *Налоги* (фильтр по способу выплаты зарплаты):

- · *для пол. в банке* реестры НДФЛ будут формироваться по ЛС, которым перечисляется зарплата в банк;
- · *для пол. в кассе* реестры НДФЛ будут формироваться по ЛС, которым не перечисляется зарплата в банк;
- · *со всех выплат* (по умолчанию) при формировании реестров из всех выплат будут взяты суммы НДФЛ, независимо от признака в ЛС.

*Значение учитывается лишь при формирования реестров НДФЛ с вкладки Удержания.*

Фильтр по документам. В окне выбора документов отображаются: *В/У*, который указан в документе (если в документе не указан, то отображается вид удержания из спецификации этого документа — из какой-нибудь записи); учетный *Период* документа; *Дата док.* (дата начисления / дата получения дохода); *Начислено* (начисленная сумма); сумма *Налога*; сумма *Аванса*; *Сумма* к выплате (остаток за вычетом аванса). В локальном меню окна выбора документов с помощью соответствующих функций предусмотрено:

- · *Все документы* либо *Выбранного периода* показывать документы отчетного и будущего периодов либо документы только выбранного периода. Документы (а также их пометки), не относящиеся к выбранному месяцу начисления, отображаются неактивными.
- · *Показать/скрыть остаток* отобразить/скрыть поле с суммой остатка к выплате. В случае реестров и ведомостей на выплату зарплаты по договорам подряда поле отображается всегда и не скрывается, в случае удержаний и выплат поле суммы остатка не отображается и функция недоступна.

#### **Примечания**

В зависимости от значения поля *Мес. начисления* предусматривается сохранение пометок документов, отображение документов в окне выбора, в поле фильтра и обработка при формировании реестров и ведомостей. Сохраняемые пометки документов привязаны к виду обрабатываемых документов (т. е. отдельные для *Начислений и выплат*, *Удержаний и выплат* и т. д., но общие для формирования реестров и ведомостей одного и того же типа). Например, если пользователь формировал ведомости по "Начислениям и выплатам" и выбирал документы, а после этого перешел к формированию реестров по "Начислениям и выплатам", то в списке отмеченных у него будут те, которые он выбирал при формировании ведомости. Это пригодится, чтобы сформировать реестры НДФЛ по тем же документам, по которым пользователь формировал ведомость (и наоборот).

При включенным параметром *подробный лог* выводятся сообщения о причинах, по которым не учитывался документ либо запись из документа. Предусмотрена также итоговая статистика для этапа выгрузки сумм.

Для РФ: реестры по НДФЛ формируются по кодам ОКТМО.

Функция печати бланков вынесена на отдельную вкладку *Бланки* — отображается, если в поле *Для передачи* указано значение *почтой*.

Если формируют реестры и ведомости в режиме "Начисления и выплаты" и в обрабатываемой выплате есть начисленные суммы РК и "Северных", то проводится разбивка общей суммы аванса пропорционально доле каждого из этих доходов в общей сумме дохода. В реестр записываются отдельно суммы основного вида оплаты и по видам оплат РК и "Северных". Сумма НДФЛ также разбивается (пропорционально их доле в облагаемой сумме дохода) и в реестры НДФЛ также записываются отдельно.

### <span id="page-16-0"></span>**2.1.4. Реестры по алиментам и исполнительным листам**

При формировании записей в реестре *по исполн. листам* учитываются группировочный и сторнировочный номера, указанные в *Постоянном удержании*.

Предположим, ситуация: у работника есть несколько обязательств по уплате алиментов, которые перечисляют на банковскую карту. В модуле *Заработная плата* заведено 3 постоянных удержания по 187 системному коду, из них 2 постоянных удержания — в адрес одного физического лица, но с разными номерами исполнительных листов и разными сторнировочными номерами. В прошлом периоде ошиблись и перечислили алиментов больше, поэтому, в текущем периоде для сторнирования за прошлый период создали начисление с отрицательной суммой. Рассчитали зарплату. По отрицательному начислению сформировались удержания алиментов с отрицательными суммами за прошлые периоды и с положительными суммами за текущий период. При формировании реестров по алиментам отрицательные суммы алиментов должны погашаться за счет положительных сумм соответствующего постоянного удержания.

В окне =*Расшифровка учетной суммы в разрезе операций*= можно изменить сумму взыскания по функции локального меню *Редактировать суммы взысканий*. В списке реестров отображается агрегированное значение *Суммы взыскания* по всем элемента спецификации реестра.

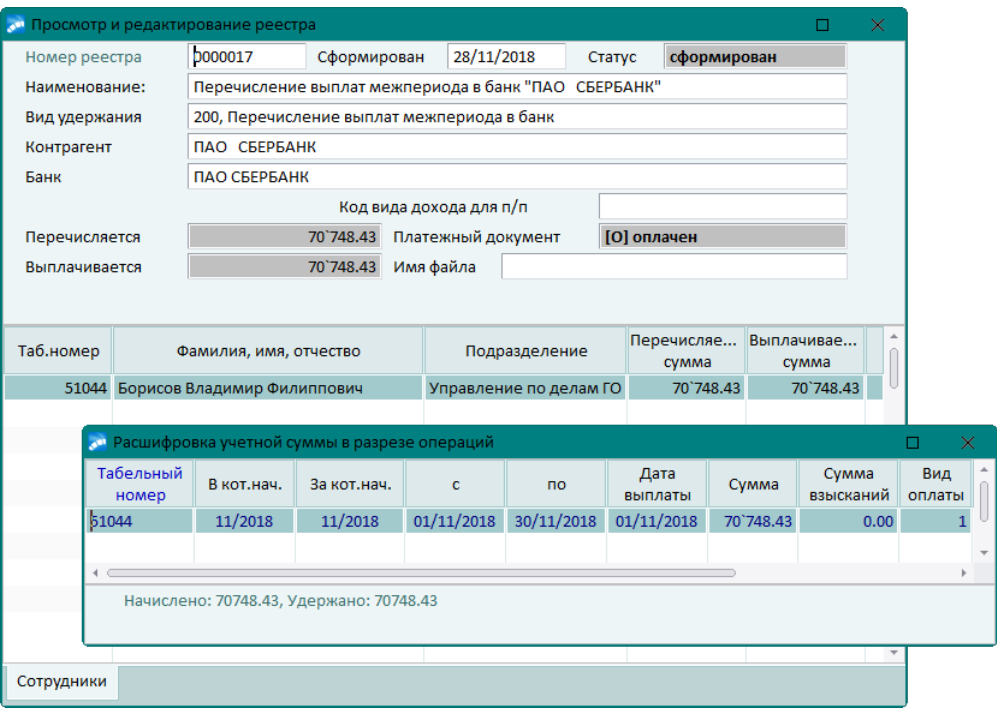

*Рис. 6. Расшифровка сумм*

#### **Рекомендации по настройке постоянных удержаний**

Если для *Лицевого счета* в рамках одного вида удержания заводится несколько постоянных удержаний на перечисление алиментов (с системными кодами 185, 186, 187, 188, 190, 191), то их следует заводить с учетом некоторых особенностей. В постоянных удержаниях, которые предназначаются одному и тому же получателю алиментов и суммы которых необходимо объединять для расчета общей суммы сбора, в этих постоянных удержаниях следует указывать одинаковый группировочный номер, но лишь при условии, что одинаковы все существенные атрибуты в этих постоянных удержаниях.

К таким существенным атрибутам можно отнести: правила расчета сбора, банки и номера банковских счетов, строки назначения платежа, почтовые регионы или почтовые адреса, и иные, которые важны для последующего корректного формирования реестров и платежных документов.

Если какие-то существенные атрибуты отличаются, следует использовать различающиеся группировочные номера.

Также не следует использовать один и тот же группировочный номер, если суммы по этим постоянным удержаниям предназначаются разным получателям.

#### **Рекомендуемые способы заведения получателей**:

1) Если впоследствии необходимо формировать отдельные платежные поручения по каждому получателю алиментов, то этих получателей алиментов следует внести в справочник *Организации и банки* (указав для каждого из них банк и заполнив его банковские атрибуты). Они могут потребоваться для последующего оформления платежного поручения. В данном случае контрагентом является физическое лицо (сам получатель алиментов) и при заполнении постоянных удержаний (в поле *Организация*) следует выбирать этого контрагента из справочника. В случае корректного заполнения при формировании реестров для передачи *по исполн. листам* будут созданы отдельные реестры на каждого из контрагентов–физ. лиц с учетом банка и банковских атрибутов.

Примечание: для каждого такого физического лица можно завести несколько банков (в которых у него открыты карт-счета — тогда (если есть несколько постоянных удержаний, в которых выбран один и тот же получатель алиментов, но при этом в них будут выбраны разные банки) сформируются отдельные реестры по каждому банку.

2) Если в банк передают одно общее платежное поручение, к которому прикладывают реестр с расшифровкой его суммы по получателям алиментов, попавшим в этот реестр, в этом случае в постоянных удержаниях (в поле *Организация*) выбирают контрагентом банк, в котором у получателей алиментов открыты карт-счета. При формировании реестров в данном случае сформируются отдельные реестры по каждому из банков–юр. лиц. В каждом из реестров будут только те получатели алиментов, которые обслуживаются в этом банке.

Примечание: в данном случае под банком подразумевается банк как юридическое лицо, заведенное в справочнике *Организации и банки* как организация — записи о банке и банковских атрибутах для нее создаются отдельно.

## <span id="page-18-0"></span>**2.2. Реестры по перечислениям итоговые**

Сформировать реестры на суммы текущих периодов (открытых для расчета) можно после выполнения функции *Расчет зарплаты*. Т. е., после того как в расчетном периоде (отчетном или будущем) выполнен расчет начислений и удержаний и в *Результаты расчета* рассчитываемого периода записались суммы, разнесенные по видам удержаний, по этим видам удержаний с их суммами можно сформировать реестры на выплату сумм через банк. Аналогично, после того как в расчетном периоде выполнили расчет начислений и налогов на ФОТ и в *Результаты расчета* рассчитываемого периода записались суммы, отнесенные к определенным видам налога на ФОТ, по этим видам налогов на ФОТ с их суммами могут быть сформированы реестры.

В некоторых случаях реестры могут формироваться на суммы, которые рассчитывались в прошлых расчетных периодах и уже перенесены в архив. Такая возможность, например, предоставлена для реестров по налогам на ФОТ, а также для некоторых реестров, формируемых по видам удержаний (в частности для реестров на выплату зарплаты, для реестров по налогам на доходы, а также для реестров, формируемых по видам удержаний с системными кодами 175 и 176).

Формирование реестров по итогам расчетов зарплаты и налогов осуществляется с помощью функции *Отчеты* > *Отчеты по оплате труда персонала* > *Реестры по перечислениям*:

- 1. Реестры, формируемые по видам удержаний в результатах расчета. Все виды удержаний условно разделены на несколько групп (в скобках указаны системные коды видов удержаний, которые в системе принято считать относящимися к группе):
	- Реестры аванса (виды удержаний с системными кодами 141–145, 199).
	- Реестры зарплаты (для выплаты зарплаты через банк используются виды удержаний с системными кодами 206–210, 220–230; для выплаты зарплаты почтой используется вид удержания с системным кодом 219).
	- Реестры налога на доходы (виды удержаний с системными кодами 110, 177, 179, 182–184).
	- Реестры алиментов и исполнительных листов (для оплаты через банк используются виды удержаний с системными кодами 187, 188 и 191; для перевода сумм почтой используются виды удержаний с системными кодами 186 и 190).
	- Реестры удержаний (прочие виды удержаний, которые не вошли в другие группы).
- 2. Реестры, формируемые по видам налога на ФОТ.

3. Реестры ДСВ — актуальны для пользователей РФ. Для их формирования в общесистемной настройке должен быть указан *Вид удержания для дополнительных страховых взносов работника* (*Управление персоналом* > *Расчеты с персоналом* > *Взносы и налоги на ФОТ* > *Взносы* > *Взносы в пенсионный фонд*), которым отражаются в системе суммы дополнительных страховых взносов за счет работника.

Создание новых реестров выполняется <u>[в окне со списком](#page-28-0) <sup>29</sup></u>. Нажатие F7 на вкладке *По видам удержаний*, которая расположена вверху окна, позволяет формировать реестры по всем (любым) удержаниям, в том числе по суммам межпериода. Вкладка *По налогам на ФОТ* предназначена только для формирования (**F7**) реестров по налогом на ФОТ.

При этом выбранный тип формируемого реестра (см. рисунок ниже) заносится в *[Фильтры](#page-31-1)* (**Alt+B**) по умолчанию и ограничивает список по этому типу, а нажатие 32**F7** в списке будет открывать интерфейс с конкретными параметрами, в котором группа *Реестров* уже определена фильтром по умолчанию.

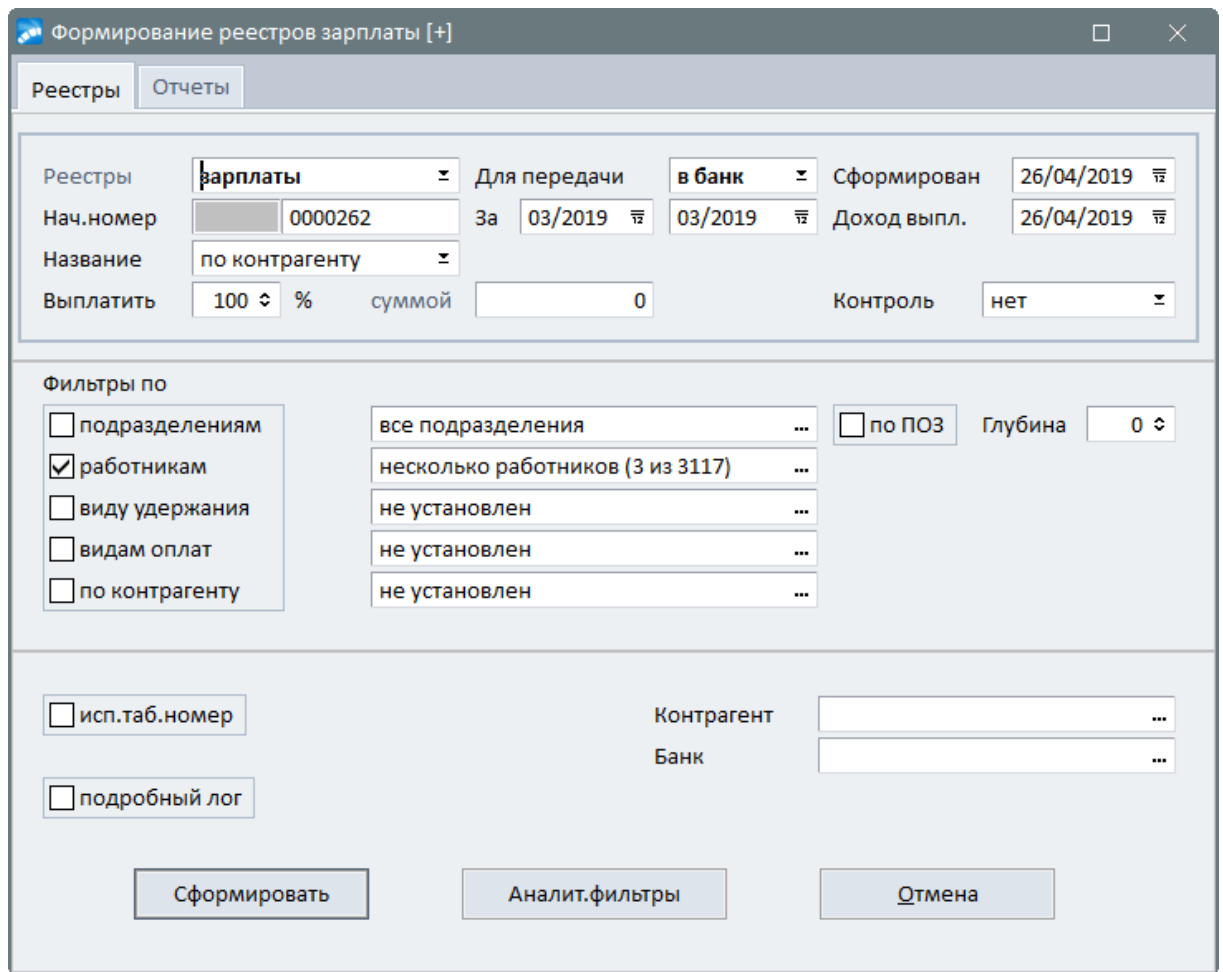

*Рис. 7. Параметры формирования реестров по итогам расчета з/п*

Таким образом, пользователю предоставлены возможности гибко настроить параметры формирования реестров под свои задачи с помощью различных фильтров и параметров интерфейса.

*Ниже рассмотрено формирование реестров удержаний по итогам расчета заработной платы.*

#### **Вкладка "Реестры"**

В верхней панели указываются следующие параметры:

- **Реестры** по результатам расчета заработной платы возможно формирование следующих реестров:
	- *удержаний*;
	- *аванса*;
	- *зарплаты*;
	- *налогов*;
	- *алиментов, исп. листов*;
	- *взносов ДСВ* (для РФ).

Выбор значения позволяет ограничить список видов удержаний в фильтре по виду удержания. Например, если в поле выбрана группа *Реестры* — *аванса*, то в окне выбора *вида удержания* будут отображаться только относящиеся к выплате аванса через банк (т. е. с системными кодами 141–145, 199). Если выбрана группа *Реестры* — *удержаний*, то в окне выбора отображаются все виды удержаний, кроме выплачиваемых почтой.

- · *Для передачи* способ перечисления сумм: *в банк* либо *почтой* выбор второго значения в этом поле доступен лишь для реестров *зарплаты* и *алиментов, исп. листов*, так как для этих платежей существуют отдельные виды удержаний для выплат через банк и для <u>[выплат почтой](#page-10-0)</u> <sup>111</sup>. Все остальные типы реестров являются выплатами через банк.
- · *Сформирован* дата формирования, которая будет записана в сформировавшийся реестр.
- · *Нач. номер* при открытии окна система автоматически определяет номер, с которого можно начать нумерацию, исходя из даты формирования, типа реестра, выбранной группы удержаний и значений общесистемных настроек, указанных в реестре *Управление персоналом* > *Расчеты с персоналом* > *Отчеты* > *Реестры по перечислениям*.
- $\bullet$  *Доход выпл*. <u>[дата выплаты дохода](#page-63-0)  $^{64}$ .</u>
- · В группе полей *За* по умолчанию указан текущий расчетный месяц. Для некоторых типов реестров и видов удержаний есть возможность вручную установить диапазон месяцев, но реестры по суммам в удержаниях этих расчетных месяцев будут формироваться по каждому месяцу отдельно. Например, указывать диапазон обрабатываемых расчетных периодов в полях *За* доступно для реестров *зарплаты и налогов* (в т. ч. <u>по налогам на ФОТ <sup>55</sup>)</u>.

Примечание: возможность выбора периода (в том числе архивного) предусмотрена и при формировании реестров *удержаний* с системными кодами 175 и 176.

- <span id="page-20-0"></span>· При формировании реестров в поле *Название* предусмотрен выбор вариантов:
	- *по контрагенту* в наименование реестра на перечисление в банк будет включено наименование контрагента, который является получателем;
	- *по банку* в наименование реестра на перечисление в банк будет включено наименование банка, в который производят перечисление;
	- *по назнач. платежа* при данном значении наименование реестра формируется по строке назначения платежа *Постоянного удержания*, которое определяется по соответствию кода вида удержания и по совпадению получателя и банка. Если такого постоянного удержания не нашлось, то используется строка назначения платежа из постоянного удержания, в котором не задан контр-

агент и банк. Если таких постоянных удержаний не нашлось или строка назначения платежа оказалась не заполнена, то используется 1-я строка назначения платежа, заданная в классификаторе для используемого получателя и банка. Если в классификаторе для используемого получателя и банка не найдены настройки или строка назначения платежа в настройках не заполнена, то используется наименование вида удержания. Ограничение использования: при обработке предполагается, что есть только одно постоянное удержание с данным кодом вида удержания и таким получателем и банком, и только одна запись для вида удержания в классификаторе с таким получателем и банком.

Примечание: для формирования назначения платежа в платежных поручениях используется <u>[шаблон](#page-68-0) 69</u>

- · *Выплатить* (*%* или *суммой*) позволяют делать частичную выплату сумм, формируя реестр либо по проценту, либо с ограничением суммы.
- · При формировании реестров возможен *Контроль* повторного перечисления параметр только для случаев, когда реестры формируют на суммы удержаний в *Результатах расчета*:
	- *нет* контроль не применяется и реестр формируется на полные суммы (т. е. контроль отключен и формирование реестров осуществляется без учета сумм других реестров);
	- *по реестрам* реестр будет сформирован по исходным суммам с учетом сумм реестров, которые ранее формировались по этому виду удержания;
	- *перечислений* работает аналогично предыдущему варианту, но учитываются лишь суммы реестров, в которых есть **признак обработки** <sup>30</sup>.

*При контроле "перечислений" суммы из сформированных реестров, но не имеющих признака обработки, будут повторно включаться в формируемые реестры. Чтобы не произошло по ошибке повторной выплаты одних и тех же сумм, рекомендуется их удалить!*

В средней панели предусматривается установка определенных *Фильтров* (в зависимости от реестра):

· По *подразделениям*, *работникам* либо *лицевым счетам* — используется для выбора текущих подразделений / лицевых счетов.

В окне выбора работников с помощью локальной функции можно *Пометить записи выборочно* — из всех отмеченных ЛС (в фильтре по работникам) будут обработаны лишь те, которые полностью соответствуют заданным условиям.

Например, при формировании реестров на окончательную зарплату для увольняющихся работников можно установить фильтр по плановой *Дате выплаты в лицевом счете* — в списке будут помечены только те ЛС, у которых *Плановая дата выплаты* заработной платы уволенному сотруднику пересекается с установленным диапазоном фильтра. Если же дата выплаты заработной платы не установлена, а указана дата *Уволен*, то будут помечены те ЛС, дата увольнения которых пересекается с установленным диапазоном фильтра *Дата выплаты в лицевом счете*. Отображение колонок *Уволен* и *Плановая дата выплаты* в окне =*Выбор работников*= осуществляется при включенной настройке *Показывать уволенных в интерфейсах выбора* (*Управление персоналом* > *Расчеты с персоналом* > *Выбор работников*). Примечание: поле *Плановая дата выплаты заработной платы* предусмотрено в окне редактирования данных по *Лицевому счету* — становится видимым на вкладке *Основная* (в группе полей *Работа*) при заполненной дате *Уволен* (при удалении даты увольнения, в т. ч. в результате повторного приема на тот же лицевой счет, плановая дата очищается и поле скрывается).

· По *виду удержания* — для выбора удержаний (предусмотрен множественный выбор), по которым необходимо сформировать реестр.

Для реестров, формируемых по виду *удержаний*, выбор *вида удержания* в фильтре обязателен. Для остальных (аванса, зарплаты, алиментов, НДФЛ, реестров ДСВ и по налогам на ФОТ) вид удержания в фильтре выбирать необязательно — при невыбранном удержании будут обрабатываться все виды удержаний НДФЛ.

При формировании реестров НДФЛ по результатам расчета заработной платы в разрезе налогов анализируется шкала ставок из каталога *Ставки налога по месту основной работы*.

· По *видам оплат* — пользователи РФ могут выбирать виды оплат для формирования реестров по удержаниям *аванса*, *зарплаты*, *налогов*.

Для использования фильтра по видам оплат следует настроить систему так, чтобы при расчете удержания разбивались по видам оплат (т. е. в записях удержаний должен быть указан *Вид оплаты*). Это позволит системе отфильтровать удержания и взять для формирования реестров только те, которые есть среди выбранных в фильтрах. Если код вида оплаты в удержании отсутствует (либо в удержании указан вид оплаты, которого нет среди выбранных в фильтре), то на эти суммы реестры не будут формироваться.

Если в фильтре не выбирать виды оплат, то реестры будут формироваться по всем суммам (как и ранее).

При включенном контроле в протокол выводится информация о найденных суммах, наличии в них вида оплаты и др.

- · По *контрагенту* используется при формировании реестров по суммам видов удержаний, которые выплачиваются через банк.
- · По *региону* используется при формировании реестров по суммам видов удержаний, которые выплачиваются почтовым переводом (*Для передачи* — *почтой*).
- · По *реестру* используется при формировании реестров и исполнительных листов, выплачиваемых почтовым переводом. Доступен для установки на вкладке *Отчеты*. По данному фильтру производится выбор реестров межрасчетного периода. Если в спецификации реестра межрасчетного периода несколько сотрудников, которым положены выплаты алиментов, то почтовые бланки формируются отдельно для каждого.

Для всех реестров, за исключением *взносов ДСВ* и *налогов на ФОТ*, доступен параметр *по ПОЗ*, который влияет на тип используемого фильтра для пометки лицевых счетов: либо традиционный *по работникам* (когда не выбран), либо альтернативный *по лицевым счетам* (если параметр включен).

Уровень глубины иерархии подразделений, к которому группируются данные нижестоящих подразделений, указывается в поле *Глубина*. При формировании реестров с включенным параметром *по ПОЗ* к заданной глубине иерархии будет сворачиваться подразделение отнесения затрат, а при выключенном — будет сворачиваться подразделение лицевого счета. Примечание: при формировании реестров НДФЛ учет всегда ведется по подразделениям отнесения затрат и к заданной глубине иерархии всегда будут сворачиваться именно они. Однако, если включен учет дополнительных аналитик в *Парам. пл.* (*с учетом аналитик*, см. ниже) и если в дополнительных аналитиках удержания указано подразделение, тогда к этому уровню глубины иерархии будет сворачиваться подразделение из дополнительных аналитик.

Для пользователей РФ при формировании <u>[реестров НДФЛ](#page-61-1) <sup>62</sup> — налогов — д</u>ополнительно доступны параметры:

- · *Раздельно* используется для [раздельного формирования реестров НДФЛ](#page-63-0) в 64 зависимости от вида дохода и даты его выплаты;
- · *Парам. пл.* определяет, будут ли учитываться значения дополнительных аналитик при формировании реестров:
	- *без учета аналитик* при данном значении доп. аналитики не учитываются и налоговые атрибуты определяются по подразделениям отнесения затрат;
	- *с учетом аналитик* при данном значении налоговые атрибуты определяются с учетом наличия аналитик подразделения и ОКТМО в доп. аналитиках (если соответствующего атрибута в доп. аналитиках нет, то этот налоговый атрибут определяется как при значении *без учета аналитик*).

Примечание: если по итогам расчета зарплаты производится формирование нескольких реестров по налогам на доходы (частями) по проценту от суммы остатка, т. е. в параметрах *Выплатить* указывается < 100% (например: *50*), то суммы будут округляться с учетом системной настройки *Округление налога* (*Управление персоналом* > *Расчеты с персоналом* > *Налог на доходы* > *Округления*); если же указано *100*% — округление сумм остатков не производится.

<span id="page-23-0"></span>Если включена система учета по платежным документам (т. е. когда в общесистемной настройке *Сальдо рассчитывать по платежным документам* указано *да*), то для реестров *аванса* и *зарплаты* в банк в параметрах дополнительно доступен режим *на суммы сальдо*. Если режим не включен, то реестры формируются на суммы в =*Результатах расчета заработной платы*=, которые рассчитаны функцией *Расчет зарплаты*. Если режим включен, то формирование реестров производится на суммы остатка в сальдо, которые рассчитаны локальной функцией *Пересчет сальдо* (в окне =*Информация о выплате з/п*=).

9 *Формирование реестров с включенным режимом на суммы сальдо имеет свои [особенности и требует корректной настройки](#page-25-0) системы.* 26

Для пользователей РФ при формировании реестров *алиментов, исп. листов* в параметрах дополнительно предусмотрен режим *по расчетам межпериода* — если включен, то производится формирование реестров на суммы алиментов, которые рассчитаны в межпериоде (при этом расчет суммы сбора производится отдельно для каждой сформировавшейся записи в реестре). При отключенном режиме реестры формируются на суммы удержаний алиментов в результатах расчета зарплаты.

*При формировании реестров по видам удержаний алиментов и по исполнительным листам учитываются только участвующие в расчете Постоянные удержания (Статус участия в расчете — "Участвует").*

На нижней панели:

- · Параметр *исп. таб. номер* (недоступен для реестров *налогов*, *алиментов и исп. листов*, *взносов ДСВ*) позволяет записать в реестр табельный номер в качестве номера банковского счета (если номер банковского счета не указан в *Лицевом счете* или его не удалось определить).
- · При включенном параметре *подробный лог* производится вывод протокола, в который записывается информация о ходе процесса, исходных и учтенных суммах для их визуальной проверки. При наличии сумм или наличии сообщений в логе выдается запрос для продолжения формирования реестров. Если пользователь по логу определил наличие ошибок в данных (например, не заполнены необходимые атрибуты контрагента-получателя), имеется возможность отказаться от формирования реестров, провести нужные корректировки данных и вернуться к операции.
- · *Контрагент* и *Банк* в большинстве случаев следует оставлять эти поля пустыми, чтобы система могла автоматически определить получателя и банк по исход-

ным данным и корректно перенести в реестр сопутствующие атрибуты (особенно это касается сумм, которые выплачиваются работнику на карточку, либо это алименты и в соответствующем Постоянном удержании уже все заполнено: и контрагент, и банк, и номер счета в банке, и т. п.

При необходимости можно вручную выбрать организацию, которая будет являться получателем перечислений, и ее банк.

Примечание: если установлен фильтр по виду удержания и для выбранного вида удержания в классификаторе Виды удержаний на вкладке Атрибуты получателя задан получатель, то при удалении значения полей Контрагент/Банк с помощью клавиши Del пользователю предлагается автоматически перенести данные о получателе/банке из классификатора для данного вида удержания.

См. также настройку аналитических фильтров<sup>7</sup>.

#### Вкладка "Отчеты"

Из этой вкладки производится формирование отчетных форм. Для этого в поле Документы следует выбрать необходимую группу выплат:

- удержаний:
- аванса;
- зарплаты;
- налогов:
- алиментов, исп. листов.

Задать способ перечисления — Для передачи: в банк либо почтой (напомним, что выбор второго значения доступен лишь для зарплаты и алиментов, исп. листов).

При установленном значении почтой становится доступен параметр екл. сумму из реестра. При его включении почтовый бланк формируется с учетом ранее перечисленной суммы в межпериод.

Формирование остальных типов отчетов произволится в зависимости от параметра  $IIo$ остатку:

- нет при данном значении формирование отчета проводится по выбранному ви- $\bullet$ ду удержания по суммам из результатов расчета зарплаты текущего расчетного периода;
- $\partial a$  по суммам задолженности из постоянных удержаний.

Поля Руководитель и Гл. бухгалтер заполняются значениями соответствующих общесистемных настроек, либо по F3 выбирается Ф.И.О. необходимого работника. При необходимости фамилии могут быть внесены вручную с клавиатуры.

Если перечисление сумм осуществляется почтой, то можно указать Ф.И.О. курьера фамилия выводится в печатной форме почтовых бланков.

#### Почтовые бланки

<span id="page-24-0"></span>Экранная кнопка [Почтовый бланк] становится доступной на вкладке Отчеты, если выбрано перечисление почтой. Ее нажатие открывает окно для выбора формы необходимого вида, выгружаемой в MS Word.

Например, для РФ предусмотрено получение таких форм бланков почтовых переводов. как: ф. 112 (в т. ч. с ИНН); ф. 112э; ф. 112эф; ф. 112эю; ф. 112ЭП. Перед их выгрузкой предварительно появляется:

- · Запрос-подтверждение для заполнения реквизита "Для письменного сообщения" в почтовом бланке и диалог, в котором указывается *Значение атрибута* (вводится с клавиатуры).
- · Для ф. 112ЭП интерфейс =*Атрибуты почтового перевода*=, в котором с клавиатуры заносятся сведения, необходимые для заполнения соответствующих реквизитов в бланке.

Некоторые особенности заполнения формы 112ЭП:

- Верхний раздел бланка заполняется данными по получателю пособия, заданными в интерфейсе *Постоянные удержания*.
- "Сообщение или реквизиты л/с" заполняются из интерфейса =*Атрибуты почтового перевода*= из поля *Сообщение почтового перевода*.
- Раздел "заполняется при приеме перевода на расчетный счет" данными, указанными в классификаторе *Виды удержаний* > из вкладки *Атрибуты получателя* (если в поле не указано *Наименование организации*, то реквизит "ИНН" не будет заполнен).
- Реквизиты "От кого", "Адрес отправителя", "Адрес регистрации отправителя", раздел "не заполняется при приеме перевода от физического лица с расчетом наличными денежными средствами" заполняются данными организации отправителя.
- "Платежное поручение №" и "дата" заполняются значениями *Номер платежного поручения* и *Дата платежного поручения*, указанными в интерфейсе =*Атрибуты почтового перевода*=.
- Раздел "данные отправителя (физ. лица) / представителя отправителя юр. лица" заполняется личными данными, согласно *Ф.И.О. курьера*.
- В конце бланка в информации "Являетесь ли Вы должностным лицом публичных международных организаций или лицом, замещающим (занимающим) государственные должности Российской Федерации..." по умолчанию установлено "Нет".

Примечание: наименование организации в бланках почтовых переводов выводится в зависимости от установленной в общесистемном реестре настройки *Представление наименования организаций при печати документов* (*Общие настройки системы* > *Каталог организаций и банков*); если в интерфейсе =*Атрибуты почтового перевода*= установлен признак *альтернативное наименование организации*, то в бланке выводится значение атрибута из каталога *Организации и банки* > из поля *Альтернативное наименование*.

См. также <u>[печать реестров по почтовым переводам](#page-34-0) <sup>35</sup>.</u>

## <span id="page-25-0"></span>**2.2.1. Формирование реестров на основе сумм сальдо**

Для формирования реестров с включенным <u>[режимом](#page-23-0) 24 на суммы сальдо необходим</u>о предварительно настроить *Галактику ERP*:

- 1) Включить общесистемную настройку *Сальдо рассчитывать по платежным документам* (*Управление персоналом* > *Расчеты с персоналом* > *Режимы расчетов*) — *да*.
- 2) В классификаторе *Виды удержаний* установить:
	- признак *Перечисление* для видов удержаний, которыми перечисляются работнику деньги на банковскую карточку;
	- признак *Выплата* для видов удержаний, которыми осуществляется выплата наличными в кассе;

- иной признак, например, *Удержание* для всех остальных видов удержаний (таких как: переводы почтой, налоги, алименты, квартплата и др.), которые не перечисляются на банковскую карту и не выплачиваются в кассе.

Для перевода зарплаты почтой также следует устанавливать признак *Удержание*.

3) Систему следует настроить так, чтобы при расчете зарплаты перечисленные реестрами и выплаченные ведомостями суммы отражались в *Результатах расчета* теми кодами удержаний, которыми были реально перечислены и выплачены (особенно если включены системные настройки *Управление персоналом* > *Расчеты с персоналом* > *Межрасчетный период* > *Учет межпериода при расчете зарплаты* > *Учет выплат по платежным ведомостям* и *Учет выплат по реестрам*) и уже присутствуют в самих реестрах и ведомостях. Чтобы коды видов удержаний не заменялись на другие коды, общесистемная настройка *Вид удержания для реально перечисленной заработной платы* должна оставаться с пустым значением (с невыбранным в ней видом удержания), чтобы суммы действительно отражались реальными кодами, которыми перечислялись и выплачивались.

См. ниже "<u>Примечания</u> <sup>28</sup>".

Особенности формирования реестров с использованием режима *на суммы сальдо*:

- · Перед формированием очередных реестров рекомендуется обработать предыдущие сформированные реестры на перечисление, а также удалить ненужные.
- · Если некоторым работникам доначисляются суммы, то для них следует выполнить *Расчет зарплаты* (при расчете зарплаты функция пересчета сальдо выполняется автоматически).
- · Информация о сумме остатка периодически устаревает (из-за того, что какие-то документы удалили, либо создали новые, либо изменили признак обработки в существующих, либо проводили корректировки сумм). Для обновления информации о сумме остатка необходим пересчет сальдо.
- · Если для ЛС выполнялся расчет зарплаты и после этого в модуле *Заработная плата* по суммам этого месяца не формировались и не удалялись никакие реестры и ведомости (по видам удержаний с признаками *Перечисление* и *Выплата*), то при формировании реестра по этому лицевому счете сальдо не будет пересчитываться. Если же после последнего расчета сальдо в модуле *Заработная плата* по ЛС формировались какие-то реестры на перечисление или ведомости на выплату (либо какие-то из сформированных были удалены), то в момент формирования реестра для этого ЛС будет автоматически выполнена функция пересчета сальдо.
- · Если реестр на выплату из остатка в сальдо формируется по виду удержания, который не является *Перечислением*, то суммы такого реестра не будут учитываться при последующих расчетах остатка в сальдо, поэтому для учета сумм этого реестра как удержания необходимо выполнять функцию расчета зарплаты.

*Контроль* повторного перечисления:

- · При контроле *по реестрам* и *перечислений* производится поиск неучтенных или потерянных реестров (по видам удержаний с признаком *Перечисление*), в которых нет [признака обработки](#page-29-0)  $\frac{30}{2}$ . Если такие реестры будут обнаружены, то этот ЛС не будет обработан. Для более детальной информации о найденных реестрах рекомендуется в параметрах включать вывод *подробного лога*.
- · При значении *нет* по ЛС сформируется реестр, если сумма остатка положительная. Поиск неучтенных или потерянных реестров не производится.

#### **Примечания**

<span id="page-27-0"></span>В режиме формирования *на суммы сальдо* и при некорректной настройке системы правильность сумм сформированных реестров не гарантируется (например, возможны недоплаты или переплаты сумм работникам).

Особенностью системы учета по платежным документам является то, что из результатов расчета учитываются лишь суммы начислений и суммы прочих удержаний (т. е. только те, которые не являются *Перечислением* и *Выплатой*). Разность между суммами начислений и суммами прочих удержаний показывает: сколько всего можно выплатить работнику, т. е. "всего к выплате". Из суммы "всего к выплате" вычитаются суммы обработанных реестров с суммами *Перечислений* и суммы ведомостей с признаком *Выплата*, и таким образом в сальдо определяется остаток невыплаченной суммы. При формировании реестров с параметром *на суммы сальдо* реестры формируются на сумму этого невыплаченного остатка. Поэтому важно правильно настроить систему в случае использования этого параметра.

9 *Использовать при формировании реестров разные варианты, т. е. часть реестров на перечисление аванса/зарплаты формировать с установленным параметром на суммы сальдо, а другую часть без его установки, не рекомендуется (правильность сумм в этом случае не обеспечивается).*

Клиентам, которые корректно не настроили систему для ведения учета по платежным документам, следует формировать реестры без параметра *на суммы сальдо*.

#### **Расчет сальдо для получения остатков к выплате в разрезе источников начислений**

В процессе работы функция расчета сальдо производит выгрузку сумм, относящихся к пересчитываемому периоду:

- 1) При выключенной настройке *Сальдо рассчитывать по платежным документам* (*нет*) выгружаются суммы начислений и удержаний из =*Результатов расчета заработной платы*= и рассчитываются плановые остатки месяца.
- 2) При установленной настройке *Сальдо рассчитывать по платежным документам* (*да*) выгружаются суммы начислений и удержаний, не являющихся "*перечислением*" или "*выплатой*", а также суммы из реестров, сформированных по видам удержания с признаком *Перечисление*, и из ведомостей, сформированных по видам удержаний с признаком *Выплата*, и рассчитываются фактические остатки к выплате в разрезе начислений.

Примечание: для корректного вычисления остатка начислений месяца при учете сумм реестров учитывается сумма сбора в реестрах "*перечислений*", т. е. если настройка *Сбор по перечислению в банк удерживать с предприятия* (*Управление персоналом* > *Расчеты с персоналом* > *Прочие удержания*):

- · в значении *да*, то при учете сумм реестров берется сумма за вычетом сбора;
- · при значении *нет*:
	- если в настройке *Вид удержания для перечисления банковской комиссии* не указано удержание, то из реестра учитывается сумма вместе со сбором;
	- если в настройке *Вид удержания для перечисления банковской комиссии* указано удержание, у которого выставлен признак *Перечисление*, то из реестра учитывается сумма вместе со сбором; если же в настройке указано удержание, которое не является "*перечислением*", то из реестра учитывается сумма за вычетом суммы сбора.

В процессе выгрузки сумм функция пытается сгруппировать суммы по источникам начислений, оплачиваемым периодам и видам оплат.

Если для суммы удержания или суммы из реестра/ведомости не нашлось совпадения с начислением по источнику, периоду и виду оплаты, а также для анализируемой суммы неизвестен вид оплаты, то производится поиск группы, в которой похожая аналитика (см. пояснения). Если похожей по аналитике группы не нашлось, то будет сформирована отдельная группа для такой суммы.

#### Пояснения:

- При настройке *Формировать сальдо с разбивкой по аналитикам нет* анализ аналитик не производится, сравнение производится только по источникам начислений, оплачиваемым периодам и видам оплат.
- При настройке *Формировать сальдо с разбивкой по аналитикам да*:
	- a) При настройке *Разбивать удержания по подразделениям, аналитике и параметру входящих оплат*: если в настройке *Выбор аналитик для разбивки удержаний* задан перечень аналитик, а также если для анализируемой суммы вид оплаты неизвестен, то для этой суммы алгоритм ищет группу, с которой у нее совпадает набор дополнительных аналитик. При поиске сравниваются лишь те аналитики, которые указаны в этом перечне, остальные игнорируются. Кроме сравнения значений в доп. аналитиках никакие другие сравнения при поиске группы в этом случае не производятся.

Если в настройке *Выбор аналитик для разбивки удержаний* не указан перечень учитываемых аналитик, то поиск подходящей группы для такой суммы ведется с учетом параметра, аналитик счетов и доп. аналитик.

b) При других значениях настройки *Разбивать удержания* сравнение производится по источникам начислений, оплачиваемым периодам и видам оплат, а также сравниваются аналитики счета, доп. аналитики и параметр.

Кроме того, в интерфейсе =*Информация о выплате з/п*= при *Пересчете сальдо* можно *сформировать протокол* — выводится информация о том, как распределились по группам суммы начислений, удержаний и суммы выплачиваемые работнику (для РФ в протокол также выводится информация о суммах НДФЛ).

После распределения по группам на их основе вычисляются остатки по каждой группе. Суммы по группам с отрицательными остатками система пытается компенсировать, уменьшая положительные остатки других групп. Если в итоге по каким-то группам остались положительные остатки, они записываются в разрезе операций в реальный остаток текущего месяца. Рассчитанные и записанные остатки в разрезе начислений можно посмотреть по пункту локального меню *Показать сумму в разрезе операций*.

## <span id="page-28-0"></span>**2.3. Перечень сформированных реестров**

Окно с перечнем сформированных реестров содержит вкладки:

- · вверху окна:
	- 1) *По видам удержаний* предназначена для отображения и формирования реестров <u>[по различным видам удержаний](#page-18-0) <sup>19 (</sup>в</u> т. ч. по <u>[взносам ДСВ](#page-55-0) 56);</u>
	- 2) *По налогам на ФОТ* предназначена только для отображения и формирования реестров <u>по налогам на ФОТ <sup>55</sup>;</u>
- · внизу окна:
	- 3) *Документы* предназначена для отображения связи реестра с [платежными](#page-48-0) [поручениями](#page-48-0)<sup>49</sup>, при этом в соответствующих колонках выводится № *реестра*, по которому сформирован платежный документ, а также наименование *Контрагента* (получателя) и *Банка* в платежном поручении;

4) *Сотрудники* — предназначена для отображения списка работников с указанием перечисляемых сумм.

Как уже было отмечено, при создании новых реестров по удержаниям (**F7** на вкладке *По видам удержаний*) на список накладывается ограничение по определенному [типу](#page-18-0) [реестра](#page-18-0)<sup>[19]</sup>. Информация об установленных фильтрах отображается в заголовке окна (описание возможностей фильтра см. **[ниже](#page-31-0)**  $\frac{32}{2}$ ). В общем списке можно также найти реестры, сформированные по суммам межпериода. 19 32

Краткое обозначение типа сформированного реестра отображается в колонке *Док.*, например:

- · *ОТПС* реестр на перечисление отпускных сумм, налогам с этих сумм;
- · *БЛНЛ* реестр на перечисление сумм по больничным листам, налогам с этих сумм;
- · *АЛИМ* реестр на перечисление алиментов, сумм по исполнительным листам;
- · *НЧВП* реестр сформирован по суммам *Начислений и выплат*, налогам с этих сумм;
- · *УДВП* реестр сформирован по суммам *Удержаний и выплат*, налогам с этих сумм;
- · *АВАН* реестр сформирован по суммам *Аванса*, налогам с этих сумм;
- · *ПДЕТ* реестр сформирован по *Ежемесячным пособиям на детей*;
- · *РДЕТ* реестр сформирован по *Единовременным пособиям*;
- · *ДОГП* реестр сформирован по суммам *Договоров подряда*, налогам с этих сумм;
- · *ПРЕМ* реестр сформирован по *Расчету премий с учетом КТУ*, налогам с этих сумм;
- · *ИТРЗ* реестр на перечисление сумм по итогам расчета заработной платы;
- · *СТВЗ* реестр на перечисление сумм по ДСВ.

В соответствующих колонках отображаются *Дата* формирования и *Номер* реестра, *Наименование*, *Перечисляемая* в банк *сумма* и *Выплачиваемая сумма* (если по локальной функции включено ее отображение), *Дата выплаты*, а также *Срок уплаты* [\(актуально для РФ](#page-63-0)<sup>64</sup>). В колонке Подразделение содержится наименование подразделения, по которому группировались данные, входящие в реестр. Колонка *Объект* отображает аналитический срез (объект), по которому был сформирован реестр. В колонке *Месяц начисл.* отражается период (месяц и год), из начислений которого выплачивается сумма.

<span id="page-29-0"></span>Колонка *Пров.* содержит следующие возможные признаки обработанности реестра (статус проведен по платежным документам):

- · *П* по реестру сформировано платежное поручение (реестр считается обработанным);
- · *О* платежное поручение по реестру сформировано и оплачено (т. е. в платежке заполнена дата оплаты) — любые операции с таким реестром запрещены (реестр считается обработанным);
- · *УС* платежный документ создан условно: в таком случае реестр считается обработанным; данный признак можно установить вручную (в режиме редактирования записи — **F4**) для реестров с признаком "пусто";
- · "пусто" платежный документ по реестру не сформирован;

 $X^+$  — данный признак появляется, если существует платежный документ по реестру, но после его формирования проводились некоторые корректировки реестра. Данный признак можно также выставить вручную (в режиме редактирования перечня реестров) для реестров с признаком П.

• Если реестр имеет один из двух последних признаков, то он считается необработанным.

В необработанных реестрах возможна ручная корректировка Перечисляемой/Выплачиваемой суммы — осуществляется в режиме просмотра и редактирования спецификации реестра (Ctrl+Enter либо Enter на записи). Если при редактировании суммы вводится нулевое значение или превышающее расчетное значение, то сумма приравнивается к расчетной. Если корректировки производятся в реестре, по которому уже сформирован платежный документ, то измененному реестру будет присвоен признак  $X+$  (в колонке Пров.). При корректировках сумм общие суммы по реестру автоматически пересчитываются.

В режиме редактирования записи (F4) можно изменять номер реестра (могут вводиться любые символы), дату его формирования и наименование, дату выплаты и срок уплаты, а также проставить признак условной обработки — УС (см. выше).

Кроме того, для удержаний с признаком перечисление можно заменить код Вида удержания (в поле будет доступна кнопка выбора) на другой вид с таким же признаком. Примечание: признак "перечисление" в классификаторе актуально выставлять для тех видов удержаний, которыми перечисляется зарплата и другие доходы работнику на его банковскую карту (то есть в пользу самого работника, а не в пользу третьих лиц или сторонних организаций).

Если при корректировке перечисляемых сумм пользователь изменил значение в сторону увеличения (по сравнению с исходными расчетными суммами, на которые был сформирован реестр), то в специальной колонке отобразится символ Х.

Если реестр корректировался вручную, то в списке в колонке Р отображается одноименный признак — "Р".

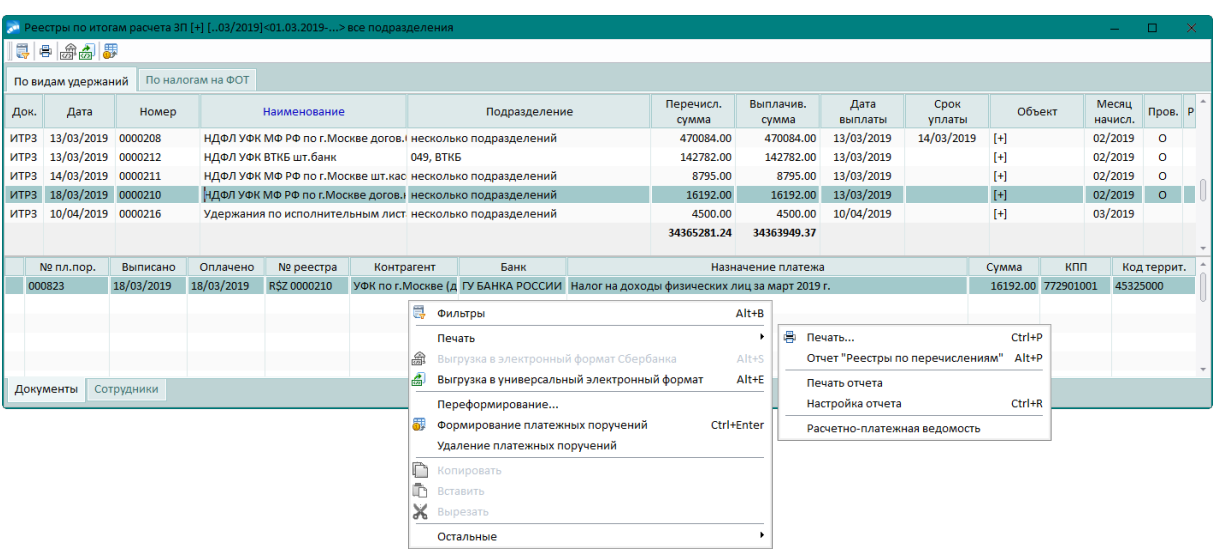

Рис. 8. Список сформированных реестров

Нижняя панель окна со списком реестров отражает наличие сформированного платежного локумента, создание которого может быть выполнено с помошью локальной функции Формирование платежных поручений 49.

Для удаления некорректных записей или необработанных реестров из списка используется клавиша F8, предусмотрено также удаление в пакетном режиме (т. е. предварительно выделенных по lns).

• Обращаем внимание, что расчет зарплаты учитывает суммы перечисленной заработной платы, только если работа по формированию/редактированию реестров закончена, т. е. после окончания работы с реестром его необходимо закрыть либо платежным поручением, либо поставить признак обработки "УС".

#### Локальное меню

<span id="page-31-1"></span><span id="page-31-0"></span>Фильтры (Alt+B) — функция предназначена для установки ограничений на просмотр (отображение в списке) и формирование реестров. Предусмотрены вкладки:

- 1) Фильтры задаются условия по:
	- дате формирования ограничение на просмотр/формирование реестра за период, у которых дата формирования попадает в указанный промежуток;
	- месяи начисления будут показаны/формироваться лишь те реестры, у которых указан этот Месяи начисл.:
	- подразделениям (предусмотрен множественный выбор);
	- $m$ ипу реестра ограничение по определенному типу;
	- группе выплат просмотр/формирование любых реестров (без ограничений) либо по определенным удержаниям:
		- аванса;
		- зарплаты:
		- налога:
		- алиментов;
		- прочие:
	- **виду удержания** либо по конкретному виду налога на ФОТ;
	- контрагенту ограничение по конкретному контрагенту-получателю;
	- *DezuoHv* ограничение по конкретному объекту АТД:
	- Фильтры по аналитикам не используются либо задается ограничение по аналитическим срезам (предусмотрен множественный выбор):
		- КАУ счета (с уточнением по ДЕБЕТУ или по КРЕДИТУ);
		- параметру  $TXO$ ;
		- группе работников:
		- категории;
		- доп. аналитикам.
- 2) *Опции* присутствует в окне задания фильтров для реестров, формируемых  $\Pi$ видам удержаний:
	- при запуске устанавливать фильтр по датам из настроек означает, что при открытии списка реестров будет установлен фильтр по датам формирования, которые указаны в общесистемных настройках учета документов межпериода Отчетный период: с/по и Будуший период: с/по (Управление персоналом > Расчеты с персоналом > Межрасчетный период > Учет межпериода при расчете зарплаты):
- при запуске устанавливать фильтр по месяцу начисления означает, что при открытии списка реестров будет установлен фильтр по месяцу начисления в соответствии со значением настройки Управление персоналом > Расчетный период (на момент открытия интерфейса);
- выбирать тип реестра при создании нового означает, что при нажатии в списке F7 будет открываться окно выбора типа формируемого реестра удержаний. Если же опция не выбрана, но при этом установлен фильтр по типу реестра, то окно выбора открываться не будет.

**У** Для установки заданных ограничений необходимо нажать экранную кнопку [Применить ] — список реестров будет отфильтрован в соответствии с указанными условиями отбора, в заголовке окна отобразится соответствующая информация. Если необходимо видеть все реестры без ограничений, то следует снять все фильтры и нажать кнопку [Применить]. Кнопка [Отмена] не снимает фильтр, а отменяет установленные в данном сеансе ограничения (сбрасывает настройки фильтра).

Печать — содержит следующие функции:

- Печать (Ctrl+P) выгрузка печатной формы реестра с предварительным заданием параметров печати 34
- Отчет "Реестры по перечислениям" (Alt+P) выгрузка FastReport-отчета. Необходимые для его формирования фильтры (по периоду, подразделению, группе реестров и т. д.) накладываются при ограничении записей в списке реестров по Alt+B. Отчет формируется по текушему реестру (на котором установлен курсор) или по отмеченным реестрам (Ins). Непосредственно в окне параметров формирования отчета предусмотрена фильтрация только по подразделениям и/или работникам (т. е. попадут реестры, в которых были перечисления выбранным лицевым счетам). FR-отчет является интерактивным: из колонки "Наименование реестра" осуществляется переход в окно просмотра и редактирования спецификации реестра (спецификация содержит все перечисления реестра, независимо от фильтра по работникам); по щелчку мыши в колонке "Номер реестра" открывается дополнительный FastReport-отчет с данными спецификации реестра (печатная версия спецификации содержит только перечисления реестра по выбранным сотрудникам, вверху отчета выводятся данные по общей сумме перечислений реестра и сумме перечислений выбранным сотрудникам).
- Настройка отчета (Ctrl+R) и Печать отчета позволяют настроить и распечатать отчет, используя "Генератор отчетов".
- Расчетно-платежная ведомость (доступна в реестрах По видам удержаний) осуществляется выгрузка типовой формы РПВ по заданным параметрам печати (в фильтр по сотрудникам передается список лицевых счетов, по которым сформирован реестр).

Выгрузка в электронный формат Сбербанка<sup>36</sup> (Alt+S) (доступна для реестров на выплату дохода) и Выгрузка в универсальный электронный формат<sup>43</sup> (Alt+E) открывается окно выбора настройки для экспорта в соответствующий формат.

Переформирование - с помощью данной локальной функции можно выполнить переформирование реестра, при этом открывается окно установки параметров формирования <sup>19</sup>. Переформирование возможно только для необработанных реестров признак обработанности реестра указан в колонке Пров. 30

Формирование платежных поручений / Удаление платежных поручений 49.

Спецификация (Ctrl+Enter) — с помощью функции осуществляется просмотр спецификации и редактирование сумм перечислений по реестру. В качестве выплачиваемых сумм по умолчанию подставляются значения перечисляемых сумм.

#### Примечания

Увидеть список всех сформированных реестров (а также других платежных документов: ведомостей, РКО) по конкретному сотруднику можно непосредственно в смежных данных Лицевого счета - на вкладке Текущие данные под экранной кнопкой [Реестры, ведомости]. В окне просмотра отображаются документы, относящиеся к текущему периоду начислений.

Чтобы посмотреть документы, относящиеся к другим периодам начислений, воспользуйтесь пунктом локального меню Выбор периода (Alt+D). Можно Открыть документ (Ctrl+Enter) и перейти в режим просмотра спецификации сформированного реестра. По Ctrl+P осуществляется Печать реестра, также возможна распечатка Расчетно-платежной ведомости.

Просмотреть перечень документов оплаты можно также и в списке лицевых счетов с помощью пункта локального меню Текущие данные > Реестры, ведомости.

### <span id="page-33-0"></span>2.3.1. Печать реестров

#### 2.3.1.1. Задание параметров печати

При распечатке сформированного реестра <sup>29</sup> из вкладки *По видам удержаний* по Ctrl+Р открывается диалог, в котором указываются следующие Параметры печати:

- Параметры сортировки работников в реестрах По фамилиям работников или По лицевым счетам работников;
- Формат реестра:
	- 1) Текст/Электронный в данном случае при нажатии на кнопку [Сформировать] на экране появляется окно выбора со списком следующих типов документов:
		- Краткая форма реестров;
		- Полная форма реестров;
		- $-I$ Голная форма реестров (rtf);
		- Новая форма реестров;
		- Краткая форма реестров с паспортными данными;
		- Краткая форма реестров с номером карточки;
		- $-I$ Гечатная форма реестров по исполнительным листам (rtf);
		- <u>Электронный в</u>ариант реестра 43.
		- $-FastReport\text{-}dpon \text{ }q$

 $-dbt/xml$ -Сбербанк. Россия  $\overline{36}$  (электронный файл DBF- или XML-формата с данными по зарплате сотрудникам (кодировка CP - 1251 или UTF-8) согласно требованиям Сбербанка РФ);

- 2) *Ecxel* формируется по шаблону *RPech.xlt* (указывается под кнопкой [Настройка шаблона]) — по кнопке [Сформировать] сразу выгружается отчетная "Ведомость к платежному поручению на зачисление денежных средств на специальные карточные счета сотрудников";
- Наименование организации формат отображения названия организации: Полное либо Альтернативное, т. е. вывод значения атрибута (из соответствующих полей) классификатора Организации и банки;
- необходимость округлять суммы с учетом общесистемных правил округления параметр влияет только на вывод сумм при печати (см. ниже в "Примечаниях");
- · *не суммировать виды удержаний по разным подразделениям* если нет необходимости суммирования, то выставляется данный признак;
- · *Подписанты* выбирается группа подписантов. В печатной форме Ф.И.О. руководителя и его должность заполняются данными подписантов, которым присвоена *Роль* — *Директор* или *Зам. директора*, а для главного бухгалтера заполняются данными подписантов, которым присвоена *Роль* — *Главный бухгалтер* или *Бухгалтер*. Если подписанты не выбраны (не заполнены), то фамилии и должности заполняются из общесистемных настроек.

Все печатные формы содержат наименование предприятия и реквизиты банка, отчетный месяц и год, список работников с указанием их номеров лицевых счетов и перечисляемых сумм.

При печати "*Краткой формы реестров*" и "*Полной формы реестров*" выводятся даты формирования реестра. При наличии у реестра привязки к платежному поручению в печатной "*Новой форме реестров*" автоматически выводятся номера и даты создания (выписки) платежного документа. При печати "*Краткой формы реестров*" и "*Полной формы реестров*" выводятся даты<br>формирования реестра. При наличии у реестра привязки к платежному поручению в<br>печатной "*Новой форме реестров*" автоматически выводятся номе

пировка данных по перечислениям для видов удержаний 187, 188, 191 по номеру исполнительного листа.

В печатной Excel-форме предусмотрен вывод даты рождения сотрудника.

При печати реестров *взносов ДСВ* в окне, помимо вкладки *Параметры печати*, присутствуют:

- · *Дополнительные параметры отчета* задаются *Дата формирования отчета* и параметры формирования и сохранения электронных данных:
	- *разбивать файл на пачки* и для него: значение *Количество документов в пачке*, а также какой следует присвоить *Номер первой пачки*;
	- *архивировать файл(ы)* при необходимости: системой присваивается по умолчанию *Имя выходного файла* в нужном формате и *Путь для сохранения файлов* (пользователь может самостоятельно изменить имя файла и путь);
- · *Настройка* вкладка становится доступной при выборе *электронного* формата, здесь определяются значения *вывода наименования организации* в xml-файле в тегах <*НаименованиеОрганизации*> и <*НаименованиеКраткое*> — *наименование* или *альтернативное наименование*.

При печати реестров из вкладки *По налогам на ФОТ* в окне задания параметров предусмотрены только:

- · *Выгрузка в Excel* при этом указываются:
	- *Режим округления* сумм: *Округлять* (при округлении задается количество *знаков после запятой*) либо *Не округлять*;
	- *Подставлять в заголовок отчета наименование реестра* включается, если есть такая необходимость;
- · *Формирование электронного реестра* по выбранной [настройке формата](#page-42-0)  $\frac{1}{43}$ <sub>;</sub>  $\frac{1}{43}$
- <span id="page-34-0"></span>· *Подписанты* — при необходимости указывается группа подписантов.

#### **Печать реестров по почтовым переводам**

При перечислении сумм *почтой* в параметрах печати реестров присутствует дополнительный признак для указания максимального *Количества работников в одной форме*.

Список доступных типов документов в окне выбора при этом будет следующим:

- · *Краткая форма реестров почтовых переводов*;
- · *Полная форма реестров почтовых переводов*;
- · *Полная форма реестров почтовых переводов (с НДС)*;
- · *Электронный вариант реестра*;
- · *Список на электронные переводы ф. 103*;
- · *Список на отправку почтовых переводов денежных средств ф. 103*.

Примечание для РФ: ф. 103 используется при отправке почтовых переводов по спискам (например, для перечисления алиментов) и заполняется следующим образом:

- номер и дата списка соответствуют номеру и дате формирования реестра по почтовым переводам;
- "Вид и категория" в интерфейсе =*Атрибуты почтовых переводов*= можно заполнить поля *Назначение платежа/сообщение* и *Вид доп. услуг* (если эти поля не заполнены, в реквизите автоматически прописывается значение "*электронный перевод (простой, алименты)*");
- объект почтовой связи, индекс места приема указывается в поле ввода *Наименование объекта ПС* в интерфейсе =*Атрибуты почтовых переводов*=;
- дата и номер документа, подтверждающего наличие соответствующих полномочий указывается в поле ввода *Документ о наличии полномочий* в интерфейсе атрибутов почтовых переводов;
- "Сообщение" в каждой строке формы выводится информация из поля *Назначение платежа/сообщение* интерфейса =*Атрибуты почтовых переводов*=;
- колонки "Номер перевода", "Кол-во" не заполняются;
- представителя юридического лица необходимо указать в интерфейсе атрибутов почтовых переводов (*Представитель организации*).

См. также получение печатных форм <u>[бланков почтовых переводов](#page-24-0)</u> <sup>25</sup> .

#### **Примечания**

В реестрах хранятся рассчитанные данные без округления (их можно увидеть, если установить курсор на поле с суммой, например, по налогам на ФОТ), в окне же просмотра и редактирования суммы отображаются с 2 знаками после запятой (в данном случае применяется математического округление). При этом пользователь определяет самостоятельно, как будут отражаться эти суммы в печатных формах или электронных реестрах: без округления (т. е. так, как отображаются в окне) или *округлять суммы* (т. е. округляются именно отображаемые с 2 знаками значения, а затем выводятся на печать округленными).

Суммы в печатных формах могут выводиться с разделителем между целой и дробной частями суммы. Символ задается в настройке *Разделитель при печати сумм в платежных документах* (*Бухгалтерский контур* > *Обработка документов* > *Параметры печати*).

## <span id="page-35-0"></span>**2.3.2. Выгрузка в электронный формат Сбербанка**

Выгрузка в электронный формат Сбербанка — это электронный файл DBF- или XMLформата с данными по зарплате сотрудникам (кодировка CP — 1251 или UTF-8) согласно требованиям Сбербанка РФ.

Электронный файл реестра представляет собой таблицу с семью (7) колонками, обозначенными A, B, C, D, E, F, G. Заполняются первые шесть (6) колонок, последняя колонка служебная — используется Сбербанком.

Первые шесть (6) строк таблицы представляют собой заголовок, данные в котором указываются согласно "Порядку наименования файла и структуры Реестра". В остальных строках указываются данные по сотрудникам. При этом пользователю предоставляется возможность редактирования заголовка перед формированием электронного файла.

Для исключения ситуаций, когда, например, для нескольких работников-однофамильцев ошибочно заведен один и тот же номер лицевого счета, при выгрузке реестра полностью анализируется Ф.И.О. работника — при обнаружении в файле такой записи выдается сообщение об ошибке с комментарием по кому обнаружено несоответствие, выгрузка реестра в файл прекращается. иев ошибочно заведен один и тот же номер лицевого счета, при выгрузке реестра пол-<br>ностью анализируется Ф.И.О. работника — при обнаружении в файле такой записи<br>выдается сообщение об ошибке с комментарием по кому обнаружен

Выполнение настройки осуществляется в окне редактирования =*Форма для экспорта*

- данных "шапки" реестра;
- · нижняя панель табличная форма, где можно корректировать данные реестра по каждому сотруднику.

*Изначально анкетная и табличная формы заполняются данными автоматически, при необходимости их можно скорректировать вручную.*

В верхней панели указывается *Имя настройки* (вводится с клавиатуры) и выбирается *Формат файла* — *DBF*, *XML* или на основе собственных присоединенных форм *XML (Бизнес-Текст)*.

Наименование файла изменяется автоматически, в соответствии с требованием шаблона имени — TTTTNNNM,

где:

TTTT — номер обслуживающего отделения банка;

NNN — порядковый номер электронного реестра;

M — в электронных реестрах на открытие счетов карт M=o (латинская буква "о"), в ЭР на зачисление M=z.

В поле *Префикс* файла указывается:

- · *f* если реестр направляется для зачисления сумм на счета физических лиц, открытые непосредственно в филиале банка, в адрес которого передается реестр;
- $t e$ сли реестр направляется для зачисления сумм на счета физических лиц, открытые в филиале-получателе, организационно подчиненному филиалу Банка, в адрес которого передается реестр.

В полях *Отделение*, *Филиал* указываются номера отделения/филиала банка — значения запоминаются системой. Если нет сохраненного значения, то будет произведена попытка получить номер филиала банка из поля *Филиал банка* в средней панели либо при его редактировании, либо при загрузке интерфейса. Наименование и номер филиала банка вводятся вручную.

Есть возможность заполнять банковские атрибуты данными *По значениям* — *из реестра* (в соответствующие поля будет внесена информация из сформированного реестра, при этом наименование филиала банка и номер счета формируются на основе данных банка контрагента-получателя в платежном поручении, а при его отсутствии — по данным банка контрагента-получателя из реестра) либо по значениям *в на-* стройке. Значения сохраняются в таблице и по умолчанию заполняются при последующих загрузках окна = Форма для экспорта в dbf/xml-формат, Сбербанк=.

Поле Номер реестра может принимать значение № сессии (по умолчанию) или № реестра — будет отражаться в имени файла. Данный параметр влияет на вывод номера в теге "НомерРеестра", является фиксированным и не зависит от других параметров интерфейса. Примечание: длина части "номер реестра" в имени файла зависит от общесистемной настройки Дополнение номера нулями до длины (Управление персона- $1,10M$  > Расчеты с персоналом > Отчеты > Реестры по перечислениям).

Порядковый номер реестра (поле Сессия) автоматически увеличивается на 1 — при необходимости по экранной кнопке можно [Сбросить] счетчик сессий. Порядковый номер сессии в имени файла может быть изменен и с клавиатуры.

В поле Путь экспорта прописываются путь и автоматически сформированное имя файла. Примечание: если выбран XML-формат, в названии файла (в конце) автоматически добавляется символ "z". См. также вывод значения из параметра Номер peecmpa.

**У** Поля **Имя настройки и Путь экспорта** обязательны для заполнения. Имя файла можно корректировать (при необходимости) вручную.

Для форматов XML и XML (Бизнес-Текст) заполняется Вид зачисления — при создании настройки значение поля определяется исходя из префикса реестра, при необходимости для данного шаблона пользователь может перевыбрать значение:

- заработная плата (код платежа 01);
- стипендия учащимся (02);
- пенсия социальная (03);
- пенсия негосударственных пенсионных фондов (04);
- пособия и другие выплаты по безработице (05);
- пособия на детей (06);
- прочие выплаты (07);
- аванс (16);
- командировочные (17);
- премия, вознаграждение (18);
- отпускные (19);
- алименты (22);
- авторское вознаграждение (23);
- материальная помощь (24);
- компенсация (25);
- денежное довольствие (26):
- пособие по временной нетрудоспособности (больничные) (27);
- расчет при увольнении (28);
- дивиденды (32);
- денежное вознаграждение (33);
- перевод средств ИП на личный счет (35);
- доход по ценным бумагам (36);
- · *возврат НДФЛ* (37);
- · *отпускные будущего налогового периода* (38);
- · *денежное поощрение* (39);
- · *денежное содержание* (40);
- · *пособие по беременности и родам* (41);
- · *депонированная зарплата* (42);
- · *единовременное пособие за счет ФСС* (43);
- · *алименты по решению суда* (45);
- · *алименты на добровольной основе* (46);
- · *пожизненное содержание судей* (48);
- · *выплаты по договорам ГПХ* (49);
- · *подотчет списочному составу работников* (51);
- · *оклад за звание членов и членов-корреспондентов академий наук* (52);
- · *возмещение вреда* (54);
- · *возмещение вреда жизни и здоровью по решению суда* (55);
- · *страховое возмещение* (60);
- · *плата по договору аренды или найма помещения* (65);
- · *выплата по договору процентного займа* (66).

В поле *Формат даты* указывается необходимое значение вывода даты в файле — в формате: *DD.MM.YYYY* или *YYYY-MM-DD*.

Значения номера и даты платежного поручения по умолчанию берутся из платежного поручения, сформированного по текущему реестру. При этом предусмотрена возможность выбора *Пл. поручения* из списка, после этого из выбранного платежного поручения соответствующими значениями заполняются номер и дата в поле *от*. Для каждого реестра эти поля сохраняются отдельно и отображаются при последующем запуске.

Поле *Код* позволяет вывести в dbf/xml-формат требуемое цифровое значение кода валюты. Выбор осуществляется из выпадающего списка:

- · *810* российский рубль;
- · *820* доллары США;
- · *830* евро.

Вывод *Наименования* организации может формироваться *полностью* либо использоваться *из шаблона* (по умолчанию), т. е. в соответствии с данным параметром при экспорте в XML-формат будет производиться выгрузка либо полного наименования выбранной организации, либо текстовое значение из поля в шаблоне с именем организации. Если ссылка на организацию в шаблоне отсутствует и выбран вывод наименования организации *полностью*, выводится полное наименование для собственной организации, указанной в общесистемной настройке *Организация*. Примечание: при выгрузке в DBF-файл параметр не учитывается и всегда берется значение из поля в шаблоне (обусловлено требованием Сбербанка к длине поля в пределах 30 символов).

В поле *Символ номера* — отображается только для DBF-формата — из списка пользователь может выбрать нужный символ: *#*, *№*, *N* — знак будет использоваться во всех полях реестра, содержащих символ номера.

В соответствующих полях указываются Наименование организации, ИНН (отображается для XML-форматов) или **OГРН** (отображается для DBF-файла) — заполняются автоматически, по умолчанию берутся из общесистемных настроек Общие настройки системы > Собственная организация) и ОГРН организации (Бухгалтерский контур > Отчеты > Налоговая отчетность) и из атрибутов собственной организации. При необходимости значения можно корректировать с клавиатуры.

Ном. счета - номер банковского (расчетного) счета организации подставляется автоматически из атрибутов собственной организации. При этом р/сч, а также номер и дата договора предприятия с банком (поля По договору и от) могут вводиться вручную — их значения также сохраняются при последующих запусках интерфейса. Если значение банковского счета не задано, то при выборе платежного поручения поле с номером банковского счета будет заполнено данными из платежки.

Значение БИК устанавливается либо из данных о платежном поручении (при его выборе), либо из ланных собственной организации (при перевыборе наименования организации). При необходимости пользователь может скорректировать значение.

Примечание: при печати XML-файла проверка на заполнение р/с и БИК и их автоматическое заполнение данными из атрибутов организации не выполняется (для атрибутов Расчетный СчетОрганизации и БИК если значение пусто, то атрибут не выводит $ca$ ).

В поле По суммам указывается тип: перечислений / выплат / банк. сбора — для выбора, какая именно сумма из реестра должна попасть в экспортируемый файл (т. е. перечисляемая, выплачиваемая или сумма сбора). Также есть возможность подкорректировать выгрузку этих сумм (корректировка производится только в копии сумм реестра, предназначенных для выгрузки).

Далее задается Точность отображения сумм — позволяет указать с какой точностью (с каким количеством знаков после запятой) будут отображаться суммы. Принудительное форматирование скорректированных пользователем сумм к заданной точности производится при изменении типа суммы или точности.

В нижней табличной панели автоматически формируется список сотрудников с данными по реестру. При необходимости можно корректировать сведения по каждому сотруднику вручную с клавиатуры (в том числе и **ИТОГОвую** сумму по реестру), а также добавлять/удалять (F7/F8) записи.

Примечание: при формировании электронных реестров системой контролируется длина поля "Номер счета" в банке (номер лицевого счета в банке содержит 20 цифр — информация о несовпадении выводится в протокол).

Экранной кнопкой [Сохранить] запускается сервисная функция экспорта в выбранный формат.

С помощью локальной функции Дублирование текущей записи (Ctrl+F3), вызываемой в списке =Выбор настройки для экспорта в форматы Сбербанка=, можно продублировать ранее созданную настройку. В шаблоне настройки экспорта сохраняются префикс файла, номер отделения, номер филиала, номер сессии, путь экспорта, формат файла экспорта, номер и дата договора и иные опции.

8 Значения номера и даты Пл. поручения, а также значения полей По суммам и Точность (одинаковы для всех шаблонов) в шаблоне не сохраняются.

#### Примечание для DBF-формата

Выгружаемая структура электронного реестра DBF-формата формируется в соответствии с требованиями:

ячейка A1 таблицы заполняется наименованием и номером филиала, в котором открыты счета физических лиц;

- вывод ячейки В1 "К Реестру";
- ячейка С1 заполняется номером реестра (зависит от установленного пользователем значения в поле *Номер реестра*: если *№ сессии* — используется значения поля *Сессия*; если *№ реестра* — используется значение сформированного реестра);
- вывод ячейки D1 "от";
- ячейка E1 заполняется датой формирования реестра;
- вывод ячейки А2 "К расчетному документу №";
- ячейка В4 заполняется наименованием предприятия (организации);
- ячейка D4 заполняется значением ОГРН организации.

#### **Примечание для XML-формата**

Описание заполняемых тегов на зачисление заработной платы при формировании реестров в XML-формате:

1) СчетаПК:

- ДатаФормирования;
- НомерДоговора;
- ДатаДоговора;
- НаименованиеОрганизации;
- ИНН;
- РасчетныйСчетОрганизации;
- БИК;
- ИдПервичногоДокумента (идентификатор первичного документа, формат UUID);
- НомерРеестра (заполняется из поля *Сессия*);
- ДатаРеестра;
- 2) ЗачислениеЗарплаты:
	- СотрудникНпп;
	- Фамилия;
	- Имя;
	- Отчество;
	- ОтделениеБанка (заполняется из поля *Филиал*);
	- ЛицевойСчет;
	- Сумма;
	- КодВалюты;

3) КонтрольныеСуммы:

- КоличествоЗаписей;
- СуммаИтого.

Описание заполняемых тегов на открытие счетов пластиковых карт при формировании реестров в XML-формате:

1) СчетаПК:

- ДатаФормирования;
- НомерДоговора (заполняется из поля *По договору*);
- ДатаДоговора;
- НаименованиеОрганизации;
- ИНН;
- РасчетныйСчетОрганизации;
- БИК;
- ИдПервичногоДокумента (идентификатор первичного документа, формат UUID);
- НомерРеестра (заполняется из поля *Сессия*);
- ДатаРеестра;
- 2) ОткрытиеСчетов:
	- СотрудникНпп (номер по порядку);
	- Фамилия;
	- Имя;
	- Отчество;
	- ОтделениеБанка (заполняется из поля *Отделение*);
	- ФилиалОтделенияБанка (заполняется из поля *Филиал*);
	- 2.1) ВидВклада (настраивается в нижней табличной части окна):
		- КодВидаВклада (заполняется в зависимости от выбранного вида вклада);
		- КодПодвидаВклад (заполняется в зависимости от выбранного вида вклада);
		- КодВалюты;
	- 2.2) УдостоверениеЛичности:
		- ВидДокумента;
		- КодВидаДокумента;
		- Серия;
		- Номер;
		- ДатаВыдачи;
		- КемВыдан;
		- ДатаРождения;
		- $-$  Пол:
		- Должность;
		- РабочийТелефон;
		- ДомашнийТелефон;
		- ИнтернетАдрес;
		- Резидент;
		- Гражданство;
		- СНИЛС;
		- КатегорияНаселения (настраивается в нижней табличной части окна);
- КонтрольнаяИнформация (настраивается в нижней табличной части окна);
- ЭмбоссированныйТекст (настраивается в окне =*Склонение Ф.И.О.*=, вызываемого из 1 раздела картотеки сотрудника, в т. ч. латинскими буквами);
- 2.3) АдресМестаРаботы, АдресРегистрации, АдресПроживания:
	- Индекс;
	- Страна:
	- СтранаНазвание;
	- Регион:
		- РегионНазвание;
		- РегионСокращение;
	- Район:
		- РайонНазвание;
		- РайонСокращение;
	- Город:
		- ГородНазвание;
	- ГородСокращение;
	- Населенный пункт:
		- НаселенныйПунктНазвание;
		- НаселенныйПунктСокращение;
	- Улица:
		- УлицаНазвание;
		- УлицаСокращение;
	- Дом;
	- Корпус;
	- Квартира;
- 3) КонтрольныеСуммы:
	- КоличествоЗаписей.

## <span id="page-42-0"></span>**2.3.3. Выгрузка в универсальный электронный формат**

Для получения данного вида реестра (в т. ч. и при выполнении функции *Формирование реестров на открытие банковских счетов*) необходимо предварительно выполнить настройку формата файла выгрузки.

При создании/редактировании настройки (**F7**/**F4**) в окне =*Настройки выгрузки в электронный формат*= присутствуют следующие параметры *Настройки шаблона*:

- · *Наименование настройки* вводится с клавиатуры.
- · *Перечисление*/*Прикрепление*/*Открепление* выбор назначения выгружаемого реестра из выпадающего списка, параметр определяет перечень и доступность настроек экспорта.
- · *Формат файла* для экспорта возможные форматы:
	- *DBF*;
	- *TXT*;
- $XML^{\cdot}$
- **XML** (Бизнес-Текст).

Примечание: XML (Бизнес-Текст) предназначен для формирования XML-файла на основе собственных (присоединенных) форм.

**Кодировка** — DOS-кодировка / Windows-1251 / UTF-8 — в выбранном режиме будут выгружаться соответственно, как заголовки, так и информация; кодировка UTF-8 доступна для файлов TXT- и XML-формата.

Примечание: если для XML-файлов выбирается DOS-кодировка, то она автоматически меняется на Windows-1251; если при кодировке UTF-8 формат переустанавливается на *DBF*, кодировка автоматически меняется на Windows-1251.

- Поле для сортировки сортировка в выходном файле осуществляется в зависи- $\bullet$ мости от выбранного варианта: Полное ФИО / Табельный номер / Номер карточки/счета / Сумма удержания / Сумма перечисления / Сумма сбора.
- Флаг вставки записи при необходимости можно указать функцию для фильтрации данных в списке, выбирается из перечня Vip-алгоритмов, например:

Z PAYREP:: VAL1 — "Оклад сотрудника";

Z PAYREP:: VAL2 - "Итоговая сумма по реестру";

Z PAYREP:: VAL3 - "Кол-во строк по реестру";

Z PAYREP:: VAL4 - "Месяц формирования реестра";

Z\_PAYREP::VAL5 - "Год формирования реестра";

Z PAYREP:: VAL6 — "Наименование организации-получателя" (из вкладки Банк лицевого счета);

Z\_PAYREP::VAL7 — "Вычислитель функции" (см. ниже<sup>46</sup>).

Примечание: обновление перечня выполняется по локальной функции Обновить список vip-алгоритмов (Ctrl+Enter).

- Разделитель для ТХТ-формата разделитель полей для текстового файла вво- $\bullet$ дится с клавиатуры, например: ", и др.; в качестве разделителя также можно вводить латинский символ  $t$  — при формировании текстового файла такой разделитель будет заменяться на символ табуляции; разделитель sp - заменяется на символ пробела.
- Разделитель числа вводится разделитель целой и дробной части для выгрузки в текстовом режиме (например: разделитель разрядов '.'; ','; '-').
- В группе полей *Регистр данных* в файле-приемнике возможен выбор:
	- не изменять;
	- перевести в нижний регистр;
	- перевести в верхний регистр:
	- выводить на печать.
- Ограничение строк в файле если параметр отличен от нуля (по умолчанию в поле — 0), то выгружаемые данные будут разбиваться на несколько файлов, в каждом файле будет содержаться строк не более числа, указанного в этом поле. При этом не учитывается, сколько строк занимают шапка и подножие выгрузки (и шапка и полножие булут выволиться в кажлом из файлов). Имя очерелного файла будет формироваться по правилу "имя первого файла + номер файла выгрузки". Номера файлов выгрузки начинаются с 0.
- Выводить на печать параметр отвечает за вывод на печать полей, заданных в нижней части окна и отмеченных значением ла в колонке V.
- · *Имя файла выгрузки* определяется как *Путь для сохранения* + *Шаблон имени файла*, недоступно для редактирования.
- · *Путь для сохранения* выбор папки в стандартном интерфейсе проводника для сохранения выгружаемого реестра.
- *Шаблон имени файла* **(с**м. <u>далее <sup>47</sup>)</u>.
- · *Текущий сеанс* устанавливается номер сеанса за текущий день.

9 *Для сохранения настройки необходимо заполнить два обязательных поля: Наименование настройки и Имя файла для экспорта реестра и Путь для сохранения.*

В нижней табличной части окна =*Настройки выгрузки в электронный формат*= настраивается вывод строк и данных в форме-приемнике. Для каждой строки заполняются:

- · номер *Строки*.
- · *Источник данных* (т. е. из какого поля таблиц брать данные) по клавише **F4** в отдельном окне определяется состав и порядок следования полей в документе. В открывшемся окне для настройки состава полей следует [Добавить -->] одно или несколько отмеченных полей в правую колонку. Для отобранных полей автоматически заполняются порядковый номер в строке (*Порядок* вывода), а также *Наименование выбранного поля*. *Порядок* вывода изменяется с помощью экранных кнопок  $[B<sub>Bepx</sub>]$  и  $[B<sub>H</sub>13]$ .
- · *Наименование поля*, *Тип поля* и *Размерность* в файле-приемнике (см. примечание ниже), с какой *Точностью* выводить количество знаков после запятой, *Пост. значение* для всего реестра (при необходимости), вывод поля (*да*/*нет* — в колонке *V*), *Выравнивать* поля (по *правому*/*левому* краю).

Примечание: если пользователь не указал *Размер* поля в настройка шаблона, то он устанавливается по умолчанию в зависимости от выбранного *Типа поля*:

- *DbNum* устанавливается размер поля 15;
- *DbDate* устанавливается размер поля 10;
- в остальных случаях (*DbChar*, *DbVip*) устанавливается длина поля 255 символов.
- · *Формат строки* настраивается регистр данных в форме-приемнике: "–" означает вывод строки без изменений; если 1-я буква должна выводится заглавной, то указывается *Стр*; если все буквы заглавными либо прописными — *СТР* или *стр* соответственно.

Примечание: работает при установленном параметре *Регистр данных*: *не изменять*.

При настройке файла экспорта в DBF-формате для некоторых полей предусмотрена возможность проставлять *Признак* вывода только в шапке (*Ш*), только в подножии (*П*), только в каждой позиции реестра (*К*) или в имени файла (*Ф*).

*Следует учитывать, что признак "шапки" или "подножия" возможен лишь для стационарных полей, таких как: наименование организации, постоянных значений (например, номер договора с банком) и пользовательских (итоговое количество и итоговая сумма по реестру).*

Кроме того, имеется возможность вывода в одно и то же зарезервированное поле для dbf-файлов значений с различными признаками (*Ш*, *П*, *К*, *Ф*). При этом тип поля в dbfфайле будет таким, какое поле встретилось первым, т. е. если сначала у поля забито 60 символов, а потом забито 90, то в файле будет сформировано на 60 символов, а не на

90. Если будет выставлен признак Выводить на печать (в группе полей Регистр **данных**), то шапка и подножие представятся следующим образом: "Наименование поля": <значение>. На следующей строке — очередное значение с признаком Ш и т. д. Затем — все поля с признаком К, как в файле, а потом — "подножие" по аналогии с "шапкой".

Для ТХТ-формата можно формировать "шапку" или "подножие", состоящие из нескольких строк, т. е. в настройках столбцов № строки и № позиции значения при установлении признака Ш или П обрабатываются так, как задано пользователем (для DBF-формата данная функциональность не предусматривается).

Для DBF-формата можно задавать Пост. значение поля для всего реестра в размере до 20 знаков (символов). При этом Наименование поля не должно быть пустым.

Примечание: если при настройке выгрузки файла пользователь добавляет колонку с типом данных *DbDate*, то в *Пост. значении* можно задать нужный формат вывода даты (DD/MM/YYYY, DD.MM.YYYY и др.).

<span id="page-45-0"></span>Кроме того, имеется возможность задания функций расчета поля. Для добавления вычисляемого выражения необходимо установить значение **Тип поля** — *DbVip*, а в колонке Пост. значение по F3 выбрать Vip-алгоритм Z PAYREP:: VAL7 — "Вычисли*тель функции*". После этого в *Пост. значение* булет занесено наименование переменной (#CurrentField), которая соответствует выбранному Источнику данных. При необходимости можно скорректировать значения источника данных, путем добавления формулы в колонке *Пост. значение* (например: SubStr(#CurrentField, 3,7); #CurrentField/10000). Для источников данных Сумма удержания. Сумма перечисления, Сумма сбора, Сумма удержания по файлу, Сумма перечисления по файлу, Сумма сбора по файлу при вводе формулы результат выводится в строку в формате с двумя знаками после запятой (при вводе некорректной формулы выводится значение поля Источник данных без изменений).

При необходимости не выводить нулевые значения для полей с суммами перечисления, удержания, сбора, взысканий можно воспользоваться функцией в поле Постоян- $HOP$ значение точность установить  $\overline{R}$ значение  $\theta$ if(#CurrentField=0,",#CurrentField), которая заменит нулевое значение на ""(пусто).

Предусмотрена возможность задания функций вычисления при выборе Источника данных — Пользовательское значение. При настройке структуры файла в нижней табличной части интерфейса для добавления вычисляемого выражения необходимо:

- выбрать vip-алгоритм Z PAYREP:: VAL7 (в колонке Пост. значение);
- указать, разделяя имя vip-алгоритма символами "::", вычисляемое выражение (Z PAYREP:: VAL7: : вычисляемое выражение).

Примеры вычисляемых выражений:

- Z PAYREP:: VAL7:: Cur Date текущая дата формирования выгрузки;
- $Z$  *PAYREP*::*VAL7::DatRas* дата расчетного периода:
- Z PAYREP:: VAL7:: OleGenerateGUID статистически уникальный идентифика- $\bullet$ TOD.

Примечание: также предусмотрена возможность доступа к внешним атрибутам ЛС при настройке структуры файла необходимо указать, разделяя имя vip-алгоритма символами "...", вычисляемое выражение (Z PAYREP: VAL7: вычисляемое выражение) sGetAttr(15001, SPPLBAN.CLSCH, 'Наименование внешнего атрибута'), имя внешнего атрибута указывается в одинарных кавычках.

#### <span id="page-46-0"></span>**Правила построения "Шаблона имени файла"**

Строка шаблона делится на 2 части: статическая (полностью переносимая в имя фактического файла) и переменная (рассчитывается при каждом сеансе работы).

Следующие символы не могут входить в статическую часть:

- · *Y* символ для вывода в название года формирования файла (*Y* последняя цифра года, *YY* — две последние цифры, и т. д.);
- · *M* символ для вывода номера месяца (*MM* вывод в десятичном формате, *М* — в шестнадцатеричном);
- · *D* символ для вывода дня месяца;
- · *N* символ для вывода номера сеанса за текущий день (каждый день начинается с нулевого сеанса. N — формат номера '0...9, A...Z', иначе — десятичный).

*Например*, шаблон: *007bondYYMN.add*.

Файл для 10 сеанса работы 22.11.2016 будет выглядеть так: *007bond16BA.add*.

Файл выбирается из указанного в пути каталога.

Если шаблон не указан, то имя файла меняться не будет. В любом случае имя файла должно быть указано. Если указать имя файла без каталога, будет сформирован файл в текущем "галактическом" каталоге.

*Кроме того*, предусмотрена возможность формирования части имени файла, касающейся номера файла. Алгоритм нумерации файлов следующий:

- при задании ограничения на количество строк нумерация начинается с 1;
- при задании ключевого слова "FILE" в шаблоне имени файла и ограничении на количество строк ключевое слово заменяется на номер файла.

Так, при шаблоне *{PF}{YYYYMMDD}{NN}{02}{FILE}.102* формируется несколько файлов по реестру (к примеру):

*{PF}{20140317}{01}{02}{1}.102*, *{PF}{20140317}{01}{02}{2}.102*, *{PF}{20140317}{01}{02}{3}.102*.

Если ключевое слово не задано, файлы будут нумероваться по стандартному алгоритму.

Предусмотрена возможность формировать имя файла с символом "**.**" (точка). *Например*, необходимо настроить шаблон так, чтобы в наименовании (после точки) менялся номер реестра за день. Расширение наименования файла указывается строчными буквами в поле *Шаблон имени файла* — *ВFFFF\_XXXXX.DDN.dbf* , где:

- $\bullet$  B константа:
- · FFFF код филиала, обслуживающего счета карт сотрудников организации;
- XXXXX код организации, перечисляющей заработную плату;
- $DD$  день месяца;
- · N порядковый номер файла в течение дня.

При настройке имени файла можно оперировать данными из системы, для этого:

- · в поле *Шаблон имени файла* добавить последовательность символов, которые необходимо заменить данными из системы;
- · в нижнюю таблицу добавить запись (**F7**) с *Признаком Ф*;
- · в колонке *Источник данных* указать данные, которые необходимо отобразить в имени файла;
- в колонке Наименование поля указать последовательность символов, которые  $\bullet$ необходимо заменить (максимальное количество символов в колонке - 12);
- в колонке Размер указать длину поля, равное соответственно числу символов, которые должны быть заменены.

Например, чтобы отобразить номер реестра в имени txt-файла следует указать:

- Шаблон имени файла: HOMEP PEECTP.txt;
- в нижней таблице: запись с признаком Ф;  $\equiv$
- Источник данных: Номер реестра;
- Наименование поля: НОМЕР РЕЕСТР;
- Размер: значение, равное длине номера реестра.  $\sim$

#### Формат номера сессии

Номер сессии имеет следующий формат:

- $N$  десятичное жесткое знакоместо;
- $Z 36$ -ричное жесткое знакоместо;
- \* модификатор, ставится перед форматом (\*N, \*NN, \*NNN, \*ZZZ) и означает формат с расширяемыми знакоместами.

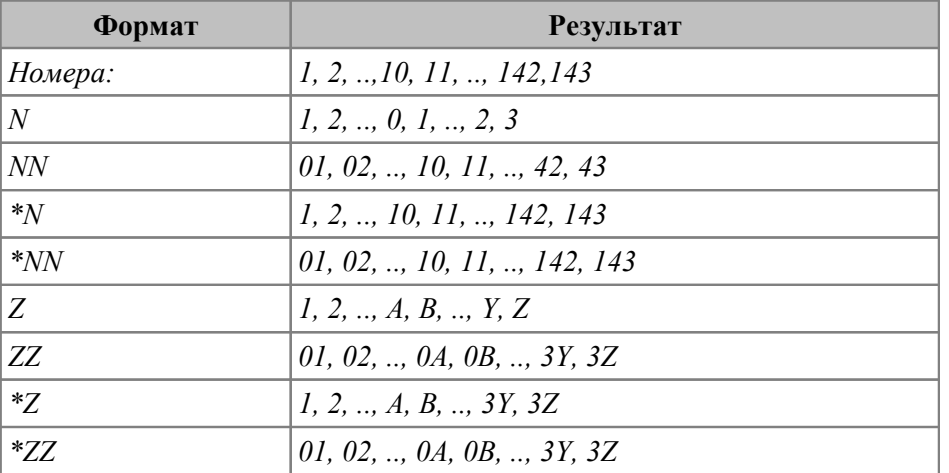

#### Пример: test\*NN

Старые (прошлые) пользовательские форматы преобразовываются конвертером, который работает по принципу:

 $N > Z$ NN,  $NNN$ , ... > N

#### Шаблон для заполнения структуры файла

Информация по каждой записи может быть указана в произвольном количестве строк. Для этого указывается номер строки в соответствующем поле. Аналогично следует поступать и с номером поля в текущей строке. Далее выбирается тип данных источника. Если в Источнике данных выбрано поле Адрес регистрации + Адрес проживания, то для текстового поля используется следующее правило: если "адрес регистрации" не умещается в отведенное ему поле, то он дописывается в следующем поле, иначе в следующем поле пишется адрес проживания.

Для dbf-файла в указанное поле пишется строка: Адрес регистрации | Адрес проживания.

Для DBF необходимо указывать наименование, тип и размерность каждого поля, а для числовых полей - и количество десятичных знаков.

Предусмотрена возможность указания постоянного значения в полях символьного типа — это значит, что вместо значения из базы, будет ставиться значение из настройки. Если необходимо задать Пост. значение, следует:

- в Источнике данных выбрать Постоянное значение;  $\overline{\phantom{0}}$
- $-$  в **Типе поля** выбрать *DbChar*;
- в Пост. значении ввести нужные символы с клавиатуры.  $\equiv$

#### Копирование шаблона и настроек

В системе предусмотрено два варианта:

- 1) Копирование шаблона настроек выгрузки реестров. Скопировать текущую настройку можно в окне со списком, используя пункт локального меню Копировать шаблон настроек выгрузки реестров — в результате продублируется настройка (при этом копируется весь шаблон), первым символом в наименовании которой будет " ".
- 2) Копирование настроек вывода строк и данных в форме-приемнике (т. е. копирование только нижней табличной части настройки файла выгрузки). Настройки можно сохранить/загрузить непосредственно в окне редактирования = Текущие настройки=, используя локальные функции Сохранить настройки в файл и Загрузить настройки из файла. Настройки сохраняются в XML-шаблон.

8 За основу взяты требования одного из банков РФ по формату предоставления информации по сотрудникам. Однако при определенной настройке шаблона и формата файла "Электронный вариант реестра" можно представлять и в любые другие банки, если ими установлены требования представления данных в электронном формате.

### <span id="page-48-0"></span>2.3.4. Формирование/удаление платежных поручений

В окне со списком <sup>29</sup> сформированных реестров предусмотрена возможность работы с платежными поручениями с помощью локальных пунктов:

- Формирование платежных поручений открывается окно для задания параметров формирования платежных поручений по предварительно отмеченным реестрам (либо можно отобрать необходимые *реестры*):
- Удаление платежных поручений функция предназначена для удаления сфор- $\bullet$ мированных платежных поручений (или же связей реестра с ПП).

Параметры формирования ПП такие же, как в операции Платежные поручения по реестрам.

#### Параметры формирования ПП

Для формирования Платежных поручений по реестрам необходимо заполнить Дату выписки платежного поручения (по умолчанию подставляется конечная дата расчетного месяца) и при необходимости ввести **Дату оплаты** по платежному документу (это дата формирования проводки по первичному хозяйственному документу).

В поле План счетов указано наименования текущего плана (см. Справочник счетов > Alt+P). По которому будет проходить формирование платежек и проводок.

При ведении нескольких расчетных счетов на предприятии наименование Расчетного счета выбирается из справочника (по умолчанию значение устанавливается из общесистемной настройки Рабочий расчетный счет).

#### Выбор данных:

- подразделение конкретное подразделение, по реестрам которого необходимо сформировать платежные поручения;
- группа реестров группа реестров для формирования платежных поручений;
- *реестры* при необходимости выбираются (Ins) записи сформированных реестров, при этом в списке отображаются только реестры, относящиеся к доступным пользователю подразделениям с учетом выставленного фильтра по подразделениям; если указана группа реестров, то выбор осуществляется только из списка принадлежащих к ней;
- по дате отбор реестров начиная с даты;
- Обработать: все выбранные реестры или необработанные реестры. При формировании по всем выбранным реестрам осуществляется предварительная проверка (с выдачей предупреждения) на фактическое наличие платежных документов по выбранным реестрам. Если платежные поручения формируются по необработанным реестрам из обработки будут исключены реестры, в которых уже установлен признак УС, П, О, а также реестры, в которых есть связь с платежными документами, но признак обработки снят (такие реестры отмечены признаком  $X^+$ ).

После обработки выбранных реестров фильтр по реестрам не очищается.

#### Параметры формирования документов:

- Создавать документы определяет, как будет производиться группировка при формировании платежных поручений:
	- на каждый реестр отдельно каждый реестр обрабатывается отдельно и по каждому формируется отдельный документ;
	- по коду перечисления формируются отдельные документы на каждую груп- $\equiv$ пу реестров с одинаковым получателем платежа (организация и банк получателя) с учетом группы платежей и системных кодов перечислений реестров;
	- по всем выбранным формируются отдельные документы на каждую группу  $\equiv$ реестров с олинаковым получателем платежа с учетом группы платежей (т. е. если одновременно были выбраны разные типы реестров, всегда будут отдельно обрабатываться реестры по налогам на ФОТ, налогам на лохолы. ДСВ, алиментам и исполнительным листам, переводам зарплаты почтой, перечислениям в банк).
- Персональные данные если установлено значение да, то в сформированных  $\bullet$ платежных поручениях по реестрам выставляется соответствующий признак ("содержит персональные данные").
- Назначение платежа выбор шаблона для формирования строк назначения в  $\bullet$ платежном поручении.

Кроме того, предусмотрен параметр, позволяющий включить/отключить Формирование проводок:

- если вкл., то указывается, как будет проводиться формирование проводок На суммы платежа в сформированных документах: по стандартному алгоритму (стандартно) либо с указанием наименования типовой хозяйственной операции (по  $TXO$ :
- если выкл., то поля для настройки способа формирования проводок и для выбора ТХО скрываются, платежные поручения формируются без привязанной ТХО, проводки в платежных поручениях не будут создаваться.

При установленной настройке Сбор по перечислению показывать отдельно (Управ-

*ление персоналом* > *Расчеты с персоналом* > *Формирование проводок*) в параметрах формирования также отображаются поле *Назначение для сбора* и отдельное поле для настройки формирования проводок банковского сбора в платежных поручениях *На суммы сбора*.

Примечание: т. к. получателей банковского сбора на реестр может быть несколько, в общем случае рекомендуется использовать лишь стандартное формирование проводок для платежных поручений на суммы сбора. Формирование *по ТХО* с использованием vip-алгоритма *TXOZARREG* для сбора можно использовать лишь в том случае, когда на каждый реестр есть лишь один получатель сбора.

Особенности формирования строк назначения платежа:

- 1) В режимах *на каждый реестр отдельно* либо *по коду перечисления* заполнение строк назначения платежа в платежном документе производится:
	- по явно указанному в параметрах шаблону *Назначения платежа*;
	- если шаблон не указан, определяется автоматически по коду перечисления с учетом получателя.
- 2) При обработке реестров по налогам на ФОТ в режимах *на каждый реестр отдельно* либо *по коду перечисления* шаблон следует задать явно. Если же шаблон не задан, используются строки назначения по виду перечисления классификатора налогов на ФОТ.
- 3) В режиме *по всем выбранным* шаблон назначения платежа всегда нужно задавать явно; если он не будет задан, строки назначения платежа не будут формироваться.
- 4) При настройках, когда сбор показывается отдельно (*Сбор по перечислению показывать отдельно* = *да*), шаблон *Назначения для сбора* всегда следует указывать явно.

Особенности формирования проводок стандартно: в случае, когда банковский сбор оплачивает сам работник (т. е. когда настройка *Управление персоналом* > *Расчеты с персоналом* > *Прочие удержания* > *Сбор по перечислению в банк удерживать с предприятия* в значении *нет*), указан вид удержания для банковской эмиссии и сбор показывается отдельно, аналитика по дебету в проводках на суммы банковского сбора формируется по аналитике вида удержания, указанного в настройке *Управление персоналом* > *Расчеты с персоналом* > *Прочие удержания* > *Вид удержания для перечисления банковской эмиссии*.

Особенности формирования проводок по ТХО:

- 1) В режимах *на каждый реестр отдельно* либо *по коду перечисления* ссылка на ТХО в документах заполняется:
	- явно указанной в параметрах хозоперацией;
	- если хозоперация явно не указана, для сумм платежа она будет определяться автоматически по коду перечисления. Если хозоперация не определена, ссылка на хозоперацию в сформированных документах не будет заполнена.
- 2) В режиме *по всем выбранным* при формировании с использованием ТХО ссылку на хозоперацию всегда нужно указывать явно; если она не будет задана, ссылка на ТХО в сформированном платежном документе заполнена не будет.
- 3) При настройках, когда сбор показывается отдельно, ТХО для сбора следует указывать явно.

При установленных настройках *Сбор по перечислению показывать отдельно* и *Сбор по перечислению в банк удерживать с предприятия* в окне настройки параметров отображается поле *Формировать сбор* с вариантами выбора: *по суммам реестра*, *от суммы платежа*.

В режиме формирования *по суммам реестра* формируются платежные документы на сумму основного платежа (сумма банковского сбора вычитается из общей суммы) и сумму сбора. При этом, если получатели сбора (организация и банк) иные, чем для основного платежа, на каждого из получателей банковского сбора будут формироваться отдельные платежные документы.

В режиме формирования *от суммы платежа* формируются платежные документы на сумму основного платежа (рассчитанная в реестре сумма банковского сбора вычитается из общей суммы). При этом для каждого сформированного платежного документа дополнительно формируется платежное поручение в адрес того же получателя (дополнительное платежное поручение не будет формироваться, если это платежи по реестрам налогов на ФОТ, налогов на доходы, ДСВ, алиментов и исполнительных листов, переводов почтой).

При формировании платежных поручений на сумму сбора в режиме *от суммы платежа* в поля *Вид операции*, *Очередность платежа*, *Срок платежа*, *Платеж* подставляются значения, полученные при формировании документов на сумму перечисления.

Сумма в дополнительном платежном поручении рассчитывается исходя из общей суммы основного платежа и значения процента банковского сбора, указанного в общесистемной настройке *Процент удержания сбора по перечислению в банк* (*Управление персоналом* > *Расчеты с персоналом* > *Прочие удержания*).

В случае стандартного формирования проводок в дополнительном платежном поручении формируется единственная проводка на всю рассчитанную сумму сбора с неопределенной корреспонденцией по дебету.

В случае формирования проводок *по ТХО* сумма в проводках и корреспонденция в них определяется используемой ТХО и vip-алгоритмом (например, для определения суммы сбора может быть использован vip-алгоритм TXOSBO).

Есть возможность просмотра платежных документов, связанных с выбранными реестрами. Окно просмотра вызывается по дополнительной кнопке [#] (расположена справа от группы полей установки фильтра по реестрам).

В окне просмотра связанных документов в верхней части отображаются платежные документы, связанные с определенными реестрами, а в нижней — связанные с этими документами реестры, в т. ч. и те, которые отсутствуют среди выбранных (такие реестры отображаются серым). При необходимости в окне можно удалить ранее сформированные документы либо удалить только связи этих документов с реестрами.

В окне =*Документы по связи с реестрами*= доступны опции *Удалять платежные документы* и *Обновлять статус в реестрах*. Возможность удалять платежные документы определяется настройкой *Запретить удаление платежных поручений* (*Управление персоналом* > *Расчеты с персоналом* > *Формирование проводок*).

Если опция *Удалять платежные документы* не установлена и выбраны платежные документы, то по кнопке [Удалить] удаляются только связи этих платежных документов со всеми реестрами. Если опция установлена, удаляются и платежные документы, и их связи с реестрами. Если платежный документ формировался не по реестрам, а только связан с ним, его удаление никогда не производится, но все его связи с реестрами будут удалены.

При удалении связей платежных поручений с реестрами с включенной опцией *Обновлять статус в реестрах* в этих реестрах также будет снят и признак обработки. Если опция не установлена, признак обработки в реестрах не корректируется.

В обоих случаях отображаемое в реестре условное обозначение статуса может измениться в зависимости от фактического наличия или отсутствия связей с платежными документами. Например, если для реестра ранее стояло условное обозначение *П*, а после удаления связи платежного поручения и реестра признак обработки в реестре сняли, то будет отображаться или пустое значение, или значение *X+* (признак указывает на то, что еще остались платежные документы, с которыми есть связь).

Итоги и информация о ходе удаления документов и связей выводится в лог.

По окончании процесса формирования будет выдан протокол созданных платежных поручений с указанием типа, номера документа, суммы и наименования операции.

Платежные документы доступны для дальнейшей обработки в модуле *Финансоворасчетные операции*.

#### **Примечание**

В случае необходимости формирования отдельного платежного документа — дополнительного платежного поручения для сбора суммы комиссии — с банковским счетом, отличным от счета для основного платежного документа, в каталоге *Организации и банки* в окне редактирования атрибутов получателя на вкладке *Банки* следует добавить *банк* (**F7**) и в поле *Дополнительно* выбрать тип — *сбор* (банк для сбора комиссии). Напомним, что сами банковские реквизиты получателя платежа указываются в постоянных удержаниях *Лицевого счета* (перечисление сумм на вкладке *Банк*).

Рассчитайте зарплату и сформируйте реестры на перечисление. В параметрах формирования платежных поручений установите *Формировать сбор* — *от суммы платежа*. В результате по реестру должны сформироваться отдельные ПП: на сумму перечисления с реквизитами организации и банка получателя платежа и на сумму сбора с реквизитами организации и банка получателя сбора комиссии.

#### **Удаление ПП**

*Для удаления платежных поручений вначале следует выбрать (отметить — Ins) реестры.*

После вызова локальной функции *Удаление платежных поручений* открывается окно =*Документы по связи с реестрами*=, где будут перечислены доступные для удаления ПП.

Для выборочного удаления связей и сформированных по отобранным реестрам платежных поручений, необходимо снять пометки и оставить только те, которые следует *Удалять...* — внизу окна установите данный признак (одновременно можно *Обновлять статус в реестрах*) и нажмите одноименную экранную кнопку.

### <span id="page-52-0"></span>**2.3.5. Контроль реестров**

В списке реестров <u>[по отпускам и больничным](#page-4-1) 5</u> предусмотрена локальная функция *Контроль реестров* — вызывается с окном ввода параметров контроля *всех реестров* либо проведенных реестров *отпусков*/*больничных* для указанного *Периода* (по умолчанию устанавливается расчетный). Дополнительно указывается тип реестров на перечисления: *по реестрам выплат* или *по реестрам НДФЛ*.

По экранной кнопке [Выгрузить] при установленном значении *да* параметра *Формировать логи* можно проконтролировать результаты выгрузки и связей спецификаций реестров заданного типа выбранного периода и отпусков (или больничных), относящихся к этому периоду. По каждому "Лицевому счету" выводится детальная информация о найденных отпусках/больничных, которые были обнаружены в реестрах данного периода, а также отражаются итоговые данные об общих суммах из найденных в периоде спецификаций реестров и общих суммах из отнесенных к тому же периоду отпусков/больничных (если удалось произвести такое сопоставление).

Одним из признаков, что имеются нестыковки в связях реестров и отпусков/больничных выбранного периода, является различие в общих суммах учтенных отпусков/больничных и суммах реестров. По большей части эти нестыковки вызваны с отсутствием в исходных документах (отпусках, больничных) дат выплат и периодов учета (в архивных периодах) отпусков/больничных. Период учета — это отчетный период, в котором отпуска/больничные учитывались при расчете зарплаты. Чтобы правильно подвязались операции к спецификациям реестров, необходимо проставить эти периоды вручную в отпусках/больничных, выплачиваемых в межпериод. После выставления дат можно запустить выгрузку данных еще раз, чтобы убедиться, что суммы по реестрам и по документам совпадают.

Кроме контроля по логу можно просмотреть [Результаты] выгрузки — увидеть, как будет производиться "подвязка" выгруженных документов к спецификациям реестров и еще раз проконтролировать, что подвязка осуществляется ко всем спецификациям. На всех предшествующих этапах никаких связей спецификаций реестров с документами в БД не создается. В момент выгрузки производятся некоторые автоматические исправления ошибок в данных: исправление удержанных сумм в реестрах (в старых реестрах по отпускам/больничным не была заполнена удержанная сумма); при выгрузке отпусков/больничных производится корректировка даты выплаты, если она не заполнена (обновляется датой выплаты из заголовка отпусков/больничных). Определение, какие документы относятся к данной спецификации, строится на основе совпадения периода в документе и в спецификации реестра, а также на совпадении видов удержаний.

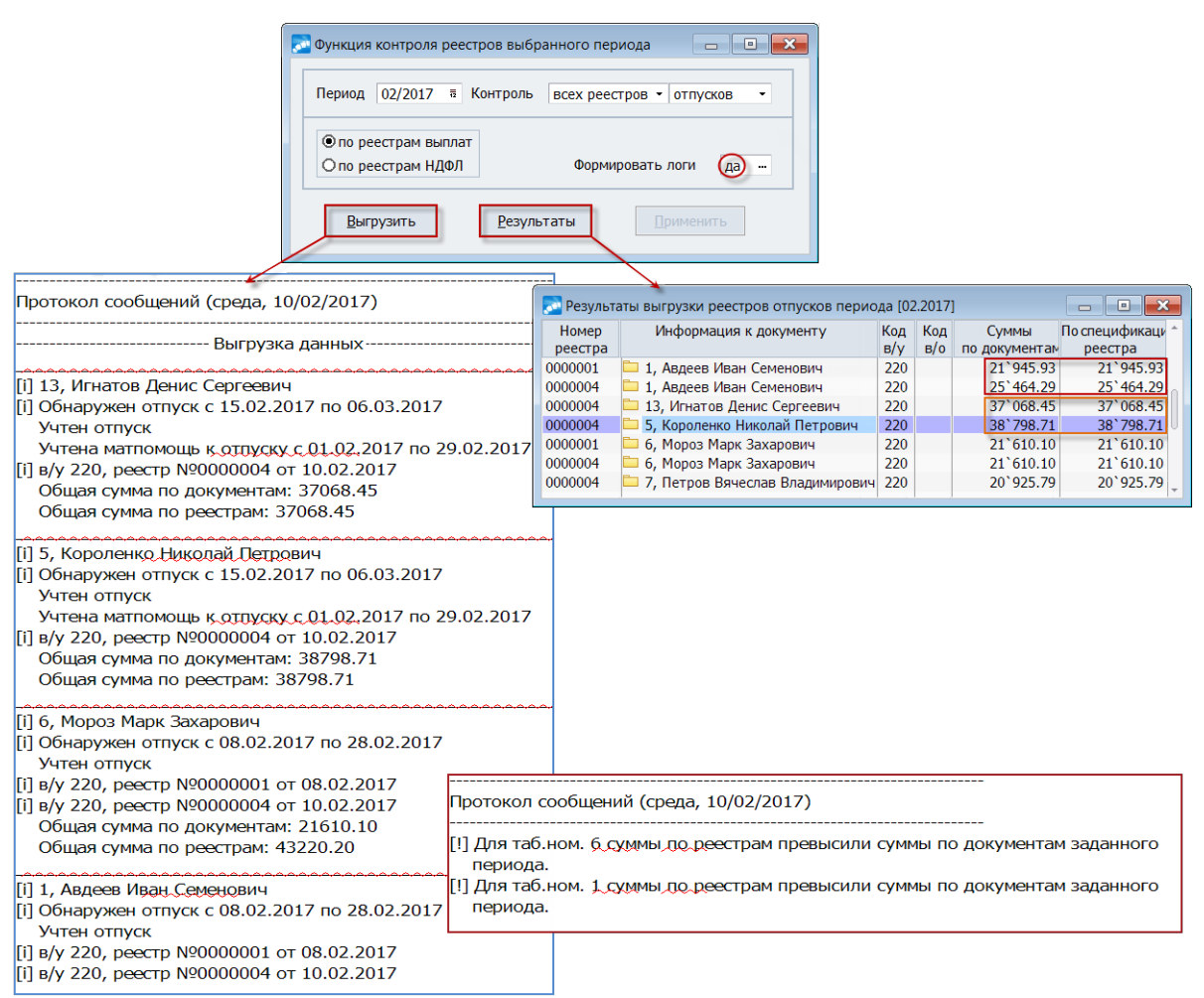

*Рис. 9. Процедура контроля реестров выбранного периода*

Когда все данные детально выверены, воспользуйтесь экранной кнопкой [Применить] — при выполнении операции будут созданы окончательные связи спецификаций реестров с исходными документами.

У Если связи установлены, кнопка [Применить] недоступна.

## <span id="page-54-0"></span>2.4. Реестры по налогам на ФОТ

Формирование ланного вила реестра выполняется по F7 в списке <sup>29</sup> на вкладке *По на*логам на ФОТ. Осуществляется аналогично реестрам, формируемым по видам удержа- $\frac{19}{10}$ . Отличие реестров *налогов на ФОТ* в том, что здесь формирование проводится по суммам налогов на ФОТ в Результатах расчета и осуществляется по выбранному в Фильтре виду налога на ФОТ.

В группе полей За по умолчанию указан текущий расчетный месяц, при необходимости можно вручную установить диапазон месяцев - реестр будет сформирован общий, но суммы каждого месяца в спецификации реестра будут показаны отдельно.

#### Название:

- по контрагенту в наименование реестра будет включено наименование контрагента:
- по банку в наименование реестра будет включено наименование банка;
- по назнач. платежа наименование реестра сформируется по 1-й строке назначения платежа, которая указана для этого вида налога в Классификаторе налогов на ФОТ (если она не заполнена, то используется наименование налога на ФОТ).

Кроме того, дополнительно предусмотрен выбор способа расчета сумм в реестре со следующими значениями (рядом с полем Выплатить):

- суммой при выборе данного значения и указании конкретного размера в соседнем поле кажлая сумма в реестре ограничивается величиной заланной суммы:
- % долей от в данном случае пользователю необходимо указать общую сумму,  $\bullet$ на которую необходимо сформировать реестр. Система автоматически формирует реестр (реестры) на эту сумму, если остаток сумм (с учетом опции контроля) по всем выбранным лицевым счетам превышает указанную сумму. Отрицательные суммы остатков учитываются целиком, а от положительных берется их пропорциональная доля в заданной сумме с учетом всех отрицательных. Если имеющийся остаток меньше заданной суммы, то реестр формируется на весь остаток.

Примечание: в случае, если сформируется несколько реестров (например, при использовании группировок по подразделениям), общая сумма всех сформированных реестров будет равна заданной. Если полученная в результате пропорционального распределения общая сумма реестров отличается от указанной пользователем, на величину этого расхождения корректируется последняя добавленная запись в последнем созданном реестре на величину этого расхождения.

#### Значения в поле Контроль:

- нет контроль отключен, реестр формируется на полные суммы;
- по реестрам реестр будет сформирован по исходным суммам с учетом сумм реестров, которые ранее формировались по этому виду налога на ФОТ;
- перечислений работает аналогично предыдущему варианту, но учитываются лишь суммы реестров, в которых есть признак обработки.

#### Фильтры по:

подразделениям - используется для выбора текущих подразделений;

- · *работникам* используется для выбора лицевых счетов;
- · *по налогу на ФОТ* выбор вида налога на ФОТ, по которому следует сформировать реестр.

*Глубина* — уровень глубины иерархии подразделений, к которому группируются данные нижестоящих подразделений (по подразделениям отнесения затрат).

Если установлен параметр *при положит. сумме по ЛС* и итоговая сумма для лицевого счета по этому виду налога отрицательна, то суммы этого ЛС не будут включаться в реестр (если не установлен, при формировании реестра на перечисление в него будут попадать отрицательные суммы при их наличии).

*Контрагент* и *Банк* — если не заполнены, то при формировании реестров будут использоваться те, которые указаны в *Классификаторе налогов на ФОТ* для этого вида налога.

#### **Для пользователей РФ**

В окне просмотра и редактирования спецификации сформированного реестра *По налогам на ФОТ* (в списке **Ctrl+Enter** либо **Enter** на записи > **F4**) имеется поле *Вид договора* с вариантами выбора: *не задан* (по умолчанию) / *Трудовой* / *Гражданско-правовой* — если вид задан, то уплаченные суммы попадают в форму СЗВ-6-4 в соответствии с указанным типом договора.

Если в реестре вид договора не задан, то при формировании отчетности по страховым взносам уплаченные суммы разбиваются пропорционально начисленным по трудовому и гражданско-правовому договору.

#### **Для Казахстана**

Для налогов по ОППВ (т. е. обязательные пенсионные профессиональные взносы для которых в *Классификаторе налогов на ФОТ* указано значение *Р* в качестве *Дополнительного признака*) при формировании реестров обрабатываются все суммы из *Результатов расчета* зарплаты, в том числе и отрицательные.

# <span id="page-55-0"></span>**2.5. Реестры по ДСВ (РФ)**

Формирование данного типа реестра *взносов ДСВ* доступно для пользователей РФ, выполняется по F7 в <u>списке <sup>29</sup> на вкладке *[По видам удержаний](#page-18-0)* <sup>19</sup>.</u>

Настройка параметров производится аналогично реестрам, формируемым [по видам](#page-18-0) <u>[удержаний](#page-18-0) 19 .</u>

В поле *За* по умолчанию указан текущий расчетный месяц, при необходимости можно указать другой месяц.

В поле *Глубина* можно регулировать, с каким значением глубины иерархии подразделений необходимо сформировать реестр.

*Контрагент* и *Банк* — выбираются вручную.

# <span id="page-55-1"></span>**2.6. Объединенные реестры и ведомости межпериода (РФ)**

Функция *Операции* > *Реестры межрасчетного периода* позволяет свести к минимуму количество формируемых реестров на перечисления. То есть с помощью данной функции можно сформировать объединенный реестр на перечисление сумм, который включает разные виды перечислений межпериода: больничных, отпусков, аванса, начислений и выплат, удержаний и выплат, ежемесячных и единовременных пособий, зарплаты уволенным и т. п. Открываемое окно со списком отражает все сформированные реестры межпериода — как обычные, так и объединенные. При работе учитываются права доступа по подразделениям.

Аналогичная функциональность предусмотрена и для <u>[платежных ведомостей](#page-58-0) <sup>59 .</sup></u>

*Возможность формирования общих объединенных реестров и платежных ведомостей, объединенных общей группировочной ведомостью, предусмотрена только для пользователей РФ.*

#### **Параметры формирования объединенных реестров**

Создание нового объединенного реестра межрасчетного периода выполняется по **F7**.

В верхней панели автоматически устанавливаются значения: в поле *Реестры* — *по основаниям*; в поле *Для передачи* — *в банк*.

Заполнение полей *Сформирован*, *Мес. начисления*, *Доход выпл.*, *Название*, *К выплате* процентом (*%*) или *суммой*, *Контроль*, а также задание *Фильтров* и *Глубины иерархии*, установка признаков *использовать таб. номер* и *подробный лог*, необходимость задания *Контрагента* и *Банка* осуществляется [по общим правилам](#page-4-1) . 5

*Нач. номер нового объединенного реестра создается автоматически и не доступен для корректировки.*

В средней панели следует выбрать необходимые документы-основания:

- · *Отпуска*;
- · *Больничные*;
- · *Аванс межпериода*;
- · *Начисления и выплаты*;
- · *Удержания и выплаты*;
- · *Ежемесячные пособия*;
- · *Единовременные пособия*;
- · *Аванс по дог. подряда*;
- · *Зарплата по дог. подряда*;
- · *Премия с учетом КТУ*;
- · *Зарплата уволенным*.

При этом в колонке *Выбор документов* по **F3** открывается соответствующий перечень сформированных документов или список работников (пометка записей для выбора выполняется по **Ins** > **Enter**). Колонка *НДФЛ* отвечает за перечисление налога на доходы с выплачиваемых по документам-основаниям сумм (по умолчанию — *нет*), установка необходимого значения по **F3**:

- · для отпусков, больничных, аванса, зарплаты уволенным *нет*/*да*;
- · для начислений/удержаний и выплат, аванса и зарплаты по договорам подряда, премии с учетом КТУ — *нет* / *с тех же выплат* / *со всех выплат*;
- · для ежемесячных и единовременных пособий *нет*.

Формирование документов по *Алиментам и исп. листам* доступно для отпусков, больничных, авансов межпериода и зарплат уволенным. Для остальных видов документов в данной колонке установлено значение *нет*.

При формировании объединенного реестра межпериода, установив Фильтр по дате выплаты, можно включать в обработку документы будущего периода (отпуска, больничные, начисления и проч.).

Примечание: если фильтр по дате выплаты установлен, то при выборе документов в открываемых интерфейсах будут показаны только те, дата которых попадает в заданный фильтр. Распространяется на выбор следующих Видов документов межпериода: Начисления и выплаты; Удержания и выплаты; Аванс по дог. подряда; Зарплата по дог. подряда: Премии с учетом КТУ.

 $\bigcirc$  В случае формирования реестра на перечисление зарплаты уволенным, предварительно следует выполнить окончательный Расчет зарплаты для корректного учета выплаченных в межпериод сумм. В окне параметров красным шрифтом будет выводиться сообщение "Уволенным ОБЯЗАТЕЛЬНО должна быть рассчитана зарплата (для учета выплат межпериода)!".

Комментарии:

- Реестр на выплату зарплаты уволенным формируется лишь на суммы к выплате зарплаты, у которых код вида удержания имеет Тип удержания — в межпериод. Суммы к выплате зарплаты в Результатах расчета - это суммы, у которых исходный код вида удержания находится в диапазоне системных кодов [206...210,  $220...230$ ].
- Если системная настройка Учет выплат по реестрам (Управление персоналом > Расчеты с персоналом > Межрасчетный период > Учет межпериода при расчете зарплаты) установлена в значение нет. то суммы уволенного отбрасываются только тогда, когда у сотрудника есть Постоянное удержание с кодом перечисления, который указан в отпуске, больничном и т. д. - при наличии такого постоянного удержания сумма попадет в реестр на окончательную зарплату.

В нижней панели должен быть установлен признак *объединять реестры* (если не установлен, то сформируются обычные реестры по выбранным документам разных типов). После нажатия кнопки [Сформировать] все сформированные реестры объединяются в один или несколько обших реестров по контрагенту/банку и дате перечисления. Реестры объединяются с учетом вида удержания (реестры с разными видами удержаний не будут объединены в один реестр, даже если это реестры в один банк).

Примечание: при объединении реестров межпериода на перечисление уволенным (реестры с признаком R\$Z) учитывается код удержания, заданный в классификаторе в поле Перечисление заработной платы в межпериод для уволенных — т. е. если в поле задан, например, код удержания 205 и он отличен от вида удержания в реестре R\$Z, то данный реестр объединится с реестрами межпериода с кодом вида удержания 205.

В параметрах формирования можно указывать [Аналитические фильтры]. Поля с дополнительной аналитикой будут заполняться в записи объединенного реестра, только если аналитика совпадает во всех входящих в него реестрах. Например: все входящие реестры сформированы с категорией "Руководители", в объединенном реестре - категория также "Руководители"; если же в одном из входящих в объединенный реестр категория "Руководители", а в другом — "Специалисты", то категория в объединенном реестре не заполняется.

#### Список реестров

Все сформированные реестры добавляются в список. Нижняя панель состоит из вкладок:

Документы — отображаются связанные с реестром платежные поручения (в соот- $\bullet$ ветствующей колонке отображается № реестра, к которому относится связь с № *пл. пор.*, также выводятся наименования *Контрагента* и *Банка* из п/п), по **F4** возможен переход в окно просмотра и редактирования платежного поручения;

- · *Сотрудники* отображаются вошедшие в реестр лицевые счета (фамилии и таб. № с суммами), данные не редактируются;
- · *Реестры* вкладка присутствует, если в верхней панели курсор стоит на объединенном реестре — отображаются реестры, входящие в один общий объединенный реестр. Можно просмотреть спецификацию (**Ctrl+Enter**), отредактировать данные, удалить реестр (**F8**) из этого списка, а также добавить реестры (**F7**) в объединенный реестр, выбрав его в окне выбора (будут показаны только те, у которых параметры совпадают с параметрами объединенного реестра).

Объединенный реестр межпериода имеет префикс — *R\$\$*. Его *Наименование* формируется в соответствии с параметром *Название*: *по контрагенту* / *по банку*. Например, *Объединенный реестр "ПАО СБЕРБАНК (организация-получатель)"* или *Объединенный реестр НДФЛ в банк "ГУ БАНКА РОССИИ ПО ЦФО"[КПП:504701001,ОКТМО:46783000]*.

По **F4** осуществляется переход в режим редактирования. При этом можно менять наименование, даты выплаты и уплаты (в т. ч. для входящих реестров), а также устанавливать признак условной обработки каждого из реестров (*Пров.* — *УС*). При изменении признака обработки в объединенном реестре синхронно изменяется признак и во входящих реестрах.

В необработанных реестрах возможна ручная корректировка *Перечисляемой* (*Выплачиваемой*) *суммы* — осуществляется в режиме просмотра и редактирования *Спецификации*: **Enter** на записи объединенного реестра либо **Ctrl+Enter** на записи входящего реестра (т. е. на вкладке *Реестры*). При корректировке сумм во входящих реестрах суммы объединенного реестра пересчитываются.

#### **Локальное меню**

Можно установить *Фильтры* (**Alt+B**) на просмотр реестров по: *дате формирования* / *месяцу начисления* / *подразделениям*.

В необработанных реестрах возможна ручная корректировка *Перечисляемой* (*Выплачиваемой*) *суммы* — осуществляется в режиме просмотра и редактирования *Спецификации*: **Enter** на записи объединенного реестра либо **Ctrl+Enter** на записи входящего реестра (т. е. на вкладке *Реестры*). При корректировке сумм во входящих реестрах суммы объединенного реестра пересчитываются.

Формирование *Расчетно-платежная ведомость* возможно только для объединенных реестров межпериода и не доступно для объединенных реестров.

См. также:

- *[Печать](#page-33-0)* <sup>34</sup> (Ctrl+P) при выгрузке на печать и в электронный формат выводятся только объединенные строки;
- · *[Формирование платежных поручений](#page-48-0)* ; 49
- <span id="page-58-0"></span>· *[Удаление платежных поручений](#page-48-0)* . 49

#### **Формирование объединенных платежных ведомостей**

Функция *Операции* > *Платежная ведомость межрасчетного периода* работает по аналогии с реестрами межрасчетного периода (см. выше).

Открываемое окно со списком отражает все сформированные платежные ведомости межпериода — как обычные, так и объединенные. Объединенная группировочная ведомость включает в себя несколько обычных ведомостей.

По **F7** открывается окно задания параметров, в средней панели которого выбираются необходимые документы-основания:

- · *Отпуска*;
- · *Больничные*;
- · *Аванс межпериода*;
- · *Начисления и выплаты*;
- · *Удержания и выплаты*;
- · *Ежемесячные пособия*;
- · *Единовременные пособия*;
- · *Аванс по дог. подряда*;
- · *Зарплата по дог. подряда*;
- · *Премия с учетом КТУ*;
- · *Зарплата уволенным*.

При этом могут уточняться дополнительные *Параметры* формирования ведомости:

- · для отпусков *по виду отпуска*;
- · для больничных *по ист. финанс.* либо *без сумм ФСС*.

По ежемесячным/единовременным пособиям ведомости формируются лишь для тех отобранных сотрудников (**Ins**), у которых есть сформированные и рассчитанные пособия с суммами к выплате через кассу (т. е. только по тем лицевым счетам, у которых на вкладке *Банк* в поле *Перечислять з/п в банк* установлено значение *нет*).

При установленном в нижней панели признаке *объединять ведомости* после нажатия кнопки [Сформировать] будет сформирована общая группировочная платежная ведомость (если не установлен, то по выбранным документам разных типов сформируются обычные ведомости).

Все сформированные ведомости добавляются в список. Префикс объединенной ведомости — *O\$\$*.

В нижней панели на вкладке *Сотрудники* отображаются редактируемый список работников (лицевых счетов с суммами), вошедших в ведомость.

Если в верхней панели курсор установлен на объединенную группировочную ведомость, то внизу будет присутствовать вкладка *Ведомости* с перечнем входящих обычных ведомостей. На вкладке можно просмотреть спецификацию, отредактировать данные, редактировать данные, удалить ведомость из этого списка, а также добавить ведомость в объединенную ведомость, выбрав ее в окне выбора (будут показаны только те, у которых параметры совпадают с параметрами объединенной ведомости).

# <span id="page-59-0"></span>**2.7. Ведомость реестров на перечисление заработной платы**

С помощью функции *Отчеты* > *Отчеты по оплате труда персонала* > *Ведомость реестров на перечисление заработной платы* предусмотрено формирование печатной формы сводной (групповой) ведомости по нескольким видам сформированных реестров по перечислениям.

В окне параметров настройки сводной ведомости задаются:

· *Дата составления* ведомости и *Дата, за которую формируется ведомость*;

- · *Формат отчета* выгрузка предусмотрена в *Бизнес-Текст* либо в *FastReport*;
- · при необходимости накладывается фильтр по: *Организации получателя* и/или *Банку получателя*;
- · выбирается групповой фильтр *По реестрам* (**F3** > **Ins**) параметр является обязательным для заполнения;
- · *Руководитель предприятия* и *Главный бухгалтер* по умолчанию заполняются значениями общесистемной настройки, либо по **F3** выбирается фамилия работника. При необходимости Ф.И.О. могут быть внесены вручную с клавиатуры.

Запуск выполняется по кнопке [Сформировать].

# <span id="page-61-0"></span>**3. Формирование документов на перечисление НДФЛ**

Для учета уплаты налога на доходы физических лиц в разбивке по работникам для пользователей РФ предусмотрено формирование [реестров по перечислению НДФЛ](#page-61-1)<sup>62</sup>

.После расчета зарплаты необходимо сформировать реестры с суммами НДФЛ по работникам. Далее по этим реестрам формируются **[платежные поручения по НДФЛ](#page-65-0)** 66, и в каждом поручении существует связь с реестром, по которому оно сформировано. Таким образом, перечисленные суммы НДФЛ по каждому работнику и реквизиты платежей можно будет получить из реестров.

9 *Без ежемесячного формирования реестров по НДФЛ и их связи с платежными поручениями корректная разбивка уплаченных сумм по каждому работнику в налоговой отчетности будет невозможна.*

# <span id="page-61-1"></span>**3.1. Реестры по перечислению налога**

Формирование реестров по перечислению налога на доходы необходимо для хранения уплаченных сумм НДФЛ в разбивке по работникам с последующим отражением этих сумм в налоговой отчетности в разрезе по срокам уплаты.

Если в параметрах получения <u>[реестров межпериода](#page-4-1)<sup>5</sup> д</u>ополнительно установлено формирование *удержаний НДФЛ*, то одновременно с формированием реестров на перечисление основных сумм формируются и реестры по НДФЛ с этих сумм.

Для реестров по НДФЛ возможна своя <u>отдельная нумерация [14]</u>.

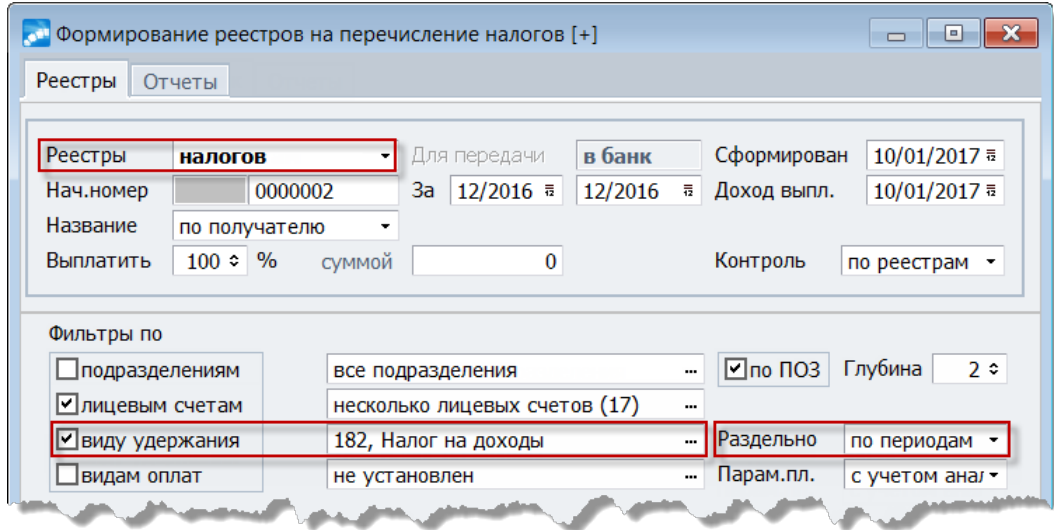

*Рис. 10. Формирование реестров на перечисление налогов*

При формировании реестров по удержаниям НДФЛ данные плательщика определяются с учетом кодов ОКТМО — код, если удалось его определить, выводится в *Наименование* реестра. В нижней панели окна со списком реестров в колонке *Код тер*рит. отображается код ОКТМО из **[платежного поручения](#page-65-1)** 66<sup>6</sup>, а также выводятся дополнительные атрибуты платежек: тип, КПП, суммы.

Получатель НДФЛ, а также необходимые данные для группировки реестров по КПП и ОКТМО определяются автоматически на основании настроенной в каталоге Подразделения, склады структуры предприятия.

| <b>В Просмотр и редактирование реестра</b>                                             |            |                                       |                        |                                                           |                        | $\begin{array}{c c c c} \hline \multicolumn{1}{c }{\textbf{0}} & \multicolumn{1}{c }{\textbf{0}} \end{array}$ | $\mathbf{x}$ |                                                                                   |            |            |            |            |                                  |         |                        |
|----------------------------------------------------------------------------------------|------------|---------------------------------------|------------------------|-----------------------------------------------------------|------------------------|----------------------------------------------------------------------------------------------------|--------------|-----------------------------------------------------------------------------------|------------|------------|------------|------------|----------------------------------|---------|------------------------|
| Номер реестра                                                                          | 0000002    |                                       | Сформирован            | 10/01/2017                                                | Статус                 | сформирован                                                                                                   |              |                                                                                   |            |            |            |            |                                  |         |                        |
| Наименование:                                                                          |            |                                       |                        |                                                           |                        | [12.2016] Налог на доходы физ.лиц ИФНС РФ №15  КПП:771501001,ОКТМО:807010                                     |              |                                                                                   |            |            |            |            |                                  |         |                        |
| Перечисляется                                                                          |            |                                       | 2'847'249.00           |                                                           |                        |                                                                                                    |              |                                                                                   |            |            |            |            |                                  |         |                        |
| Выплачивается                                                                          |            |                                       |                        | 2`847`249.00 Платежный документ                           |                        | [О] оплачен                                                                                                   |              |                                                                                   |            |            |            |            |                                  |         |                        |
|                                                                                        |            |                                       |                        |                                                           |                        |                                                                                                    |              |                                                                                   |            |            |            |            |                                  |         |                        |
| Табельный<br>номер                                                                     |            |                                       | Фамилия, имя, отчество |                                                           | Перечисляемая<br>сумма | Выплачиваемая<br>сумма                                                                                        |              |                                                                                   |            |            |            |            |                                  |         |                        |
|                                                                                        |            | 145 Морозова Мария Александровна      |                        |                                                           | 1'521.00               |                                                                                                    | 1'521.00     |                                                                                   |            |            |            |            |                                  |         |                        |
|                                                                                        |            | 146 Старостина Екатерина Владимировна |                        |                                                           | 1'040.00               |                                                                                                    | 1'040.00     |                                                                                   |            |            |            |            |                                  |         |                        |
|                                                                                        |            | 153 Казакова Марина Семеновна         |                        |                                                           | 980.00                 |                                                                                                    | 980.00       | Учетные суммы операций Ctrl+Enter                                                 |            |            |            |            |                                  |         |                        |
|                                                                                        |            | 158 Ромашкин Юрий Алексеевич          |                        |                                                           | 1'701.00               |                                                                                                    | 1'701.00     | Остальные                                                                         |            |            |            |            |                                  |         |                        |
|                                                                                        |            | 165 Жукова Ирина Валериевна           |                        |                                                           | 728.00                 |                                                                                                    | 728.00       |                                                                                   |            |            |            |            |                                  |         |                        |
|                                                                                        |            | 169 Федотова Валентина Васильевна     |                        |                                                           | 2'613.00               |                                                                                                    | 2'613.00     |                                                                                   |            |            |            |            |                                  |         |                        |
|                                                                                        |            | 178 Дорофеев Андрей Иванович          |                        |                                                           | 910.00                 |                                                                                                    | 910.00       |                                                                                   |            |            |            |            |                                  |         |                        |
| $\sim$ Реестры по итогам расчета ЗП [+] [182] [12/2016]<01.01.2017-> все подразделения |            |                                       |                        |                                                           |                        |                                                                                                    |              |                                                                                   |            |            |            |            |                                  | - 1     | $\Box$<br>$\mathbf{x}$ |
| По видам удержаний По налогам на ФОТ                                                   |            |                                       |                        |                                                           |                        |                                                                                                    |              |                                                                                   |            |            |            |            |                                  |         |                        |
| Лата<br>Док.                                                                           |            | Номер                                 |                        | Наименование                                              |                        |                                                                                                    |              | Подразделение                                                                     | Перечисл.  | Выплачив.  | Дата       | Срок       | Объект                           |         | Месяц Пров. Р -        |
| Ctrl+Enter                                                                             |            |                                       |                        |                                                           |                        |                                                                                                    |              |                                                                                   | сумма      | сумма      | выплаты    | уплаты     |                                  | начисл. |                        |
| <b>ИТРЗ</b><br>10/01/2017                                                              | 0000002    |                                       |                        |                                                           |                        |                                                                                                    |              | [12.2016] Налог на доходы физ.лиц ИФНС РФ №15 [КПП:771501 несколько подразделений | 2847249.00 | 2847249.00 | 10/01/2017 | 11/01/2017 | $[t+1]$                          | 12/2016 | $\circ$                |
| <b>ИТРЗ</b><br>10/01/2017                                                              | 0000003    |                                       |                        |                                                           |                        |                                                                                                    |              | [01.2017] Налог на доходы физ.лиц ИФНС РФ №15 [КПП:771501 несколько подразделений | 156927.00  | 156927.00  | 10/01/2017 | 11/01/2017 | $[+]$                            | 12/2016 |                        |
|                                                                                        |            |                                       |                        |                                                           |                        |                                                                                                    |              |                                                                                   |            |            |            |            |                                  |         |                        |
| $No$ пл. пор.                                                                          |            | Выписано Оплачено                     | $N0$ peecrpa           | Контрагент                                                | Банк                   |                                                                                                    |              | Назначение платежа                                                                |            |            |            | Сумма      | КПП                              |         | Код террит.            |
| n6 \$R10101                                                                            |            |                                       |                        | 10/01/2017 11/01/2017 R\$Z 0000002 ИФНС России МКБ "БАНК" |                        | Налог на доходы ФЛ                                                                                            |              |                                                                                   |            |            |            |            | 2847249.00 771501001 80701000176 |         |                        |
|                                                                                        |            |                                       |                        |                                                           |                        |                                                                                                    |              |                                                                                   |            |            |            |            |                                  |         |                        |
| Документы                                                                              | Сотрудники |                                       |                        |                                                           |                        |                                                                                                    |              |                                                                                   |            |            |            |            |                                  |         |                        |

Рис. 11. Просмотр спецификации реестра на перечисление налогов

Для формирования реестров в разрезе налоговых инспекций (ГНИ) при наличии на предприятии многофилиальной структуры, либо при наличии в структуре предприятия филиалов или обособленных подразделений, не имеющих связи с организациями, но имеющих собственные КПП и ОКТМО в атрибутах, формирование реестров производится с группировкой по этим атрибутам. Если у нескольких филиалов/обособленных подразделений КПП и ОКТМО совпадают, то данные по таким подразделениям группируются в один реестр. При этом используются не общие характеристики для всего предприятия или связанной организации, а собственные юридические и налоговые атрибуты объектов.

Для возможности формирования реестров (и платежных документов по ним) с данной группировкой, в каталоге подразделений для обособленных подразделений и филиалов необходимо задать собственные значения КПП и ОКТМО (из "Справочника OKTMO").

При редактировании атрибутов подразделения указывается его Роль — головная организация; филиал/представительство; обособленное структурное подразделение; необособленное структурное подразделение.

Для подразделений, являющихся филиалами или обособленными подразделениями, не имеющими связи с организацией, в соответствующем поле необходимо установить связь подразделения со значением КПП, определяющим его связь с ФНС.

В справочнике "Организаций ГНИ" следует выбрать Получателя (именно он и является получателем НДФЛ).

Некоторые работодатели, заполняя поручение на перечисление удержанного из доходов работников налога на доходы физических лиц, ошибочно указывают в реквизитах контрагента-получателя платежа данные территориального органа ПФР или территориального органа ФСС РФ. Будьте внимательны!

При отсутствии собственного КПП в обособленном подразделении/филиале используется КПП связанной организации, если и там отсутствует — осуществляется поиск в вышестоящих подразделениях по аналогичному принципу. Если же код причины постановки на учет не будет найден, то используется КПП собственной организации.

Если подразделение не является обособленным, то налоговыми и юридическими атрибутами налогового агента являются атрибуты ближайшего вышестоящего обособленного подразделения.

В окне редактирования подразделения предусмотрено информационное поле для отображения собственного *ОКТМО* — код может определяться по записи каталога АТД из указанного *Адреса*. Если подразделение обособленное — значение ОКТМО выводится жирным шрифтом. Данное значение используется для группировки при формировании реестров.

Определение атрибутов контрагента-получателя НДФЛ при формировании реестров производится по подразделениям в исходных данных в соответствии с иерархией подразделений без учета уровня группировки.

#### **Учет срока уплаты НДФЛ**

<span id="page-63-0"></span>В соответствии со ст. 226 НК РФ налоговые агенты обязаны перечислять суммы исчисленного и удержанного налога не позднее дня, следующего за днем выплаты налогоплательщику дохода. При выплате пособий по временной нетрудоспособности и оплате отпусков налоговые агенты обязаны перечислять суммы исчисленного и удержанного налога не позднее последнего числа месяца, в котором производились такие выплаты.

Для своевременной уплаты НДФЛ по различным видам доходов предусмотрено формирование реестров в разрезе налогового периода либо сроков перечисления НДФЛ с целью создания разных платежных поручений:

1. В параметрах формирования реестров в поле *Доход выпл.* указывается дата выплаты дохода (по умолчанию подставляется текущая дата, пользователь может изменить значение, выставленная в поле дата записывается в реестр). В списке реестров она отражается в колонке *Дата выплаты*.

Предположим, если пользователи формируют реестры, которыми выплачивается доход работнику (например, на перечисление зарплаты), то в поле необходимо выставить именно ту дату, которой оплатят перечисляемые доходы. Если формируют реестры по НДФЛ, нужно выставить ту же дату. Реестры НДФЛ следует сформировать до того, как работникам будут доначислены еще какие-то суммы и до того, как будут пересчитывать зарплату, поэтому лучше всего формировать их сразу.

В момент формирования реестров на перечисление по итогам расчета зарплаты в удержаниях налога проставляется ссылка на сформированный реестр. При этом в поле *Дата перечисления (выплаты)* будет записываться и дата выплаты дохода из сформировавшегося реестра (т. е. та, которая была указана пользователем в параметрах формирования реестра на перечисление зарплаты).

Аналогично и в случае формирования платежных ведомостей, которые формируются по итогам расчета зарплаты.

- 2. В списке реестров предусмотрена колонка *Срок уплаты*: в момент формирования реестра для каждого вида оплаты, который попадает в этот реестр, программа определяет дату с крайним для него сроком уплаты НДФЛ и в реестр будет записана наименьшая из всех дат (см. ниже пп. 5, 6).
- 3. Дата формирования реестров и ведомостей (поле *Сформирован* в окне параметров) может быть больше последней даты текущего расчетного периода.
- 4. В параметрах формирования реестров НДФЛ, формируемых по итогам расчета зарплаты, имеется режим *Раздельно*. Разбивка реестров НДФЛ зависит от даты выплаты дохода, указанной в поле *Доход выпл.*, и выбранного режима *Раздельно*:
	- · *нет* реестры формируются как и ранее, при этом в реестр записывается дата выплаты дохода (из поля *Доход выпл.*); для видов оплат, попавших в реестр, определяются сроки уплаты НДФЛ и в реестр записывается наименьшая дата;
- · *по периодам* реестры на уплату НДФЛ формируются с группировкой по налоговым периодам получения дохода; налоговый период, как месяц и год (показатель для **[поля 107](#page-68-0)<sup>69</sup>**, которое пользователь заполняет в платежном поручении), записывается в наименование реестра; для всех видов оплат, которые попали в реестр, определяются сроки уплаты НДФЛ и в реестр записывается наименьшая из дат;
- · *по срокам* реестры формируются аналогично предыдущему варианту, но еще и раздельно по срокам уплаты НДФЛ (для всех видов оплат срок — следующая дата за датой выплаты дохода, а для сумм отпусков и больничных — последнее число месяца выплаты дохода).

Рекомендуемые варианты: *по периодам* либо *по срокам*.

*При значении "нет" разбивка не производится ни по периодам получения дохода, ни по срокам уплаты налога.*

Следует обратить внимание, что введенное значение даты выплаты дохода напрямую влияет на то, к каким налоговым периодам будут отнесены суммы, а также влияет и на определение срока уплаты НДФЛ. Это нужно учитывать, если реестры формируются в последние дни календарного месяца (чтобы в момент формирования реестров они правильно разнеслись по периодам выплаты дохода и срокам уплаты).

- 5. Налоговый период получения дохода определяется с учетом месяца и года начисления, значения даты выплаты дохода в параметрах реестра, вида оплаты, вида дохода и входимостей:
	- · оплаты с видами дохода 2000, 2530, 2791, у которых отсутствует дополнительная входимость 294 ("*Отражать доход по дате выплаты в налоговой отчетности*"), а также если дата выплаты дохода больше месяца начисления этих доходов (т. е. когда эти доходы выплачивают с зарплатой в последующих месяцах), будут отнесены на месяц их начисления;
	- · оплаты с видами дохода 2610, 2620, 2630, 2640, 4800, у которых есть дополнительная входимость 296 ("*Является доходом для налоговой отчетности РФ*"), а также если дата выплаты дохода больше месяца начисления этих доходов (т. е. когда эти доходы выплачивают с зарплатой в последующих месяцах), будут отнесены на месяц их начисления;
	- · для дивидендов на месяц даты выплаты дохода;
	- · во всех остальных случаях будут отнесены на месяц даты выплаты дохода.

Для премий с кодом 2002, имеющих дополнительную входимость 294, в наименование реестра записывается месяц выплаты. Дату выплаты пользователь задает в поле *Доход выпл.* в параметрах формирования реестра. В реестры НДФЛ месяц отнесения налога записывается не только в наименование реестра, но и в поля Sbban.DatK и Spplban.DatK.

- 6. Определение срока уплаты НДФЛ: для оплат с видами дохода 2012 и 2300 (суммы отпусков и больничных) — последнее число месяца по дате выплаты дохода; для остальных видов дохода — дата, следующая за датой выплаты дохода.
- 7. Окно с параметрами формирования реестров, формируемых по итогам расчета зарплаты, будет оставаться открытым после формирования реестров. То есть, не меняя большинства параметров, после формирования реестров на выплату зарплаты можно сразу же сформировать реестры НДФЛ.
- 8. Поле *Доход выпл.* с датой выплаты дохода предусмотрено и в параметрах реестров (ведомостей) межпериода. Сроки уплаты определяются автоматически по упрощенной схеме: для отпусков и больничных — конец месяца по дате выпла-

ты дохода из параметров; для аванса межпериода срок не заполняется; для остальных режимов — дата, следующая за датой выплаты.

9. При выполнении сервисной функции Контроль выплаты зарплаты > Удержания: если в удержании налога уже есть ссылка на реестр и выставлен признак неизм., то функция пытается обновить дату перечисления (выплаты), используя эту ссылку.

## <span id="page-65-0"></span>3.2. Платежные поручения по реестрам

Формирования платежных поручений (ПП) на основании реестров осуществляется с помощью главного меню Операции > Платежные поручения по реестрам либо по локальной функции Формирование платежных поручений в списке сформированных реестров.

Формирование ПП по реестрам осуществляется по тем контрагентам-получателям, которые указаны в сформированных реестрах. В платежном поручении заполняются сведения о КПП на основе информации, содержащейся в реестре.

Для заполнения значений КБК, ОКТМО и др. должен быть выбран шаблон назначения платежа либо <u>в классификаторе удержаний для НДФЛ<sup>69</sup></u>, либо непосредственно <u>в ок-</u>

## <span id="page-65-1"></span>3.2.1. Синтаксис заполнения строки для ПП по НДФЛ

Шестая строка назначения платежа используется для заполнения полей 101, 104-110 платежного поручения при перечислении платежей в бюджетную систему РФ.

Ниже в таблице приведены сведения для заполнения полей платежного поручения на вкладке Налоговые реквизиты (платежки, сформированные в модуле Заработная плата, передаются для дальнейшей обработки в модуль Финансово-расчетные опе**рации** > Документы > Платежные поручения > Собственные).

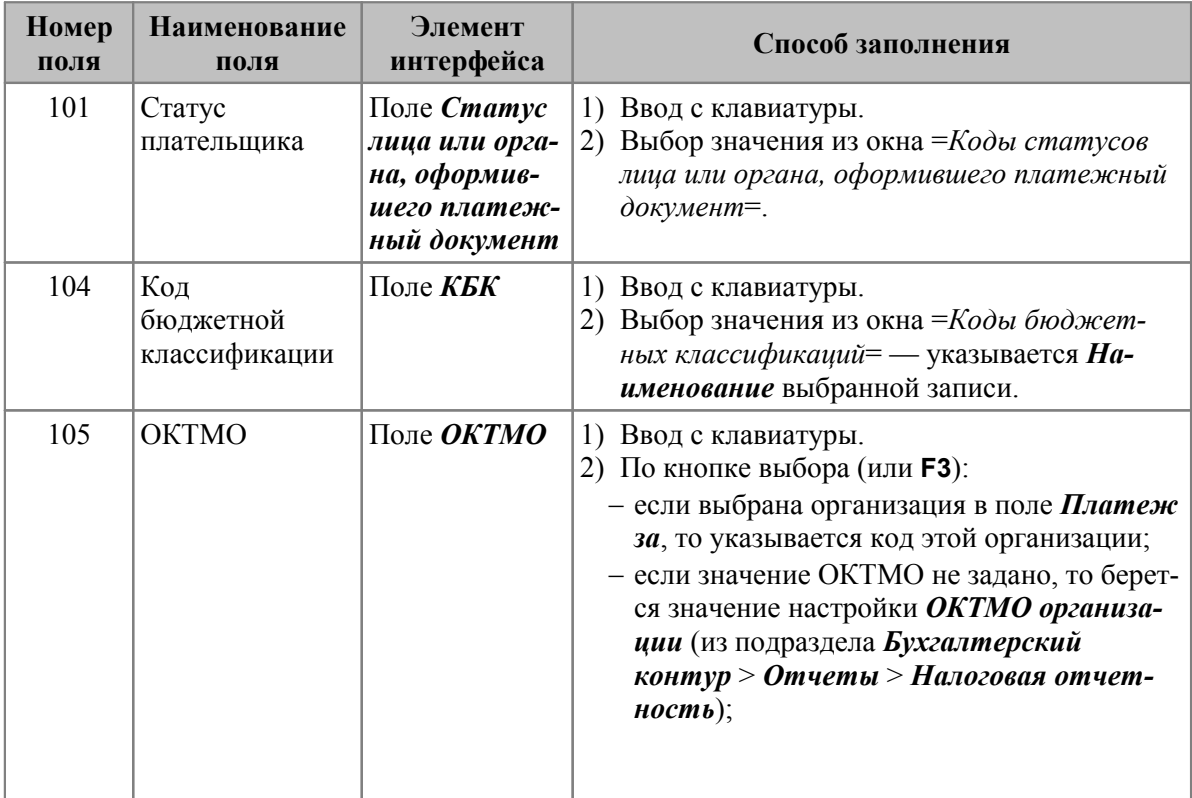

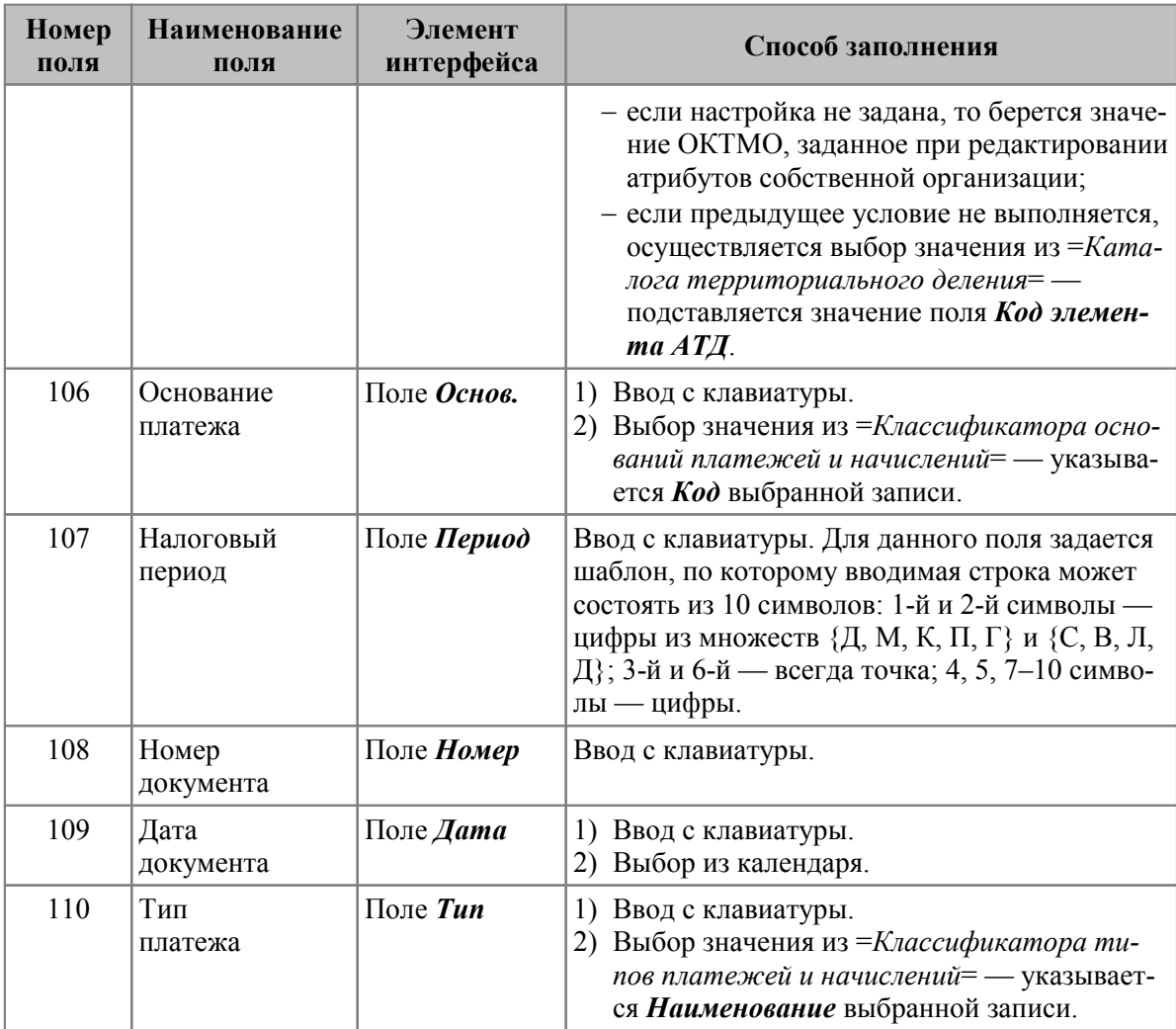

Значения перечисленных полей отображаются в 6-й строке назначения платежа с разделителем ";" (точка с запятой). Для незаполненных полей в печатной форме документа автоматически проставляется ноль ("0").

На рисунке (см. **ниже**<sup>68</sup>) цветом отмечено, каким образом формируется шестая строка назначения платежа

#### Заполнение ОКТМО

При заполнении поля ОКТМО по кнопке выбора (или F3) используется следующая послеловательность.

- 1) Автоматический режим (задается в дополнительной информации ПП (Ctrl+Enter) на вкладке Значения по умолчанию):
	- проверяется наличие ОКТМО у организации, за которую осуществляют пла- $\bullet$ теж:
	- проверяется значение общесистемной настройки ОКТМО организации;  $\bullet$
	- проверяется наличие ОКТМО для собственной организации;
	- предлагается выбор вручную из справочника кодов аналитического учета по  $\bullet$ АТД.
- 2) По контрагенту:
	- проверяется наличие поля ОКТМО контрагента-получателя;
- · предлагается выбор вручную из справочника кодов аналитического учета по АТД.
- 3) Вручную: предлагается выбор вручную из справочника кодов аналитического учета по АТД.

Кроме того, в платежных документах на вкладке *Налоговые реквизиты* предусмотрено поле *УИН* (выводится в назначение платежа) — заполняется либо вручную, либо из справочника "Уникальный идентификатор начислений".

#### **Примечание**

Если настроен и привязан шаблон назначения платежа, 6 строка и налоговые реквизиты в ПП заполняются автоматически.

<span id="page-67-0"></span>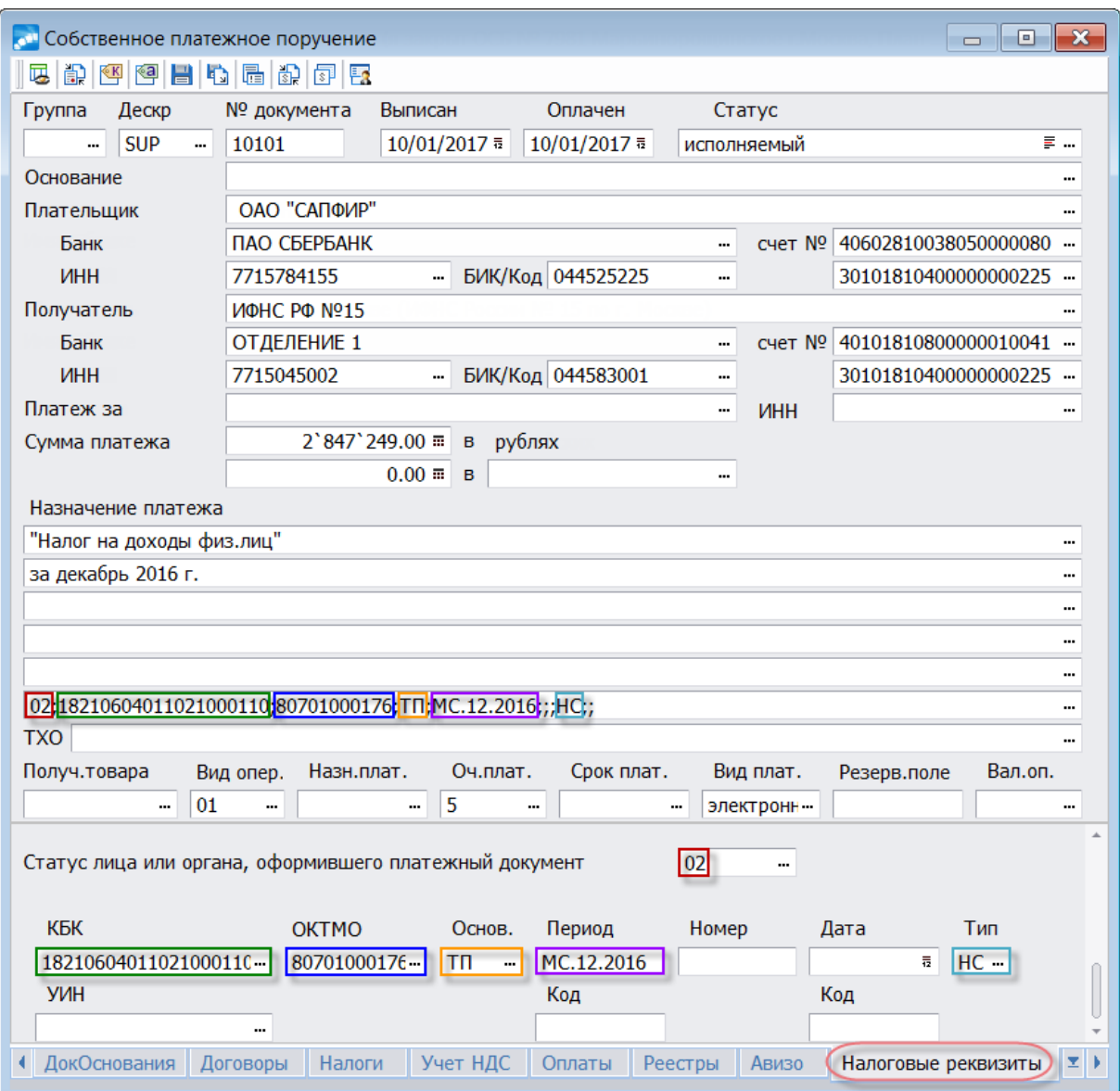

*Рис. 12. Пример заполнения налоговых реквизитов в ПП*

## <span id="page-68-0"></span>**3.2.2. Шаблон назначения платежа**

Для создания шаблона можно перейти в окно редактирования удержания НДФЛ (классификатор *Виды удержаний* > **F4**) на вкладку *Атрибуты получателя*, в поле *Шаблон назначения* нажать кнопку выбора, затем — **F7**.

В верхней панели открывшегося окна *=Назначение платежа/выбор шаблона*= вводится наименование шаблона. После этого необходимо перейти в окно редактирования (**F4**), где можно приступать к формированию содержания строк шаблона в нижней панели: вручную с клавиатуры либо с использованием системных макросов. В последнем случае следует установить курсор в позицию формируемой строки и нажать **F3**. В результате на экране отобразится окно *=Макросы платежных поручений (назначение платежа)=*, в котором приведен список системных макросов.

Окно выбора макросов состоит из трех колонок. В колонке *Имя макроса* содержится системное имя макроса, а в колонке *Примечание* — его краткое описание. В колонке *Параметры* отображаются параметры макроса. Их настройка осуществляется в окне *=Параметры макроса=*, которое открывается по клавише **F3** либо кнопке выбора в любом из полей. Подтверждение выбора параметров макроса производится по **Enter** — в результате в колонке *Параметры* окна =*Макросы платежных поручений (назначение платежа)*= отобразится соответствующее значение.

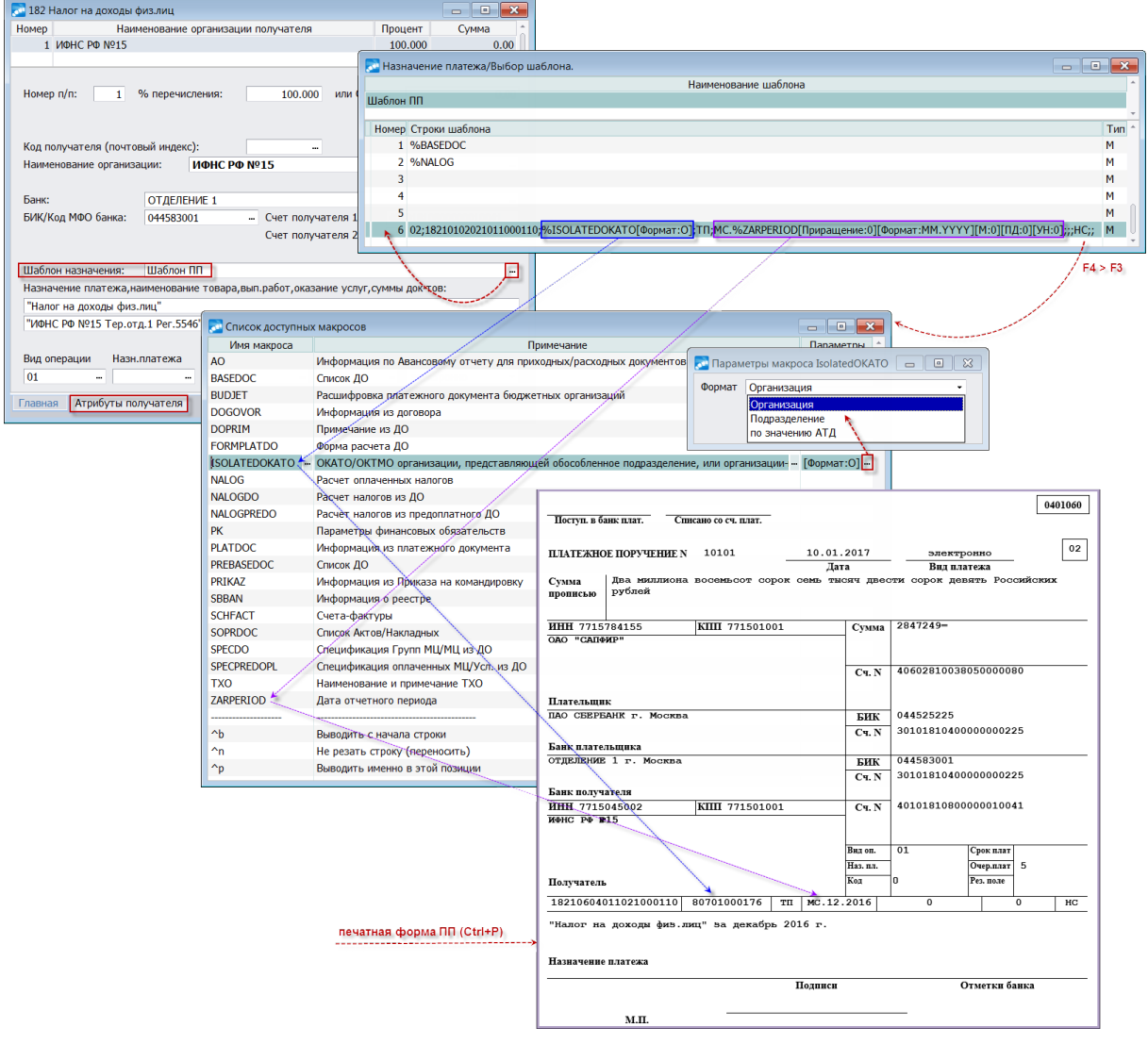

*Рис. 13. Пример настройки шаблона и заполнение назначения платежа в ПП*

Для того чтобы вставить макрос в строку шаблона назначения платежа необходимо снова нажать **Enter**. Перед тем как завершить редактирование шаблона, рекомендуется выполнить проверку синтаксиса макросов с помощью функции локального меню Проверка шаблона (синтаксис).

Для перечисления НДФЛ (показано на рисунке выше):

- поле 101 поручения, определяющего статус плательщика средств, следует ука- $\bullet$ зывать значение "02" (налог на доходы физических лиц);
- поле  $104 -$  код бюджетной классификации  $18210102021011000110$  (для ставки  $13\%)$
- поле 105 значение кода ОКТМО используйте макрос ISOLATEDOKATO с параметром, чей ОКТМО будет выводиться в платежное поручение: организацииплательщика, подразделения или по значению АТД;
- поле 106 показатель основания платежа проставляется "ТП" (платежи текущего года);
- поле 107 показатель налогового периода, заполняется в следующем формате: МС.12.2016 (НДФЛ с заработной платы в данном случае за декабрь 2016) — используйте макрос ZARPERIOD, чтобы не вводить вручную каждый раз отчетный период:
- поле 108 показатель номера документа при уплате текущих платежей проставляется ноль "0" (т. е. не заполняем);
- поле 109 показатель даты документа при уплате текущих платежей проставляется ноль "0" (т. е. не заполняем);
- поле 110 показатель типа платежа проставляется "НС" (уплата налога или сбора).

Примечание: в случае необходимости переноса наименования реестра в строку назначения используйте %SBBAN/Формат: НМ].